**دفترچه راهنماي ترانسمیتر عمومی قابل برنامه ریزي و گسترشی با قابلیت کنترل از راه دور**

TM1301, TM1302, TM1303, TM1304 TM1311, TM1312, TM1313, TM1314 TM1321, TM1322, TM1324, TM1325, TM1327, TM1328

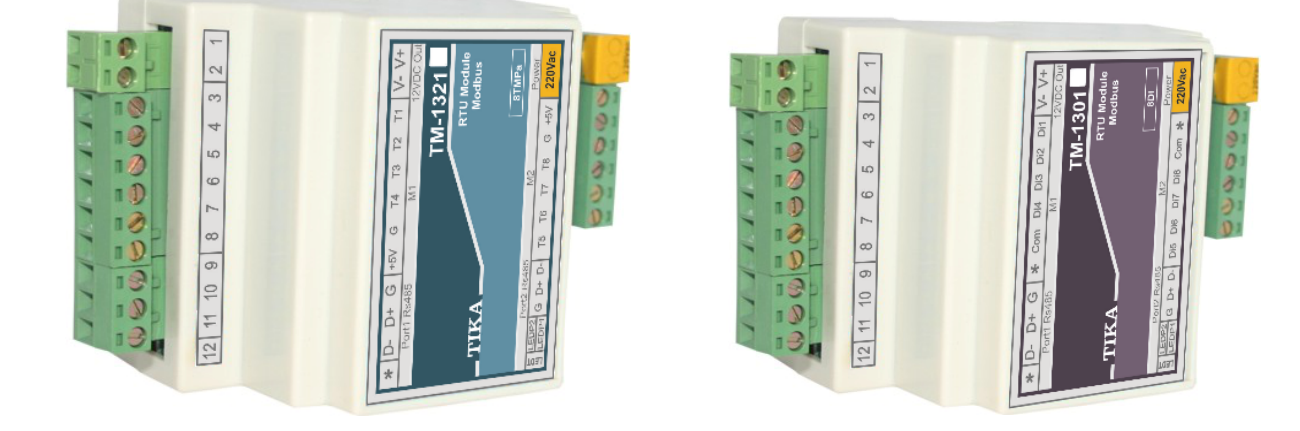

# **شرکت مهندسی تیکا**

**تولید کننده دستگاههاي اندازه گیري کمیتهاي برق، وزن، دما، رطوبت و ارئه دهنده خدمات در** 

**زمینه اتوماسیون صنعتی PLC، HMI،Indicator ، Transmiter و ...** 

**سایر محصولات :** 

l

جانکشن باکس  $TD-1000$ ( Revere , Zemic , Bongshin ) انواع لودسل ( ولتمتر – آمپر متر تکفاز 1520 - TD ولتمتر – آمپر متر سه فاز 1540 - TD واتمتر تکفاز ( نمایشگر) 1525 - TD ترانسمیتر کمیت هاي برق تکفاز 1510 – TM

ترانسمیتر کمیت هاي برق سه فاز 1530 – TM ترانسمیتر رطوبت و دما 1240-TM ترانسمیتر رطوبت و دما پیشرفته با قابلیت رکورد اطلاعات -1230TM ترموستات 72\*36 1200 TD ترانسمیتر و کنترلر GSM مدل 1900-TM

فھرست

شرکت مهندسی تیـــــــــــا

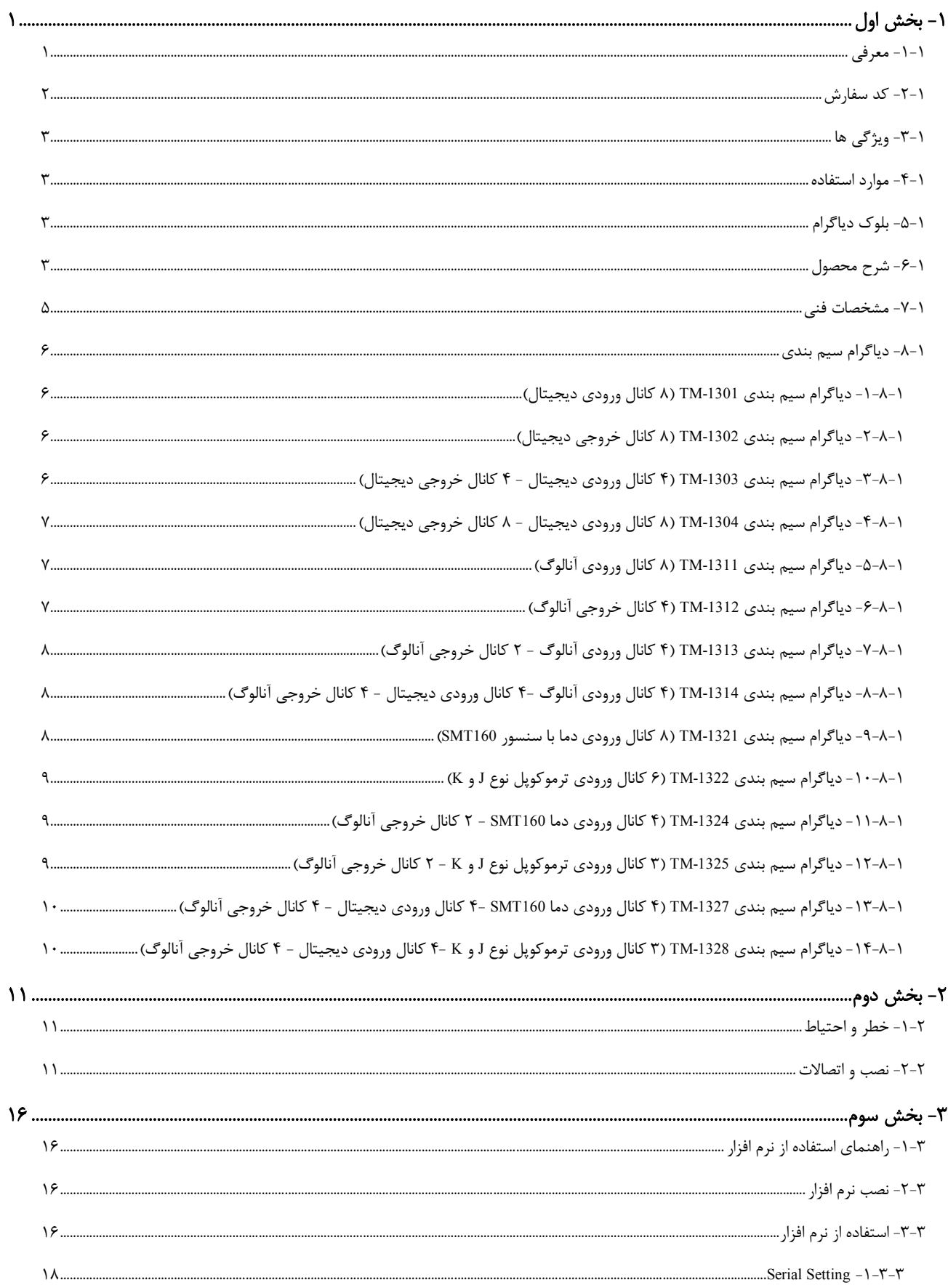

شرکت مهندسی تیـــــــــــا

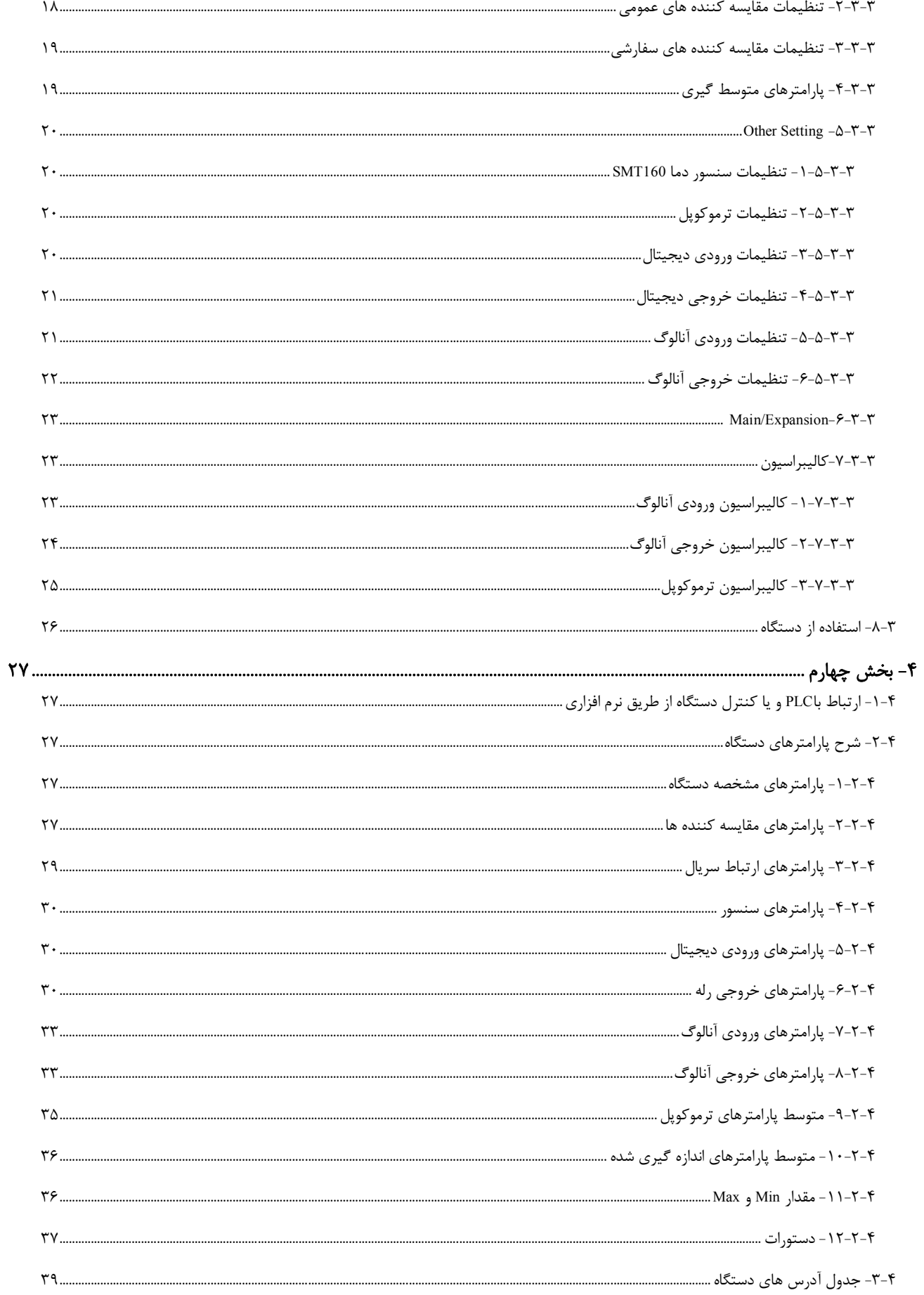

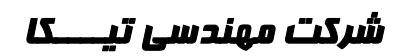

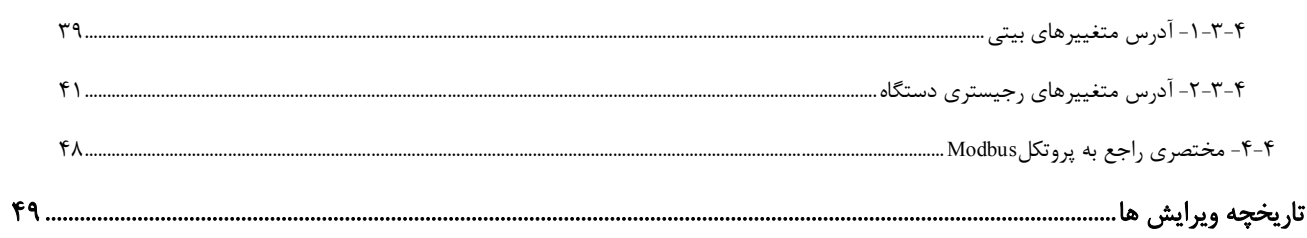

## **-1 بخش اول**

## **-1-1 معرفی**

این سري از دستگاهها بعنوان ترانسمیترهاي دیجیتال با ارتباط سریال RTU Modbus میباشند که به راحتی میتوان پورتهاي ورودي/خروجی آن را گسترش داد. دستگاههاي این سري در دو مدل اصلی و توسعه تولید میشوند. دستگاه اصلی این قابلیت را دارند که با اتصال یک دستگاه توسعه ورودي/خروجیهاي آن گسترش مییابد. دستگاه اصلی و توسعه میتوانند تا حداکثر m800 از یکدیگر فاصله داشته باشند. استفاده از این سري باعث کاهش سیم کشی و هزینههاي ناشی از آن خواهد شد.

دستگاه هاي اصلی داراي دو پورت ارتباطی سریال بوده که با پورت اول به شبکه اصلی RTU-ModBus متصل شده و تحت کنترل یک دستگاه Master نقش یکی از Slave ها را با آدرس معین خواهد داشت. از طریق پورت دوم امکان اتصال به ماژول توسعه فراهم میشود (این پورت فقط براي اتصال ماژول توسعه کاربرد دارد). دستگاه اصلی بطور اتوماتیک دستگاه توسعه را شناسایی میکند و با تنظیماتی که در دستگاه اصلی توسط نرم افزار انجام شده است کنترل توسعه متناسب با توابع تنظیمی در اختیار دستگاه اصلی قرار میگیرد و این امر مستقل از متصل بودن دستگاه اصلی به PC یا HMI ادامه پیدا میکند.

ماژول توسعه داراي یک پورت بوده که فقط قابل اتصال به دستگاه اصلی می باشد. این اتصال تنها با دو رشته سیم به هم تابیده تا ۸۰۰ متر قابل افزایش است.

دستگاههاي اصلی و توسعه در مدلهاي زیر تولید میشوند. مشخصه دستگاههاي اصلی با پسوند "M "و مشخصه دستگاههاي توسعه با پسوند "E "در انتهاي کد متمایز شدهاند.

- -1 -1301TM: 8 کانال ورودي دیجیتال
- -2 -1302TM: 8 کانال خروجی دیجیتال (رلهاي یا ترانزیستوري)
- -3 -1303TM: 4 کانال ورودي دیجیتال و 4 کانال خروجی دیجیتال
- -4 -1304TM: 8 کانال ورودي دیجیتال و 8 کانال خروجی دیجیتال **\***
- -5 -1311TM: 8 کانال ورودي آنالوگ (V5~0 یا V10~0 یا mA20~0(
	- -6 -1312TM: 4 کانال خروجی آنالوگ (V10~0 یا mA20~0(
- -7 -1313TM: 4 کانال ورودي آنالوگ (V5~0 یا V10~0 یا mA20~0 (و 2 کانال خروجی آنالوگ (V10~0 یا mA20~0(
- -8 -1314TM: 4 کانال ورودي آنالوگ (V5~0 یا V10~0 یا mA20~0 (و 4 کانال ورودي دیجیتال و 4 کانال خروجی آنالوگ (V10~0 یا mA20~0( **\***
	- -9 -1321TM: 8 کانال ورودي دما با سنسور هوشمند 160SMT
		- $K J$  -1322 TM: ۶ کانال ورودي ترموکوپل نوع  $\sim -1$
	- -11 -1324TM: 4 کانال ورودي دما با سنسور هوشمند 160 SMT و 2 کانال خروجی آنالوگ (V10~0 یا mA20~0(
		- -12 -1325TM: 3 کانال ورودي ترموکوپل نوع J K و 2 کانال خروجی آنالوگ (V10~0 یا mA20~0(
	- **\*** -13 -1327TM: 4 کانال ورودي دما با سنسور هوشمند 160 SMT و 4 کانال ورودي دیجیتال و 2 کانال خروجی آنالوگ (V10~0 یا mA20~0(
		- **\*** -14 -1328TM: 3 کانال ورودي ترموکوپل نوع J K و 4 کانال ورودي دیجیتال و 2 کانال خروجی آنالوگ (V10~0 یا mA20~0(

**مثال:** با اتصال دستگاه -1302TM که 8 خروجی رله است (بعنوان توسعه) به دستگاه -1321TM که داراي 8 کانال دما است (دستگاه اصلی) به ازاي هر کانال دما میتوان به خروجیهاي رله فرمان داد. از پورت 2 دستگاه اصلی براي اتصال به پورت 1 دستگاه توسعه استفاده میشود.

 $\overline{a}$ 

**<sup>\*</sup>** این مدل ها قابل گسترش نیستند و فقط به صورت اصلی ارائه میشوند.

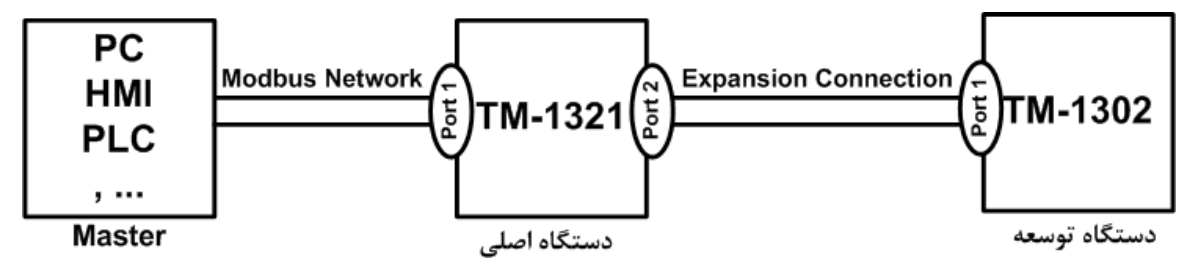

تمامی دستگاههاي فوق داراي خروجی سریال 485RS با پروتکل RTU / Modbus میباشند.

**-2-1 کد سفارش** 

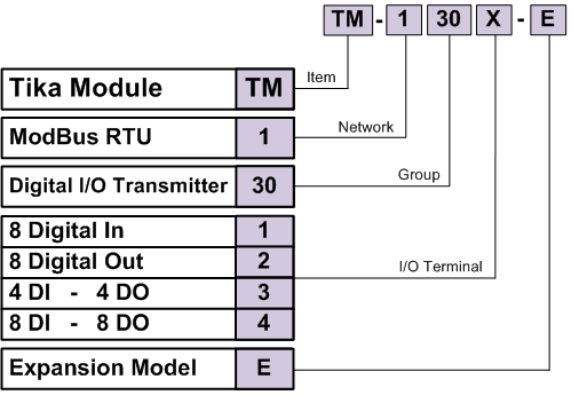

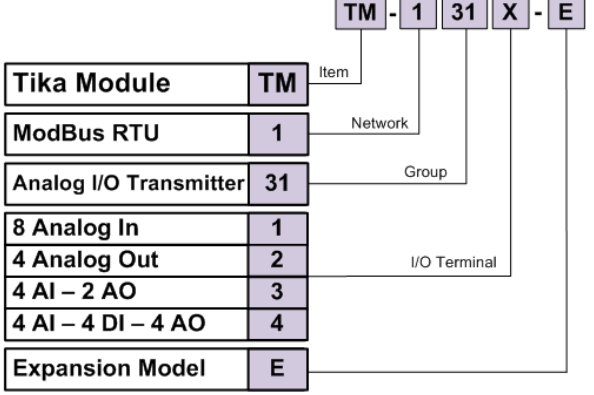

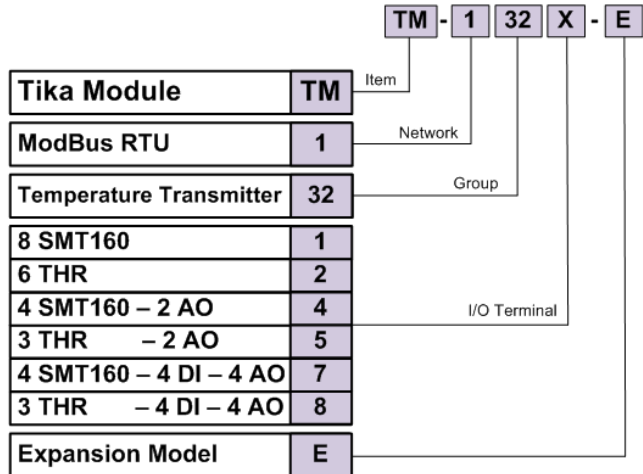

## **-3-1 ویژگی ها**

- قابل اتصال به PLC , HMI , PC و ... از طریق پروتکل RTU Modbus هستند.
- امکان شبکه کردن چندین دستگاه توسط پورت 485RS روي BUS دو سیمه
	- امکان گسترش ورودي/خروجیهاي دستگاه با استفاده از مدلهاي توسعه
- داراي نرمافزار کامپیوتري براي انجام تنظیمات و مانیتورینگ و کنترل خروجیها
	- قابلیت تشخیص اتوماتیک دستگاه توسعه توسط دستگاه اصلی
		- دستگاه اصلی و توسعه میتوانند تا m800 فاصله داشته باشند.
			- کاهش سیم کشی و هزینههاي ناشی از آن

## **-4-1 موارد استفاده**

```
* اتوماسیون صنعتی * اتوماسیون خانگی * مرغداري * صنایع غذایی *انبارها
```
**-5-1 بلوك دیاگرام** 

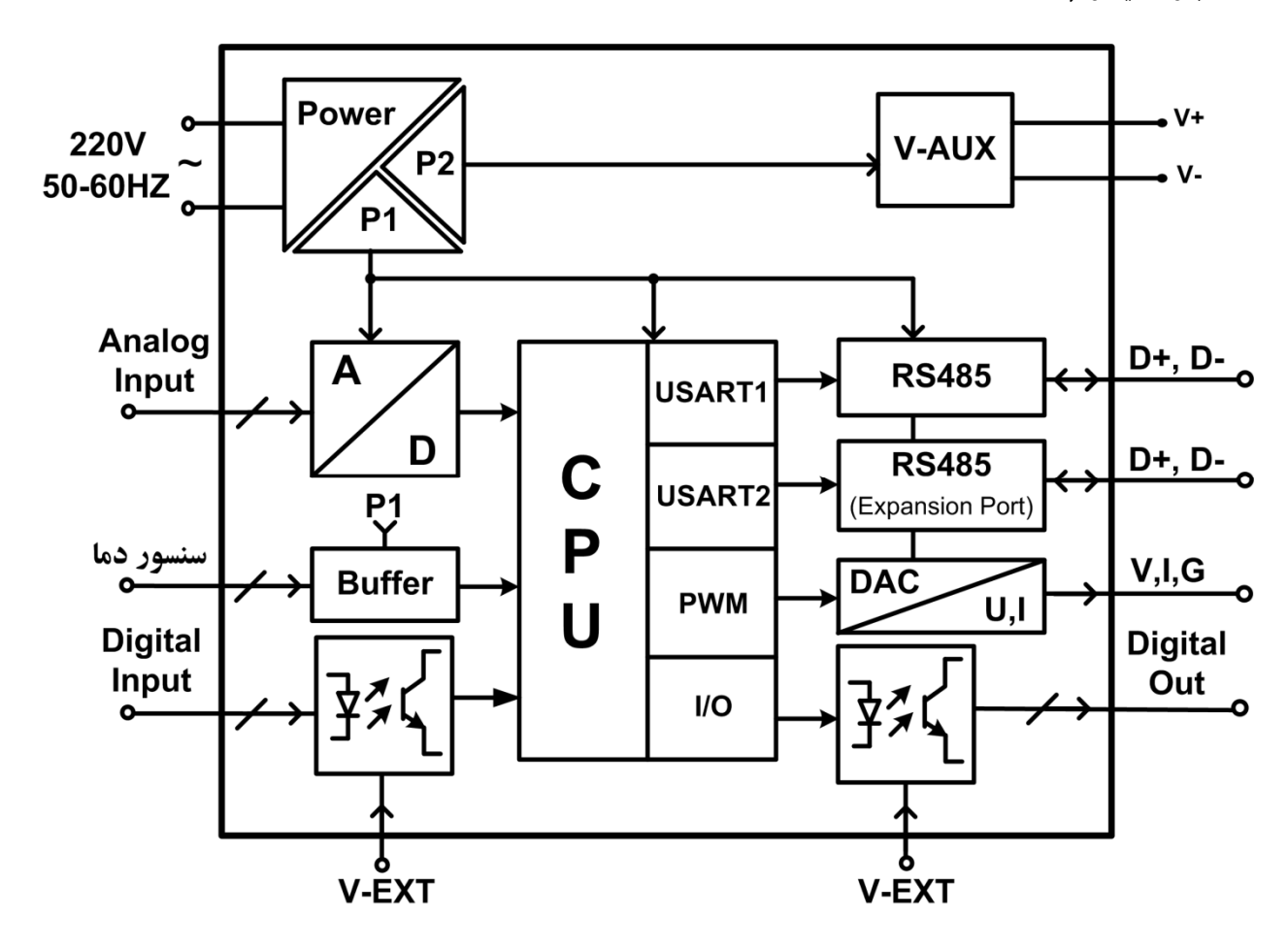

## **-6-1 شرح محصول**

این دستگاه یک ترانسمیتر عمومی است که داراي تنوع در نوع ورودي و خروجی است. توسط پورت (RTU-Modbus (485RS تعبیه شده روي این دستگاه میتوان چندین دستگاه را توسط دو رشته سیم به صورت شبکه ارتباط داد و Data را مانیتورینگ و کنترل کرده و یا در اختیار PLC ، Indicator و ... قرار داد.

این ترانسمیتر قابل برنامه ریزی بوده و شما میتوانید ورودیها و خروجیهای آن را برنامه ریزی کنید. به عنوان مثال میتوانید تعیین کنید که *خروجی*های *دیجیتال* دستگاه با توجه به یکی از پارامترهاي زیر فرمان قطع یا وصل بگیرد:

- پارامترهاي اندازهگیري شده در ورودي (دما، رطوبت، ترموکوپل، مقدار ورودي آنالوگ، شمارنده ورودي دیجیتال)
	- وضعیت ورودي دیجیتال
	- از طریق پورت سریال و توسط Master خارجی
		- مقایسه کنندههاي سفارشی

همچنین میتوان کنترل *خروجیهاي آنالوگ* را از طریق پارامترهاي زیر انجام داد:

- پارامترهاي اندازهگیري شده در ورودي (دما، رطوبت، مقدار ورودي آنالوگ، شمارنده ورودي دیجیتال)
	- از طریق پورت سریال و توسط Master خارجی
	- تمامی تنظیمات دستگاه را میتوان توسط پورت سریال و بوسیله نرم افزار انجام داد.
		- این دستگاه را میتوان با تغذیه AC V220 و یا با تغذیه DC V24 سفارش داد.
- **-1 ورودي دیجیتال:** وروديهاي دیجیتال به صورت ایزوله و محدوده ولتاژ ورودي v30~8 میباشد. وضعیت وروديها را میتوانید توسط نرمافزار مشاهده نمایید. براي هر کانال ورودي دیجیتال یک شمارنده در نظر گرفته شده است، این شمارنده را میتوان به صورت نرمافزاري ریست کرد.

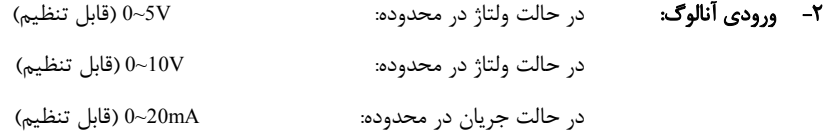

**-3 سنسور دما 160SMT:** سنسورهاي دماي این دستگاه سنسور هوشمند 160SMT میباشند. مقادیر اندازهگیري شده از ورودي پس از محاسبات و پردازش به صورت سریال قابل دسترس میباشد. هر کانال دما داراي Setpoint قابل تنظیم براي فرمان دادن به خروجیها میباشند. طول کابل این سنسورها تا 20 متر قابل افزایش میباشد.

**-4 خروجی سریال:** در این حالت اطلاعات و تنظیمات دستگاه از طریق پورت سریال 485RS با روش درخواست و پاسخ پروتکل RTU – Bus Mod قابل دسترسی است. اطلاعات قابل خواندن در این مد بعنوان مثال شامل: وضعیت ورودي و خروجیهاي دیجیتال، مقادیر وروديهاي آنالوگ، دماي هر کانال، مقادیر رطوبت و دما، ID دستگاه، نسخه نرم افزار و سخت افزار و غیره میباشد.

پارامترهاي تنظیمی شامل: مشخصات ارتباطی، پارامترهاي کالیبراسیون، پارامترهاي خروجی آنالوگ، پارامترهاي ورودي و خروجی دیجیتال و غیره میباشد. در این حالت هر یک از متغیرهاي اطلاعات و پارامترهاي تنظیمی داراي یک آدرس منحصر به فرد بوده و کاربر با قرار دادن این آدرسها روي Bus از طریق پروتکل RTU – MudBus به محتواي آنها دسترسی پیدا میکند. لیست این آدرسها در جدول راهنماي دستگاه آورده شده است.

- **-5 خروجی دیجیتال:** شما میتوانید تعیین کنید که فرمان خروجیهاي دیجیتال به چه صورتی و از نتیجه چه عملیاتی صادر شود، بنابراین یکی از دو وضعیت زیر را پیش میآورد:
	- a (فرمان گرفتن از پورت سریال
	- b (فرمان گرفتن از Device) از پارامترهاي اندازهگیري شده دستگاه)
- **-6 خروجی آنالوگ:** شما میتوانید تعیین کنید که کنترل خروجیهاي آنالوگ به چه صورت و از نتیجه چه عملیاتی صادر شود، بنابراین یکی از دو وضعیت زیر را پیش میآورد:
	- a (کنترل از طریق پورت سریال (کنترل مستقیم خروجی آنالوگ)

b (کنترل از طریق Device) از پارامترهاي اندازهگیري شده دستگاه براي کنترل خروجی آنالوگ استفاده میکند)

**-7 مقایسه کننده:** در این دستگاه دو دسته مقایسه کننده در نظر گرفته شده است. مقایسه کنندهها مقادیر Data را با Setpointها مقایسه میکنند. a (مقایسه کنندههاي عمومی (وروديها)

به ازاي هر ورودي دستگاه یک مقایسه کننده در نظر گرفته شده است. مقایسه کنندهها پارامترهاي اندازهگیري شده را با Setpointهاي تنظیم شده مقایسه کرده و نتیجه را در یک بیت در اختیار میگذارند.

b (مقایسه کنندههاي سفارشی

در این دستگاه 16 مقایسه کننده سفارشی نیز در دسترس شما قرار دارد. که شما میتوانید ورودي آن را انتخاب کنید. این دسته از مقایسه کنندهها در دو نوع Float و Word میباشند. با تعیین ورودي و حد بالا و پایین براي مقایسه کننده، میتوانید نتیجه حاصل از مقایسه را روي بیتهاي مربوطه مشاهده کرده و از آنها استفاده نمایید.

از بیتهاي مقایسه کننده میتوانید، براي فرمان دادن به رلهها و یا براي کاربردهاي مورد نظر در برنامه PLC و HMI و ... استفاده کنید.

## **-8 سنسور ترموکوپل:**

در این دستگاه شما می توانید دو نوع ترموکوپل نوع K و نوع J را استفاده نمایید. بازه دمایی هر نوع ترموکوپل در مشخصات فنی دستگاه آورده شده است. هر کانال داراي Set pointهایی براي مقایسه کنندههاي عمومی میباشند. از این مقایسه کنندهها میتوانید براي فرمان دادن به خروجیهاي دیجیتال استفاده نمایید.

## **-7-1 مشخصات فنی**

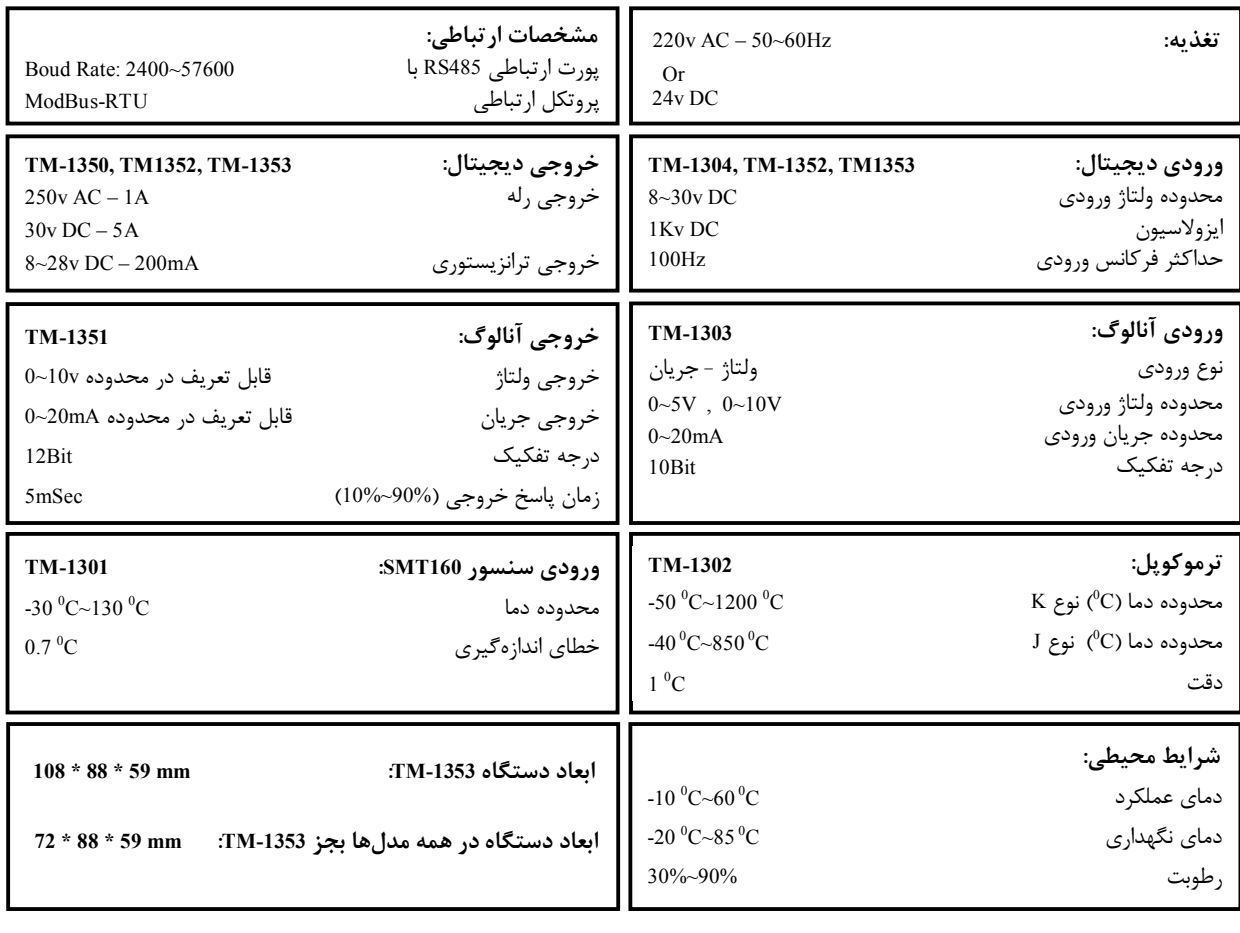

## **-8-1 دیاگرام سیم بندي**

**-8-1 -1 دیاگرام سیم بندي** -1301TM**) 8 کانال ورودي دیجیتال)** 

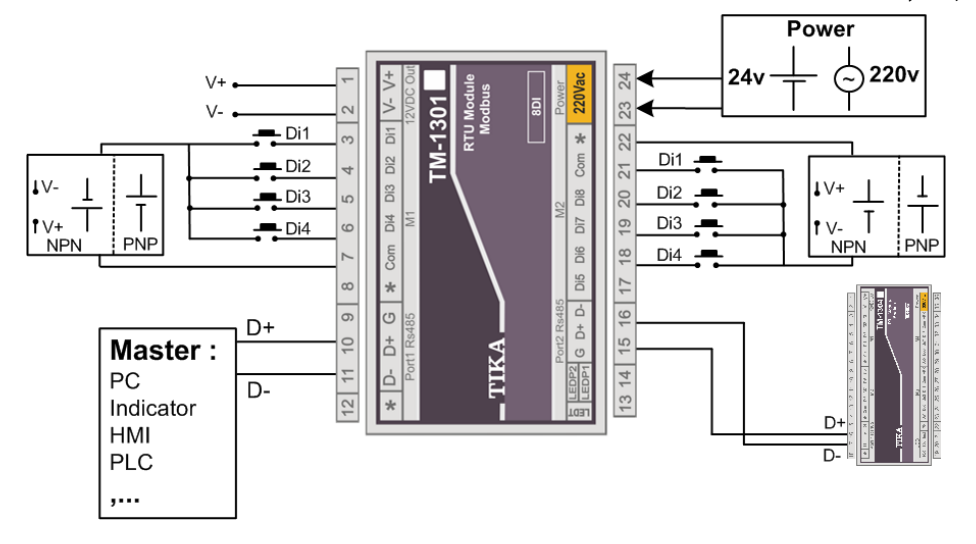

## **-8-1 -2 دیاگرام سیم بندي** -1302TM**) 8 کانال خروجی دیجیتال)**

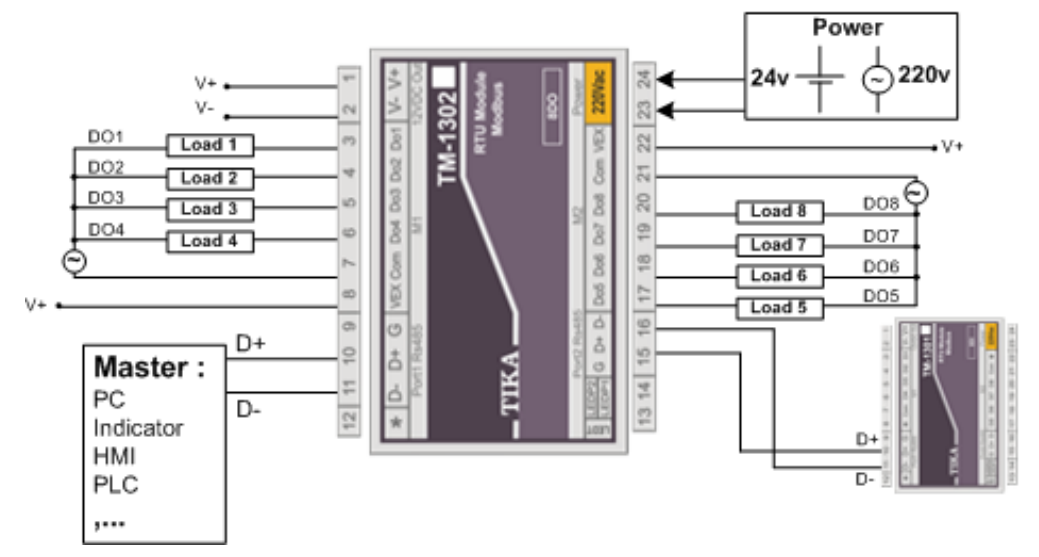

**-8-1 -3 دیاگرام سیم بندي** -1303TM**) 4 کانال ورودي دیجیتال - 4 کانال خروجی دیجیتال)** 

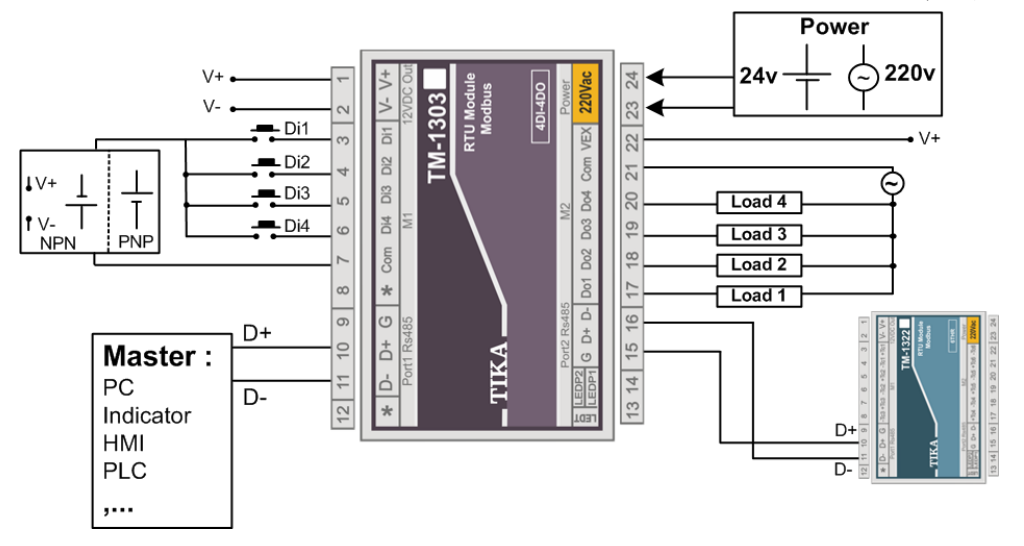

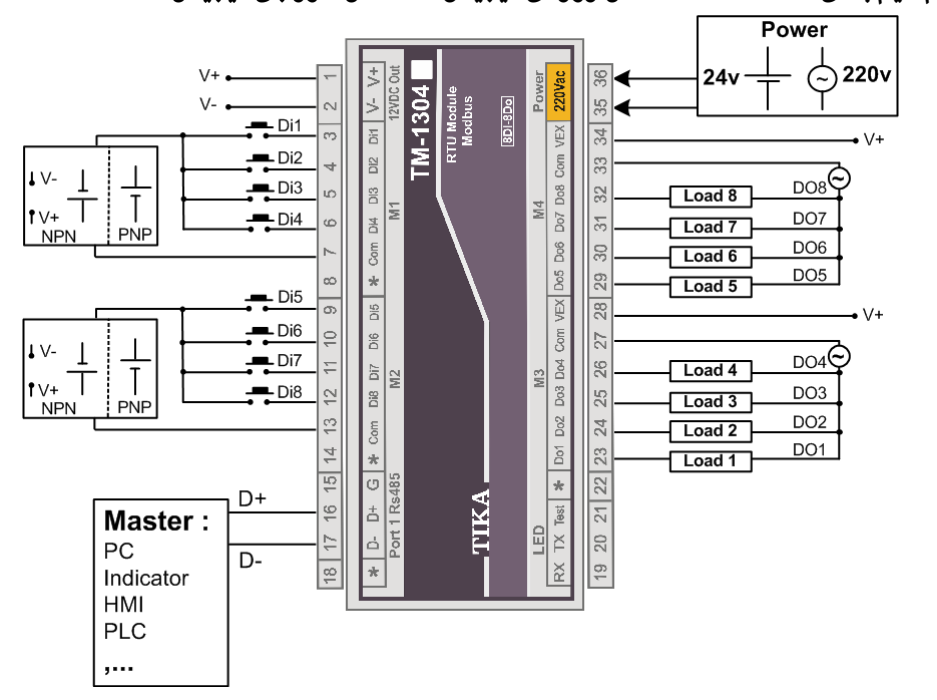

**-8-1 -4 دیاگرام سیم بندي** -1304TM**) 8 کانال ورودي دیجیتال - 8 کانال خروجی دیجیتال)** 

**-8-1 -5 دیاگرام سیم بندي** -1311TM**) 8 کانال ورودي آنالوگ)** 

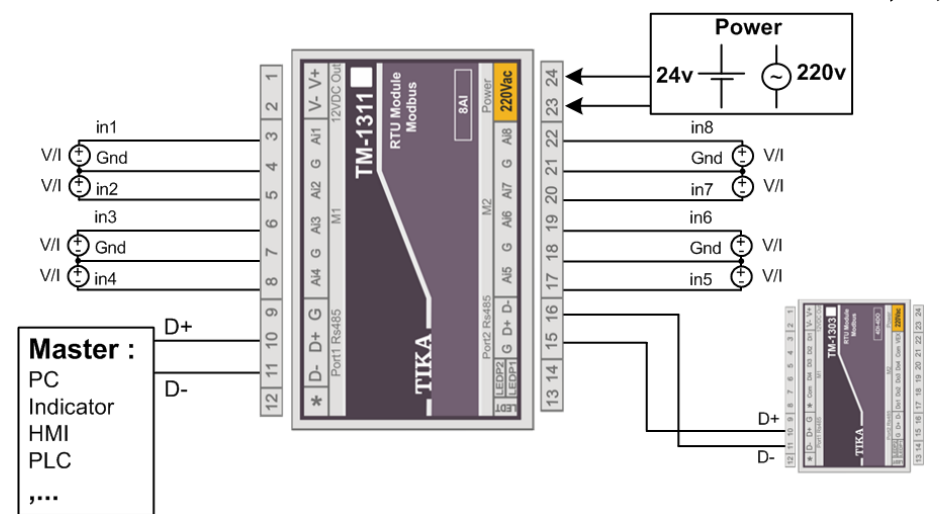

**-8-1 -6 دیاگرام سیم بندي** -1312TM**) 4 کانال خروجی آنالوگ)** 

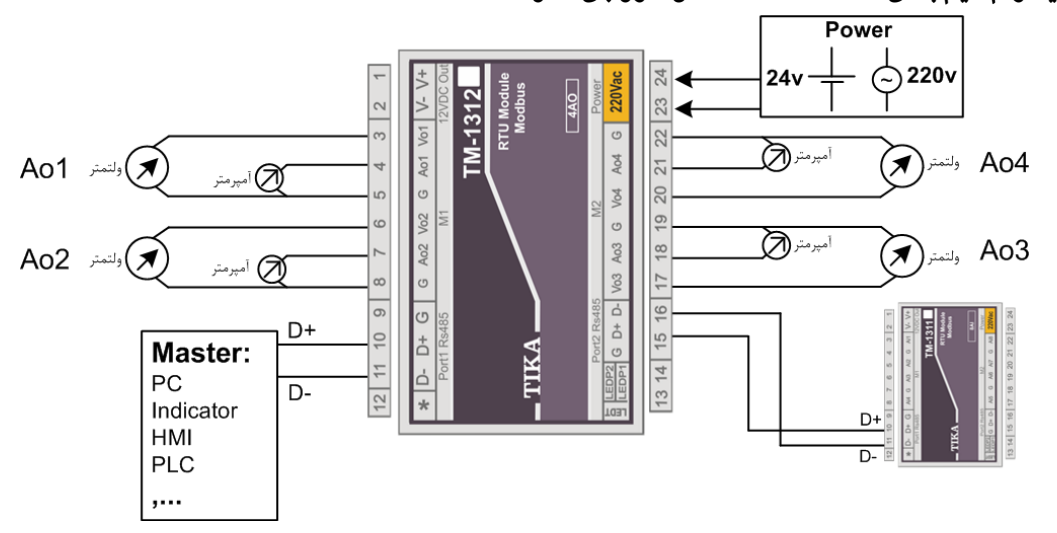

**-8-1 -7 دیاگرام سیم بندي** -1313TM**) 4 کانال ورودي آنالوگ - 2 کانال خروجی آنالوگ)** 

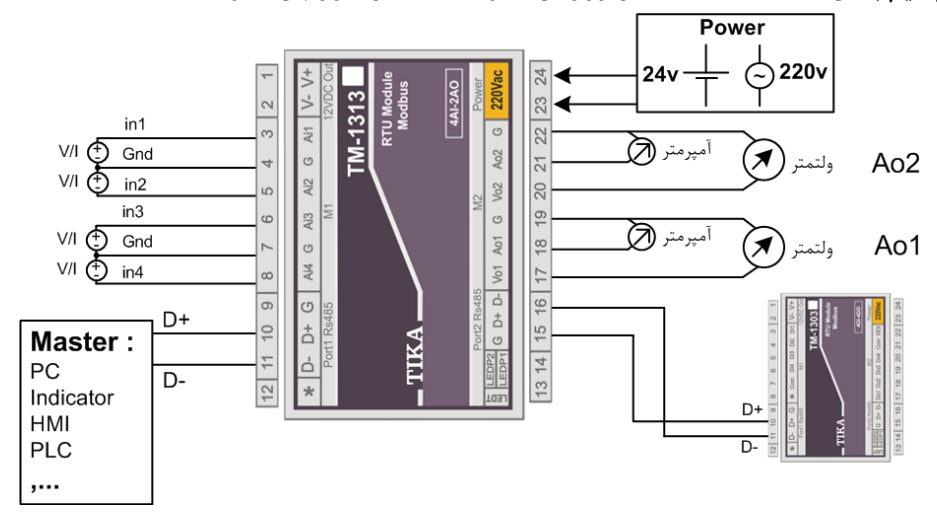

**-8-1 -8 دیاگرام سیم بندي** -1314TM**) 4 کانال ورودي آنالوگ - 4 کانال ورودي دیجیتال - 4 کانال خروجی آنالوگ)** 

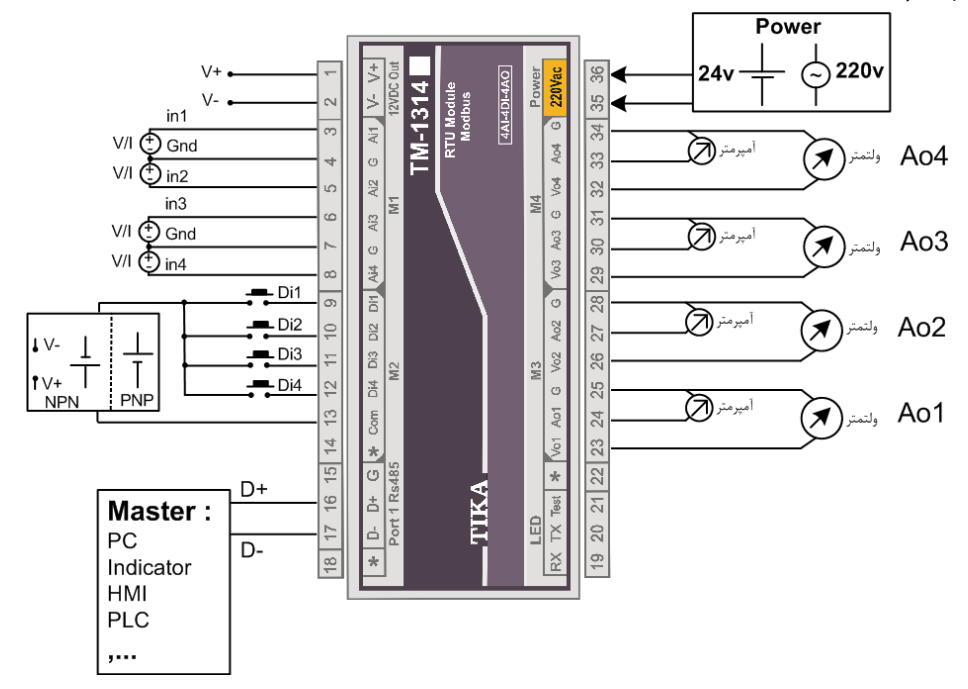

**-8-1 -9 دیاگرام سیم بندي** -1321TM**) 8 کانال ورودي دما با سنسور** 160SMT **(**

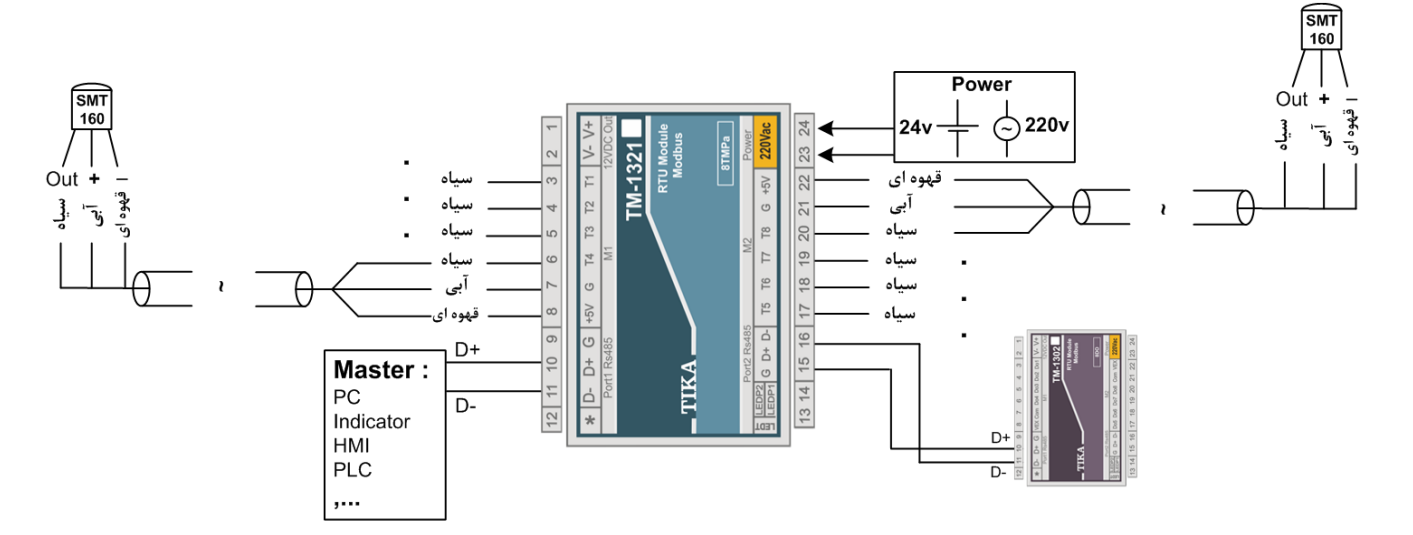

**-8-1 -10 دیاگرام سیم بندي** -1322TM**) 6 کانال ورودي ترموکوپل نوع** J **و** K **(**

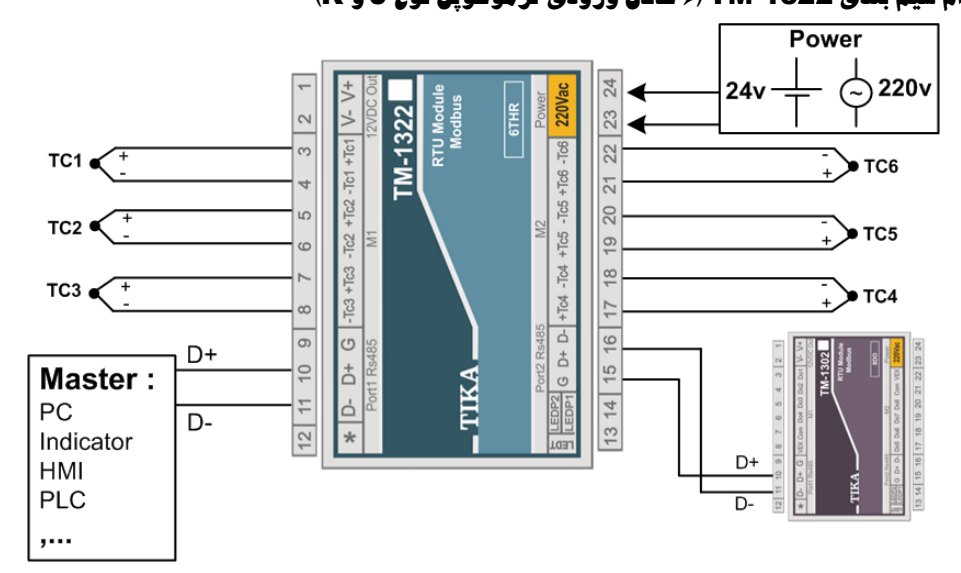

**-8-1 -11 دیاگرام سیم بندي** -1324TM**) 4 کانال ورودي دما** 160SMT **- 2 کانال خروجی آنالوگ)** 

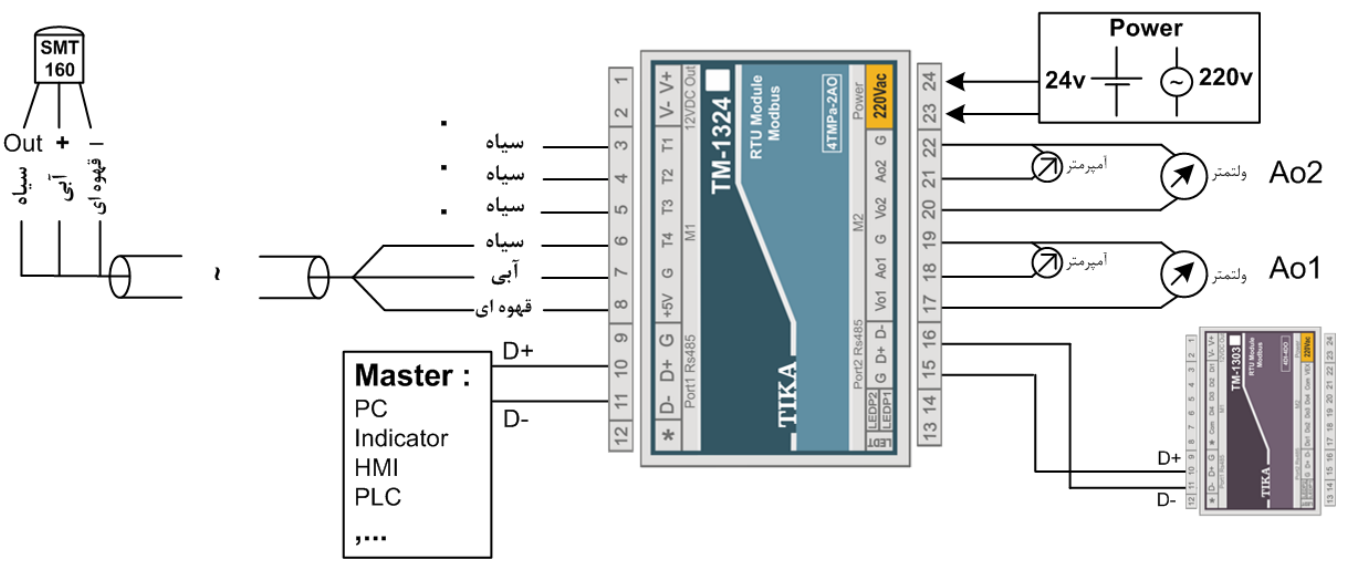

**-8-1 -12 دیاگرام سیم بندي** -1325TM**) 3 کانال ورودي ترموکوپل نوع** J **و** K **- 2 کانال خروجی آنالوگ)** 

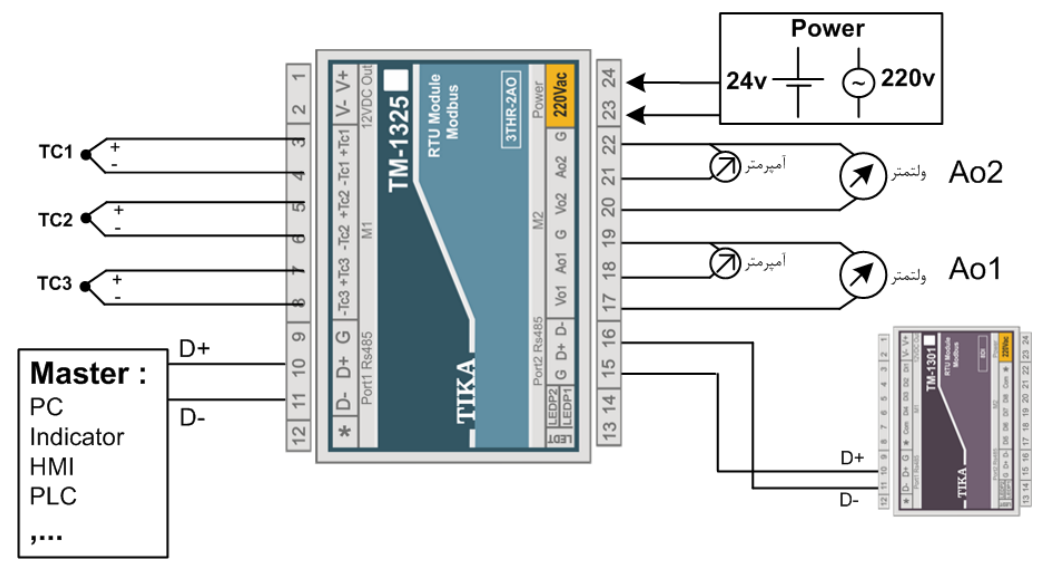

**Ver1.0**

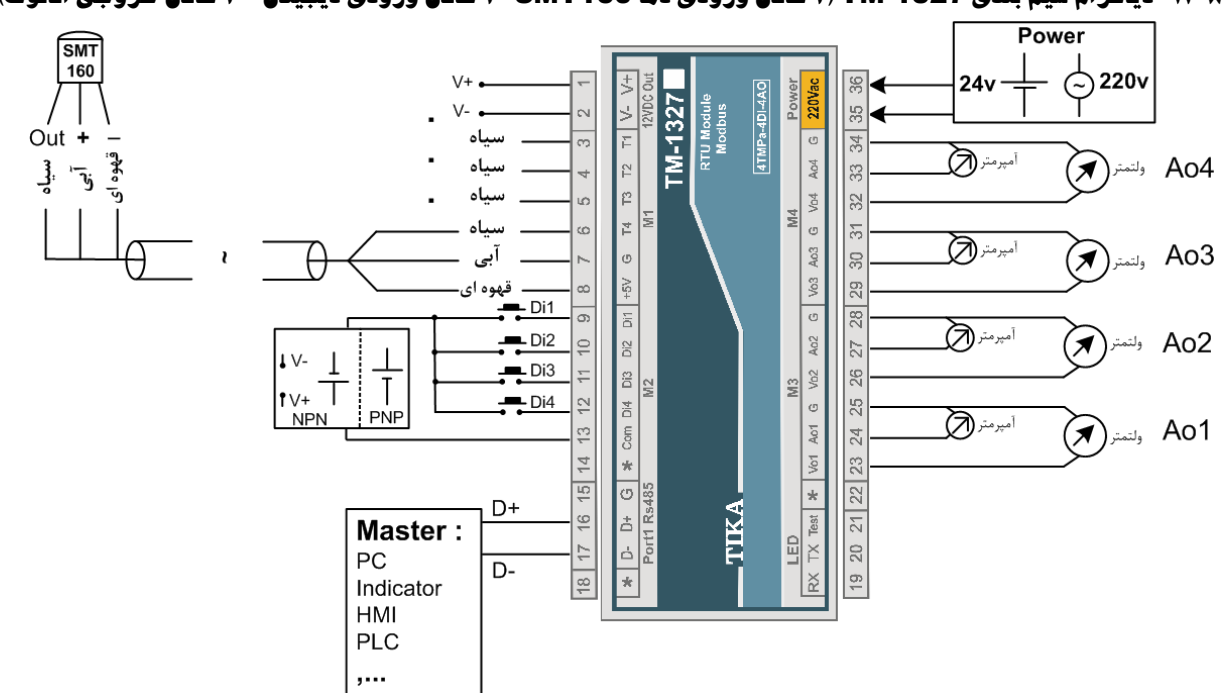

**-8-1 -14 دیاگرام سیم بندي** -1328TM**) 3 کانال ورودي ترموکوپل نوع** J **و** K **- 4 کانال ورودي دیجیتال - 4 کانال خروجی آنالوگ)** 

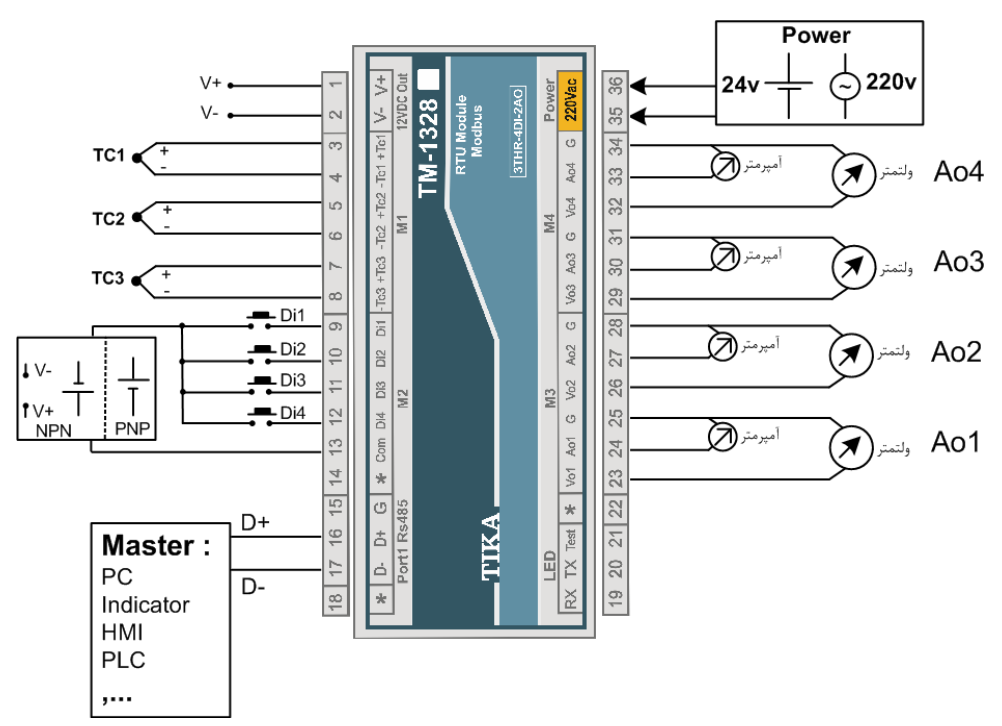

## **-2 بخش دوم**

## **-1-2 خطر و احتیاط**

## **a (خطر آسیب دیدن دستگاه:**

- این وسیله بایستی توسط متخصصان مربوطه نصب گردد. در غیر اینصورت سازنده این دستگاه نبایستی مسئول مشکلات ناشی از عدم عملکرد صحیح وسیله تلقی گردد.
- قبل از هر کاري از قطع برق مطمئن شده و سپس شروع به نصب و برقراري اتصالات نمائید و همواره اتصالات را چک کنید تا لختی و یا اتصال کوتاهی رخ نداده باشد.
- قبل از راه اندازي و اعمال ولتاژ به دستگاه درب و پوشش جعبه را ببندید و اطمینان حاصل کنید که جعبه محکم درجاي خود قرار گرفته است.
	- همواره دستگاه را با ولتاژ تغذیه نامی راه اندازي کنید.

## **b (قبل از استفاده از دستگاه:**

قبل از هر گونه اتصال و نصب دستگاه محتویات این کتابچه راهنما را بدقت بخوانید.

موارد زیر را به هنگام دریافت دستگاه کنترل نمایید.

- بسته بندي جعبه از شرایط مناسبی برخوردار باشد.
	- کالا در هنگام حمل و نقل آسیب ندیده باشد.
- بسته بندي حاوي محصول به همراه ترمینال نصب شده بر روي آن باشد.
	- CD همراه که شامل نرم افزار و راهنماي استفاده است.

## **-2-2 نصب و اتصالات**

## **i. نصب :**

این دستگاه بر روي ریل نصب میشود که طریقه جازدن آن بدین صورت است که ابتدا قسمت بالایی از شیار زیر دستگاه روي ریل قرار میگیرد و سپس قسمت پایینی از شیار زیر دستگاه که یک نگهدارنده است با فشار به سمت پایین جا زده شده و محکم میشود.

## **: اتصالات .i i**

اتصالات تغذیه و شبکه در تمامی دستگاهها یکسان میباشد. اما براي اتصالات ورودي خروجیهاي دستگاه با توجه به کد دستگاه قسمت مربوطه در این بخش را مطالعه نمااید.

## **-1 اتصال تغذیه:**

تغذیه میتواند VAC220یا VDC24 باشد.

براي اتصال تغذیه به برچسب روي دستگاه توجه فرمایید.

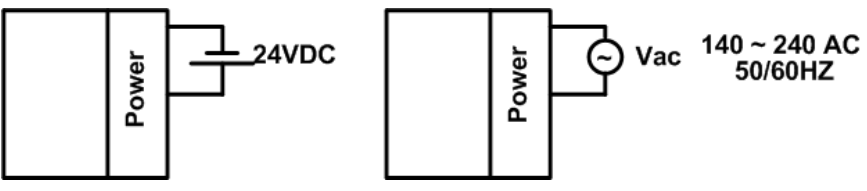

## **-2 اتصال دستگاه توسعه**

براي اتصال دستگاه اصلی به توسعه، پورت دوم از دستگاه اصلی را به پورت اول از دستگاه توسعه متصل کنید.

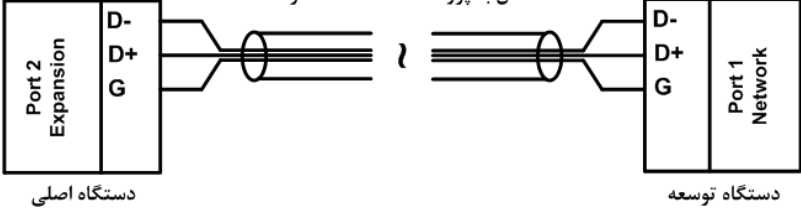

### **-3 اتصال 485RS:**

از این پورت هم براي Update نمودن نرم افزار داخلی دستگاه و هم براي انجام تنظیمات و هم براي شبکه نمودن دستگاهها می توان استفاده نمود. در صورتی که دستگاه در انتهاي شبکه قرار داشته باشد از مقاومت Ω220 استفاده میشود.

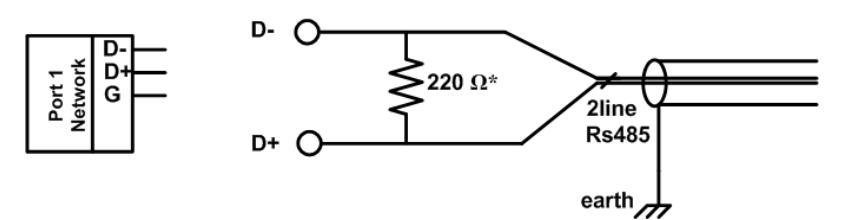

دستگاههاي تحت شبکه مطابق شکل زیر به هم وصل میشوند.

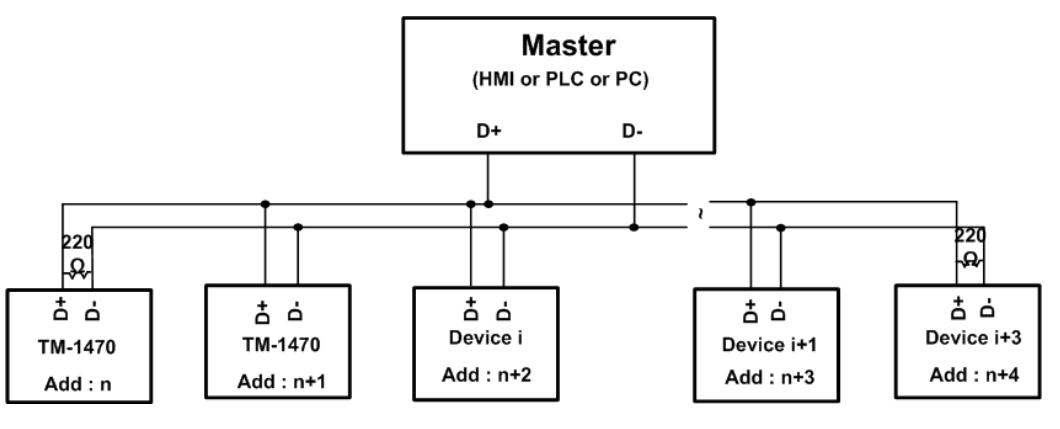

## **-4 خروجی Vdc :12**

یک خروجی Vdc12 براي اتصالات ورودي و خروجی در نظر گرفته شده است. البته جریان دهی این خروجی محدود بوده و دراستفاده از آن باید احتیاط کرد. حداکثر جریان ma100 می باشد.

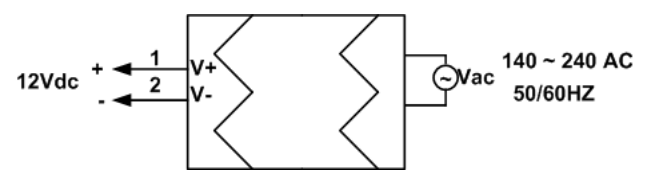

## **-5 ورودي سنسور دیجیتالی 160 SMT:**

سنسور این دستگاه 160SMT میباشد که مطابق شکل زیر به دستگاه وصل میشوند:

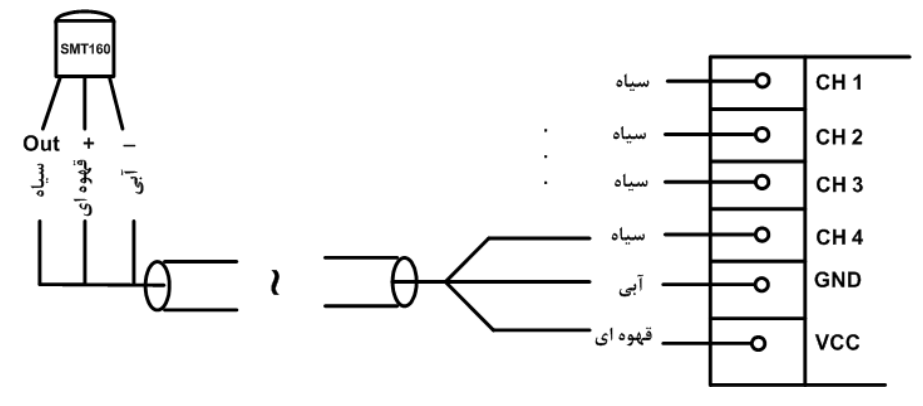

## **-6 ورودي دیجیتال:**

وروديها بصورت NPN در دسترس میباشد.

 ورودي دیجیتال میتوانند به دو صورت NPN و PNP باشند که این ماژول بر روي دستگاه قابل نصب میباشد. در صورت نیاز به این نوع ورودي در هنگام سفارش دستگاه باید ذکر شود.

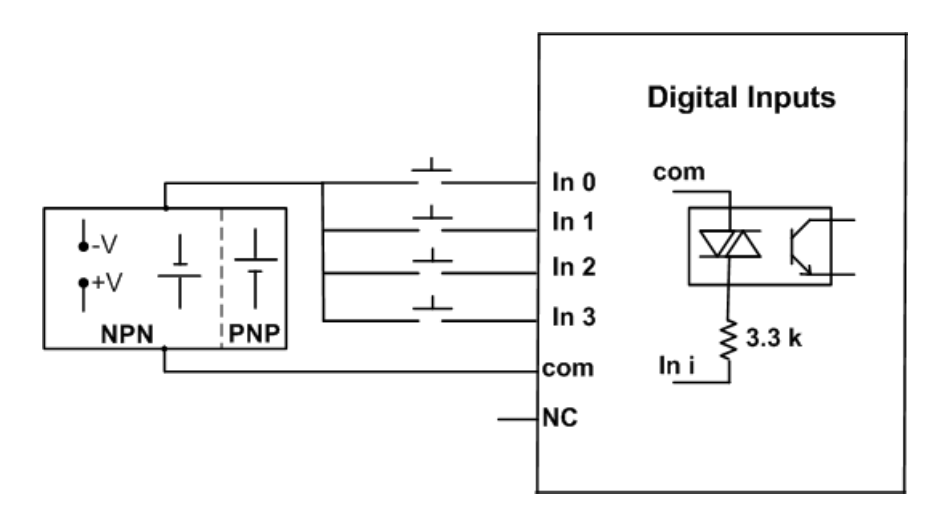

- محدوده ولتاژ ورودی 30Vdc ~ 8 میباشد.
- بجاي استفاده از تغذیه بیرونی می توان از ولتاژ خروجی دستگاه استفاده نمود.

## **-7 خروجی دیجیتال:**

خروجیها به دو صورت ترانزیستوري و رله اي قابل سفارش میباشد.

## **خروجی ترانزیستوري:**

این خروجیها بصورت Sink عمل میکنند و به تغذیه بیرونی احتیاج دارند. نحوه اتصال خروجیها مانند شکل روبه رو میباشد.

- محدوده تغذیه Vdc28 ~ 8 و جریان هر خروجی برابر mA200 میباشد.
- بجاي استفاده از تغذیه بیرونی میتوان از ولتاژ خروجی دستگاه استفاده نمود.

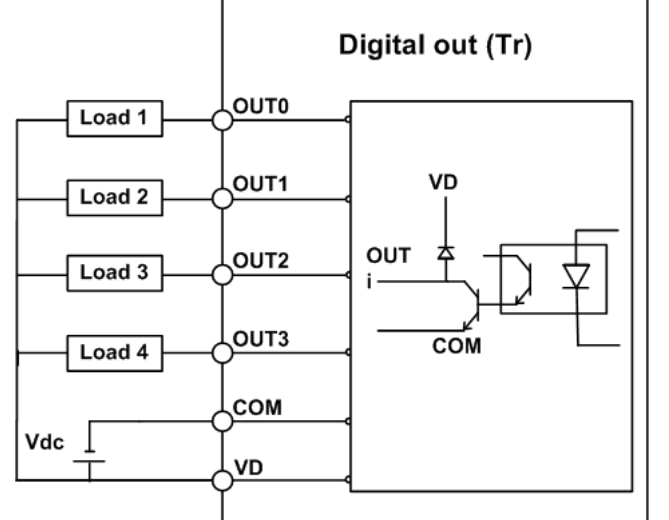

## **خروجی رله:**

تغذیه رلهها باید از بیرون تامین شود که به دو صورت امکان پذیر است. اگر از یک ولتاژ خارجی استفاده میکنید نحوه اتصال به صورت شکل1 میباشد ولی اگر از ولتاژ خروجی دستگاه استفاده میکنید نحوه اتصال به صورت شکل2 میباشد.

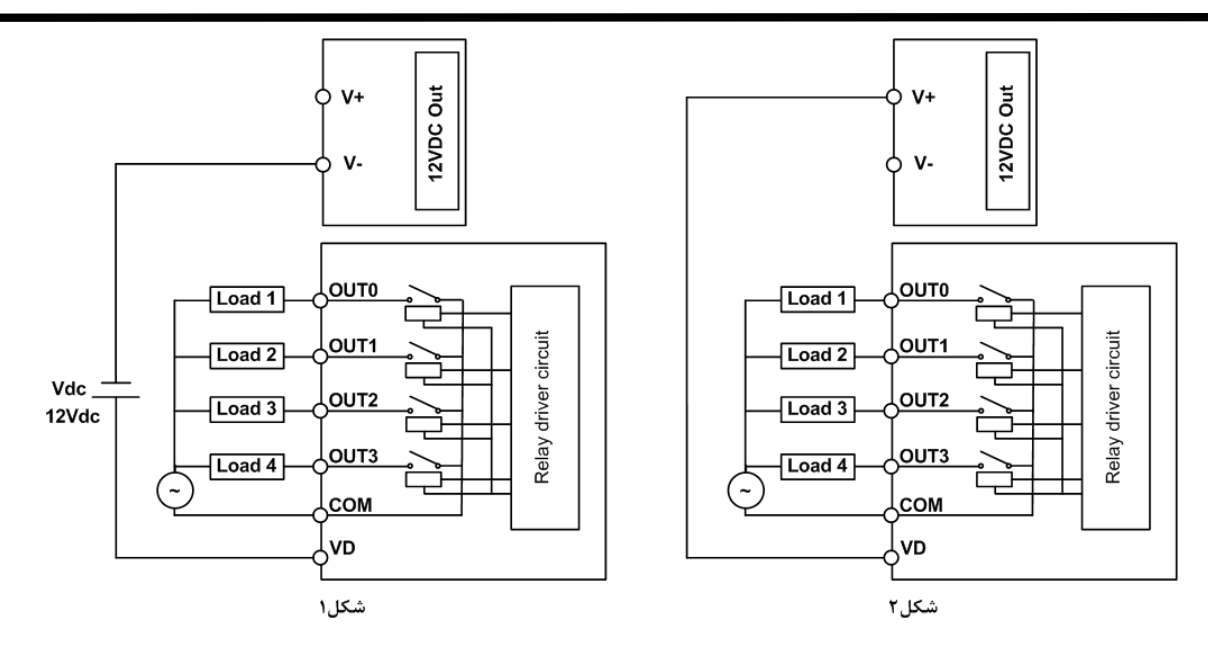

- توان خروجی هر رله برابر 250Vac , 1A میباشد \*
- در صورت استفاده از تغذیه خارجی براي رلهها، فقط از تغذیه DC v12 استفاده کنید.

## **-8 ورودي آنالوگ:**

براي اعمال ورودي آنالوگ به این دستگاه میتوان از سه استاندارد زیر استفاده کرد:

- $0 \sim 5$ ورودي ولتاژ V
- $0 \sim 10$ V ورودي ولتاژ  $-$
- $0 \sim 20$ mA ورودي جريان
- ورودي آنالوگ به صورت پیش فرض اولیه در مد ولتاژ V5 ~ 0 قرار دارند. در صورت استفاده در مدهاي دیگر باید جامپر مربوطه را قرار دهید.

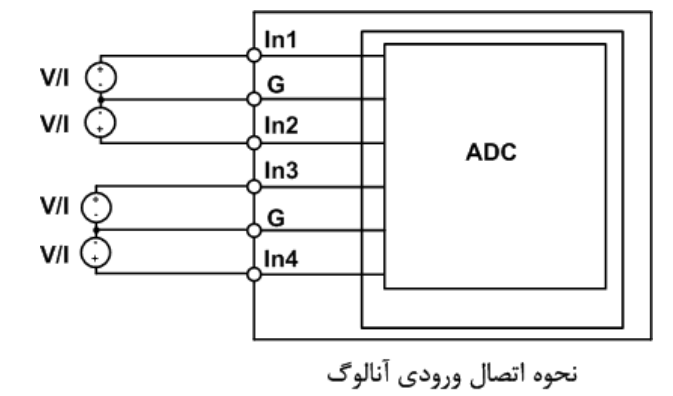

به ازاي اینکه کدام آنالوگ مورد استفاده قرار میگیرد باید تنظیمات مربوط به آن را به صورت نرم افزاري و سخت افزاري انجام دهید. براي تنظیمات نرم افزاري به بخش سوم، راهنماي استفاده از نرم افزار مراجعه کنید. براي تنظیم سخت افزار باید در جعبه را باز کرده و جامپر مربوطه را به نوع ورودي اعمالی را قرار دهید. در شکل زیر نمایی از داخل جعبه آورده شده است.

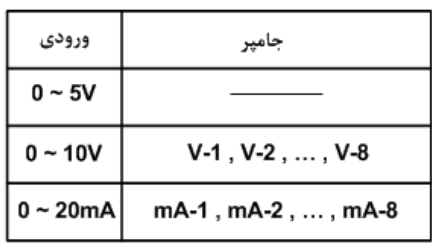

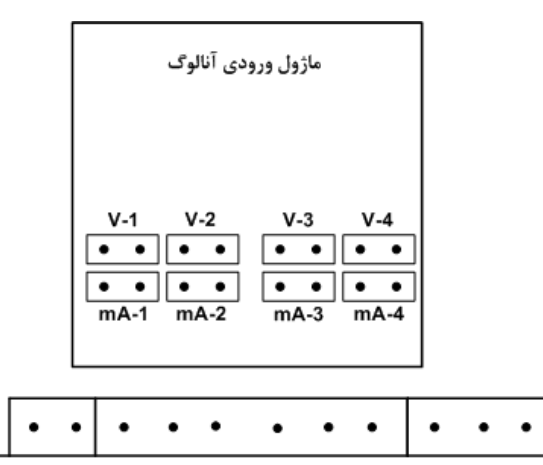

نمایی از داخل جعبه

## **-9 خروجی آنالوگ:**

اتصال خروجی آنالوگ مطابق شکل زیر انجام میگیرد:

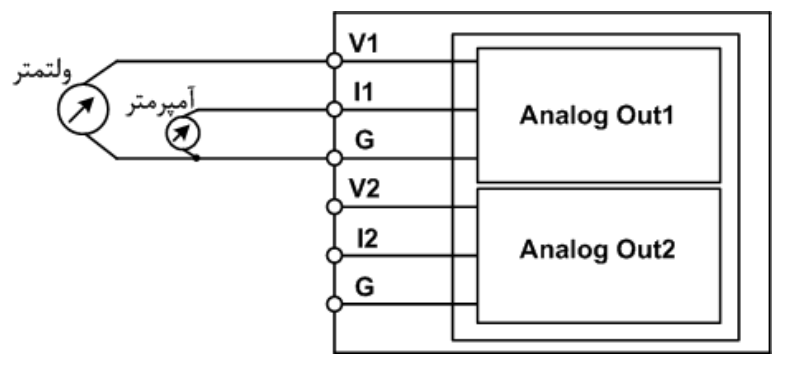

- در مد جریانی مقاومت داخلی دستگاه برابر Ω10 میباشد.
- در مد ولتاژي مقاومت داخلی دستگاه برابر Ω125 می باشد.

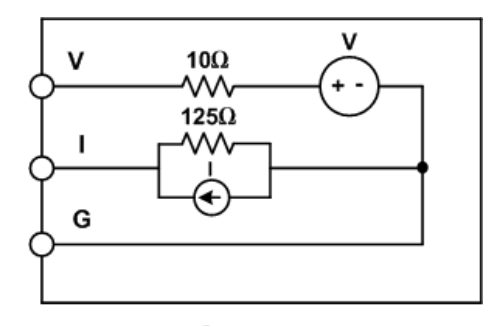

مدار داخلی خروجی آنالوگ

## **-10 ورودي ترموکوپل:**

وروديهاي ترموکوپل این دستگاه می توانند نوع K یا J باشند. اتصال ترموکوپل مطابق شکل زیر میباشد:

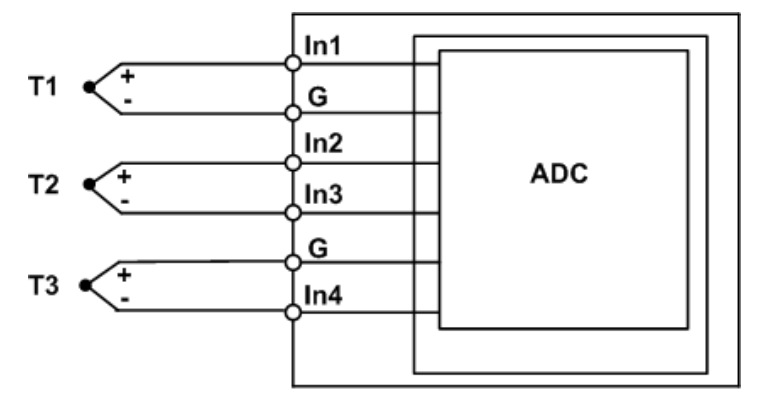

نحوه اتصال ترموكوپل

به جهت + و – ترموکوپل براي اتصال به دستگاه توجه نمایید.

## **-3 بخش سوم**

## **-1-3 راهنماي استفاده از نرم افزار**

نرم افزاري که براي مانیتور ، کالیبراسیون و انجام تنظیمات این دستگاه طراحی شده است ( xx-13TM ( Setting-TM میباشد. این نرمافزار در CD همراه دستگاه قرار دارد.

## **-2-3 نصب نرم افزار**

پس از قرار دادن CD محصولات شرکت Tika در کامپیوتر، از مسیر Setting-TM\Setting\CD Tika …\فایل setup را اجرا نمایید تا نرم افزار مربوط نصب شود. در حین نصب سوالاتی در زمینه مسیر نصب نرم افزار و ... از شما خواسته میشود که باید آنرا وارد کنید.

## **-3-3 استفاده از نرم افزار**

پس از نصب نرم افزار مربوطه شما میتوانید xx-13TM از سري نرم افزارهاي Setting-TM را براي دستگاه خود استفاده کنید که شرح این نرم افزار در زیر آورده شده است.

این نرم افزار طوري طراحی شده است که به راحتی مورد استفاده قرار میگیرد و مراحل انجام تنظیمات و کالیبراسیون به صورت پشت سرهم از User درخواست می شود. براي شروع کار ابتدا یکی از پورتهاي سریال دستگاه را به پورت سریال کامپیوتر خود متصل کنید و سپس نرم افزار فوق را Run کنید. در صفحه اول نرم افزار پارامترهاي سریال کامپیوتر خود را تنظیم کنید در صورت صحیح بودن این پارامترها، نرم افزار به طور اتوماتیک به صفحه اول وارد میشود در غیر اینصورت پیغام Out Time را بعنوان Error نمایش میدهد.

پس از وارد شدن نرم افزار به صفحه مانیتورینگ شما میتوانید مقادیر اندازهگیري شده دستگاه را روي نمودار مشاهده نمائید همچنین تنظیمات و یا کالیبراسیون دستگاه را انجام دهید شکل زیر صفحه اصلی نرم افزار را نشان میدهد.

## -1 منو نرمافزار شامل بخشهاي زیر است:

## **:File**

- Monitoring: نمایش پارامترهاي دستگاه
- Control: در این بخش میتوانید خروجیهاي دستگاه را کنترل نمایید (خروجی دیجیتال، یا خروجی آنالوگ)
	- Exit: خروج از نرمافزار

## **:Setting**

- serial: تنظیمات پورت سریال
- Comparator: تنظیمات مقایسه کنندههاي عمومی
- Comparator Advanced: تنظیمات مقایسه کنندههاي سفارشی
	- Average: تنظیمات متوسط گیري
	- Setting Other: سایر تنظیمات متناسب با مدل دستگاه
- Expansion/Main: تنظیمات مختص دستگاه اصلی (فقط در دستگاهی که به صورت اصلی به فروش رسیده کاربرد دارد).

## **:Calibration**

- In Analog: کالیبراسیون ورودي آنالوگ
- Out Analog: کالیبراسیون خروجی آنالوگ
	- THR: کالیبراسیون ترموکوپل

 **:Help**

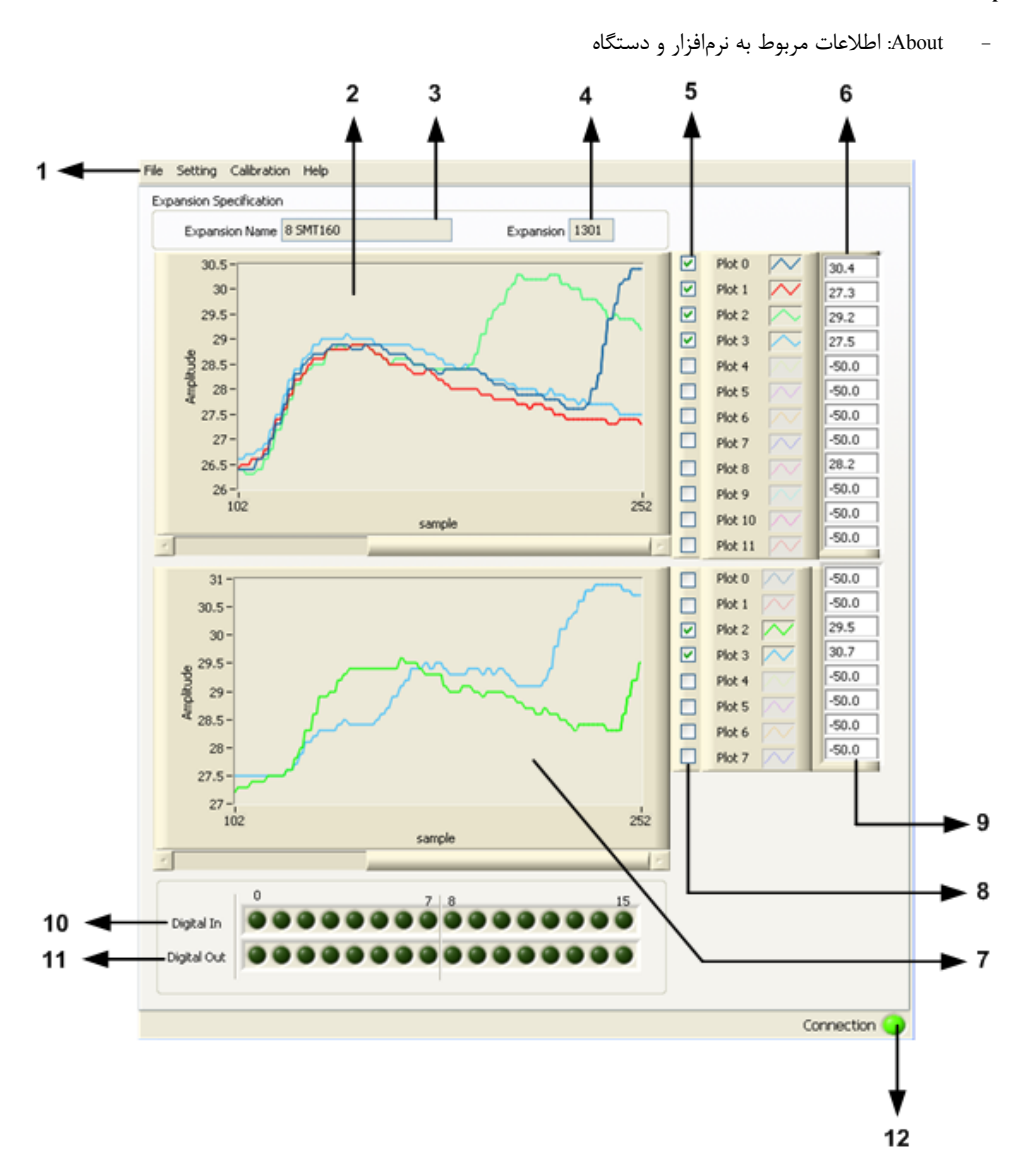

- -2 نمودار پارامترهاي اندازهگیري شده دستگاه اصلی (مثلاً در دستگاه 1301TM مقدار دما را نمایش میدهد) و مقدارهاي متوسط گیري شده
	- -3 نمایش مشخصه دستگاه توسعه متصل شده به دستگاه اصلی
		- -4 نمایش ID دستگاه توسعه متصل شده به دستگاه اصلی
		- -5 فعال/غیر فعال کردن نمایش پارامترهاي دستگاه اصلی
			- -6 نمایش مقدار پارامترهاي دستگاه اصلی
			- -7 نمودار پارامترهاي اندازهگیري شده دستگاه توسعه
		- -8 فعال/غیر فعال کردن نمایش پارامترهاي دستگاه اصلی
			- -9 نمایش مقدار پارامترهاي دستگاه اصلی
				- -10 وضعیت وروديهاي دیجیتال
				- -11 وضعیت خروجیهاي دیجیتال
			- -12 برقرار بودن ارتباط با دستگاه را نشان میدهد

### **Serial Setting -1-7-3**

در این پنجره پارامترهاي تنظیمی پورت سریال دستگاه قابل دسترسی و کنترل میباشد:

- **Address:** اگر بخواهیم دستگاه را در یک شبکه استفاده کنیم باید دستگاههایی که با پورت سریال 485RS وصل میشوند هر کدام آدرس جداگانهاي داشته باشند در این قسمت میتوان آدرس دستگاه را وارد کنیم. این آدرس بین 1 تا 247 میباشد.
- **BaudRate:** تعیین کننده سرعت انتقال اطلاعات در رابط سریال 485RS است که میتواند بین 1200 الی 57600 باشد.
- **Parity:** تعیین کننده بیت توان در ارتباط سریال است که میتواند Odd , Even و یا None باشد.
	- **Default Timer:** زمان بازگشت خروجیها به حالت پیش فرض

*تذکر:* تنظیمات انجام شده در این قسمت باید با تنظیمات انجام شده در HMI , PC , Indicator و PLC و یا هر وسیله دیگري که دستگاه با آن ارتباط سریال برقرار کرده است یکی باشد در غیر اینصورت ارتباط سریال 485RS برقرار نمیشود.

- بعد از اعمال تغییرات باید کلید Save Setting و بعد Reset Device را بزنید. در غیر اینصورت تنظیمات شما ذخیره نمیشود و دستگاه طبق آنها عمل نخواهد کرد.
	- کلید ALL Default تمامی تنظیمات دستگاه را به مقادیر پیش فرض کارخانه باز میگرداند.

## **-3-3 -2 تنظیمات مقایسه کننده هاي عمومی**

در این صفحه میتوانید پارامترهاي Set high و Set Low براي مقایسه کنندههاي عمومي (مقایسه کنندههاي ورودي) را تنظیم نمایید. همچنین وضعیت فعلی مقایسه کنندهها را نیز میتوانید مشاهده کنید.

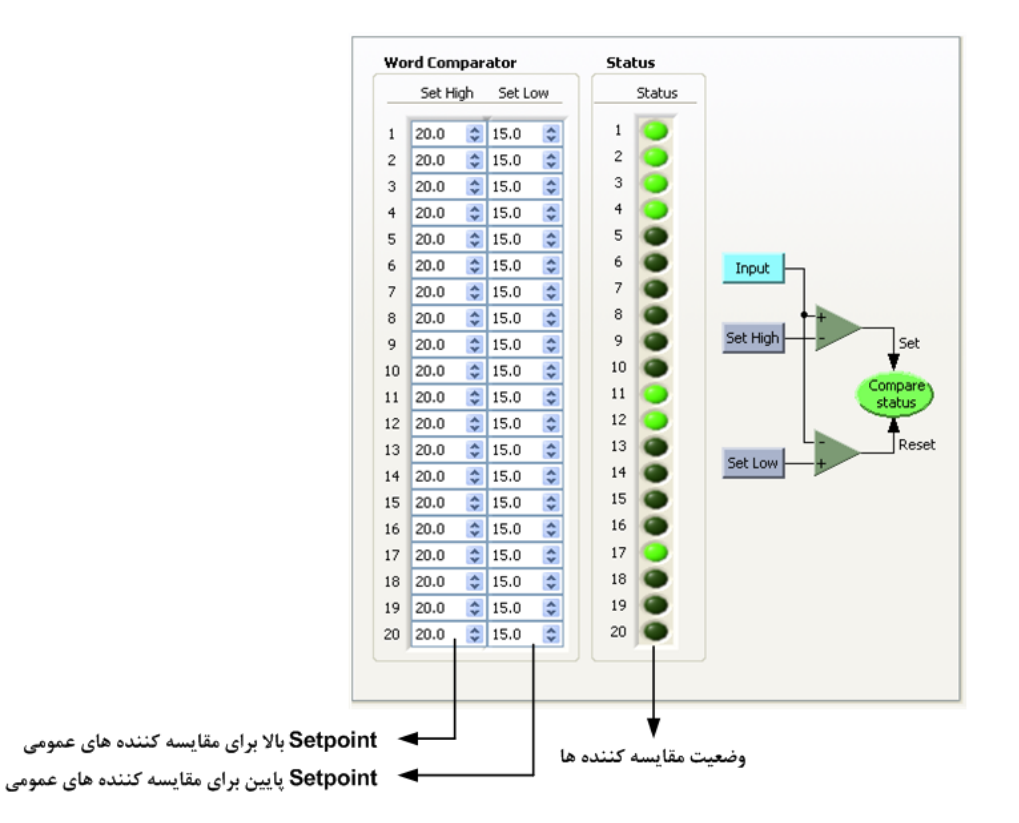

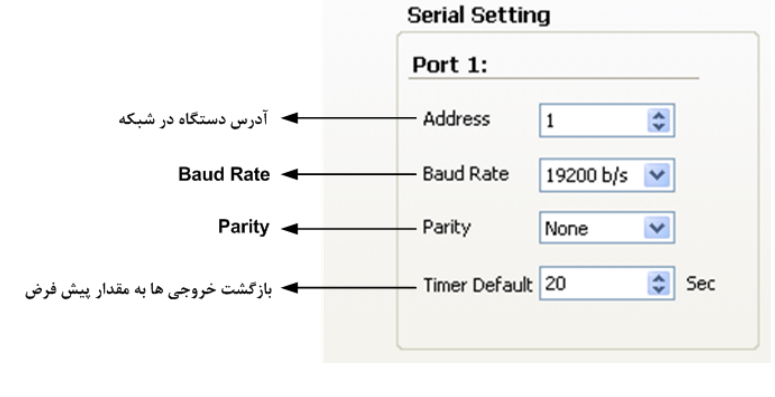

- بعد از اعمال تغییرات باید کلید Setting Save در غیر اینصورت تنظیمات شما ذخیره نمیشود و دستگاه بعد از راه اندازي مجدد طبق آنها عمل نخواهد کرد.
	- کلید ALL Default تمامی تنظیمات دستگاه را به مقادیر پیش فرض کارخانه باز میگرداند.

## **-3-3 -3 تنظیمات مقایسه کننده هاي سفارشی**

در این صفحه میتوانید تنظیمات مقایسه کنندههاي سفارشی را انجام دهید. همچنین وضعیت فعلی مقایسه کنندهها را نیز میتوانید مشاهده کنید. مقایسه کنندههاي سفارشی به دو گروه Float و Word تقسیم میشوند که پارامترهاي تنظیمی آنها به شرح زیر است:

6 ، 1) Selector: در این قسمت میتوانید تعیین کنید که ورودي مقایسه کننده سفارشی از کدام قسمت صادر شود.

7 ، 2) Value: در صورتی که Selector مقایسه کننده را در مد Direct Value تنظیم کرده باشید، این پارامتر به عنوان ورودي مقایسه کننده می باشد.

8 ، 3) High Set: تعیین حد بالا یراي مقایسه کننده سفارشی

```
10 ، 4) Low Set: تعیین حد پایین یراي مقایسه کننده 
                          سفارشی
```
10 ، 5) statuse Compare: وضعیت مقایسه کنندهها در این قسمت نمایش داده میشود. در این قسمت نتیجه مقایسه را میتوانید ببینید.

- بعد از اعمال تغییرات باید کلید Setting Save در غیر اینصورت تنظیمات شما ذخیره نمیشود و دستگاه بعد از راه اندازي مجدد طبق آنها عمل نخواهد کرد.
- کلید ALL Default تمامی تنظیمات دستگاه را به مقادیر پیش فرض کارخانه باز میگرداند.

## **-3-3 -4 پارامترهاي متوسط گیري**

در این صفحه میتوانید پارامترهاي متوسط گیري شده را مشاهده نمایید.

- CH Start: آدرس شروع براي متوسط گیري
- CH End: آدرس انتهایی براي متوسط گیري
- Average: مقدار نهایی بعد از متوسط گیري در این قسمت نمایش داده میشود.
- بعد از اعمال تغییرات باید کلید Setting Save در غیر اینصورت

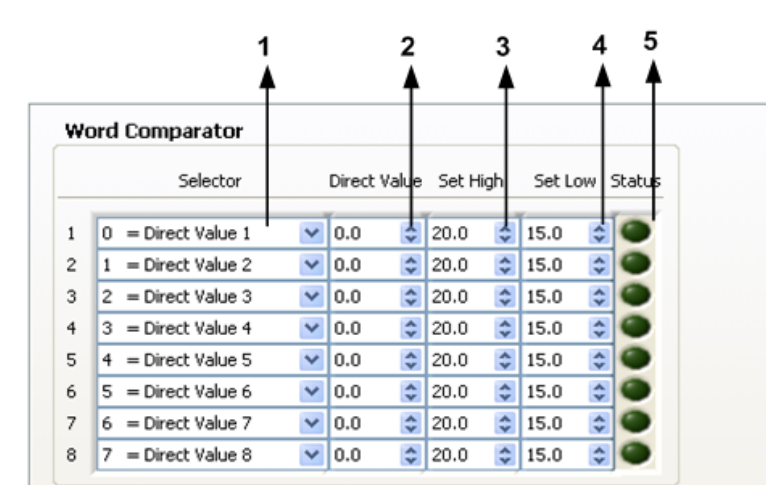

### **Float Comparator**

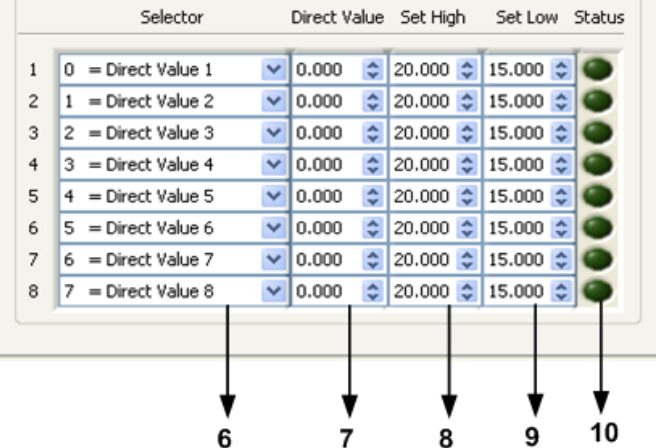

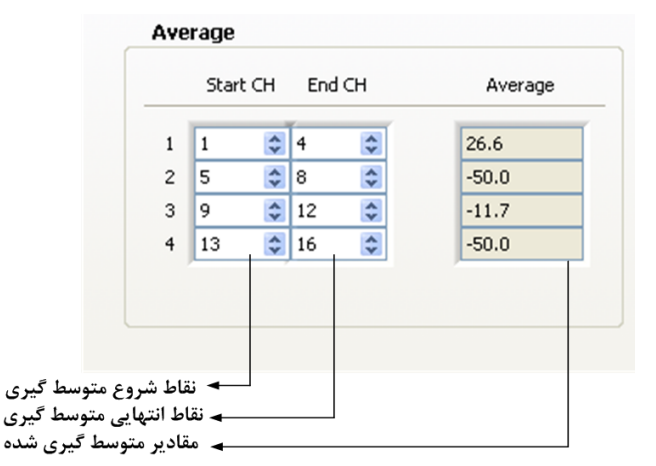

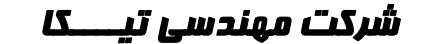

تنظیمات شما ذخیره نمیشود و دستگاه بعد از راه اندازي مجدد طبق آنها عمل نخواهد کرد.

کلید ALL Default تمامی تنظیمات دستگاه را به مقادیر پیش فرض کارخانه باز میگرداند.

## **Other Setting -A-Y-Y**

در این بخش با توجه به نوع ورودي/خروجی دستگاه تنظیمات خاص آن در دسترس و قابل تنظیم میباشد.

## **-3-3 -5 -1 تنظیمات سنسور دما** 160SMT

پارامتر Sensor Cut Value را میتوانید تنظیم کنید

- بعد از اعمال تغییرات باید کلید Setting Save در غیر اینصورت تنظیمات شما ذخیره نمیشود و دستگاه بعد از راه اندازي مجدد طبق آنها عمل نخواهد کرد.
- Setting SMT160 Value Cut SMT160 -50  $\div$ 
	- کلید ALL Default تمامی تنظیمات دستگاه را به مقادیر پیش فرض کارخانه باز میگرداند.

## **-3-3 -5 -2 تنظیمات ترموکوپل**

- ترموکوپل نوع :Type Thr
- Sensor Cut Value: مقداري که در صورت قطع بودن سنسور نشان میدهد.
	- Offset: آفست براي هر کانال را میتوانید تنظیم کنید.
- بعد از اعمال تغییرات باید کلید Setting Save در غیر اینصورت تنظیمات شما ذخیره نمیشود و دستگاه بعد از راه اندازي مجدد طبق آنها عمل نخواهد کرد.
- کلید ALL Default تمامی تنظیمات دستگاه را به مقادیر پیش فرض کارخانه باز میگرداند.

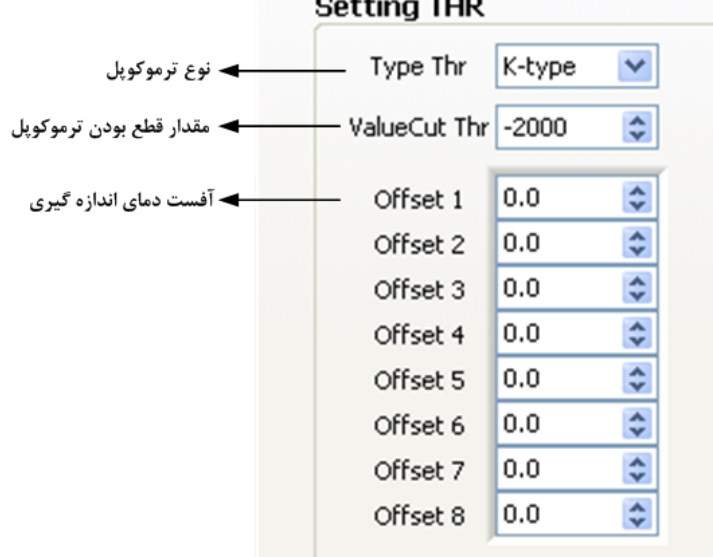

## **-3-3 -5 -3 تنظیمات ورودي دیجیتال**

براي وروديهاي دیجیتال یک فیلتر در نظر گرفته شده که قطع و وصلهاي ناخواسته کلید در هنگام تغییر وضیعت را حذ میکند.

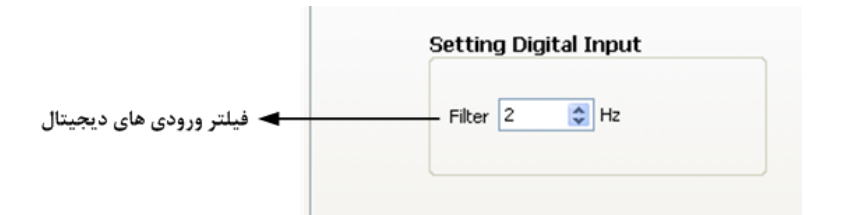

- بعد از اعمال تغییرات باید کلید Setting Save در غیر اینصورت تنظیمات شما ذخیره نمیشود و دستگاه بعد از راه اندازي مجدد طبق آنها عمل نخواهد کرد.
	- کلید ALL Default تمامی تنظیمات دستگاه را به مقادیر پیش فرض کارخانه باز میگرداند.

## **-3-3 -5 -4 تنظیمات خروجی دیجیتال**

تنظیمات خروجیهاي دیجیتال شامل چندین قسمت میباشد که توضیحات آن در زیر آورده شده است:

- Selector: در این قسمت میتوانید تعیین کنید که فرمان رله از کدام قسمت صادر شود.
- Reverse/Direct: با فعال کردن هر کدام از این بیتها خروجی مربوطه به صورت معکوس فرمان میگیرد.
- Default: این پارامتر تعیین کننده وضعیت اولیه رله در هنگام روشن شدن دستگاه میباشد به عبارتی وضعیت رله را هنگامی که فرمانی براي رله صادر نشده تعیین میکند. این حالت تنها در صورتی است که فرمان گرفتن رلهها از پورت سریال تنظم شده باشد.
- بعد از اعمال تغییرات باید کلید Setting Save در غیر اینصورت تنظیمات شما ذخیره نمیشود و دستگاه بعد از راه اندازي مجدد طبق آنها عمل نخواهد کرد.
- کلید ALL Default تمامی تنظیمات دستگاه را به مقادیر پیش فرض کارخانه باز میگرداند.

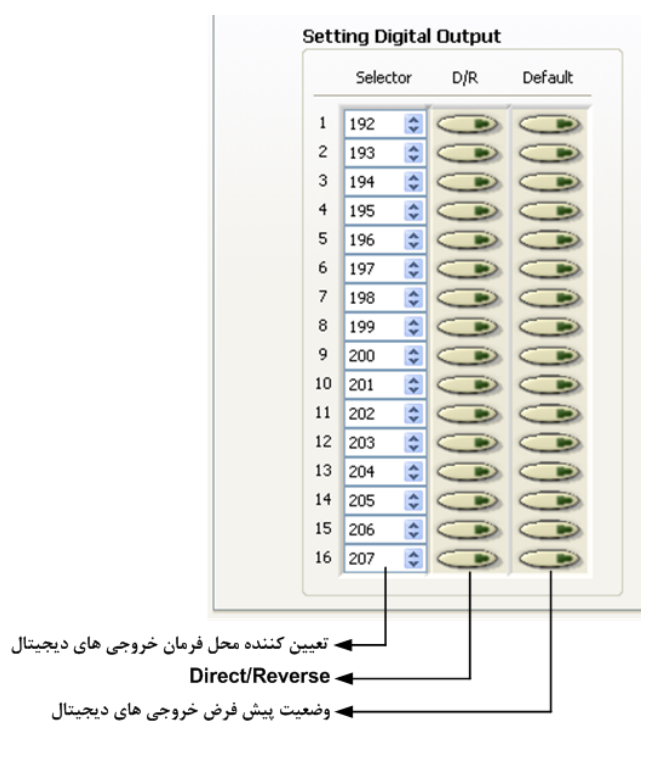

## **-3-3 -5 -5 تنظیمات ورودي آنالوگ**

در این صفحه به ازاي هر کانال باید تنظیمات زیر را انجام دهید.

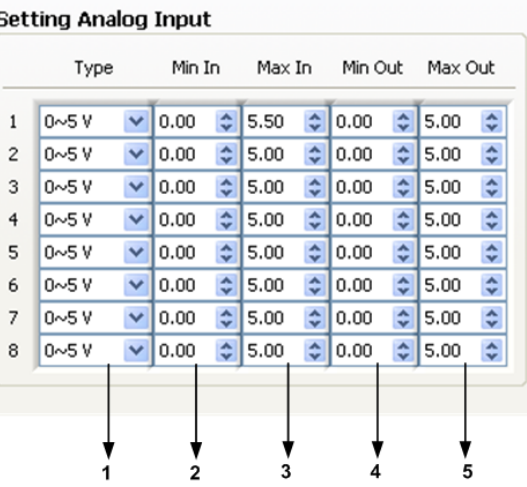

## -1 تعیین نوع ورودي، توسط منوي کشویی مربوط به هر کانال

- -2 تعیین حد بالاي ورودي
- -3 تعیین حد پایین ورودي
- -4 تعیین حد بالاي خروجی
- -5 تعیین حد پایین خروجی

*توجه:* به ازاي تعیین حد بالا و پایین براي ورودي و خروجی میتوان ورودي را به یک بازه دیگر انتقال داد. نحوه محاسبه را در نمودار روبه رو میتوانید ببینید.

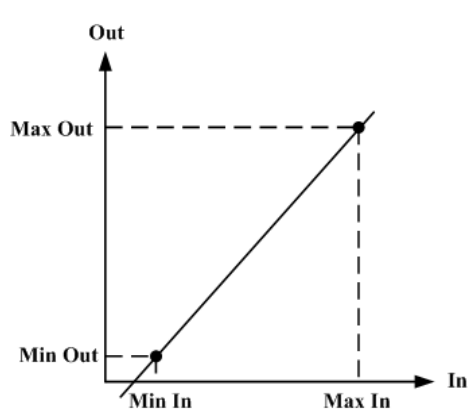

- بعد از اعمال تغییرات باید کلید Setting Save در غیر اینصورت تنظیمات شما ذخیره نمیشود و دستگاه بعد از راه اندازي مجدد طبق آنها عمل نخواهد کرد.
	- کلید ALL Default تمامی تنظیمات دستگاه را به مقادیر پیش فرض کارخانه باز میگرداند.

## **-3-3 -5 -6 تنظیمات خروجی آنالوگ**

تنظیمات خروجی آنالوگ براي هر کانال مجزا است و به ازاي هر کانال باید تنظیمات مربوطه به آن انجام شود.

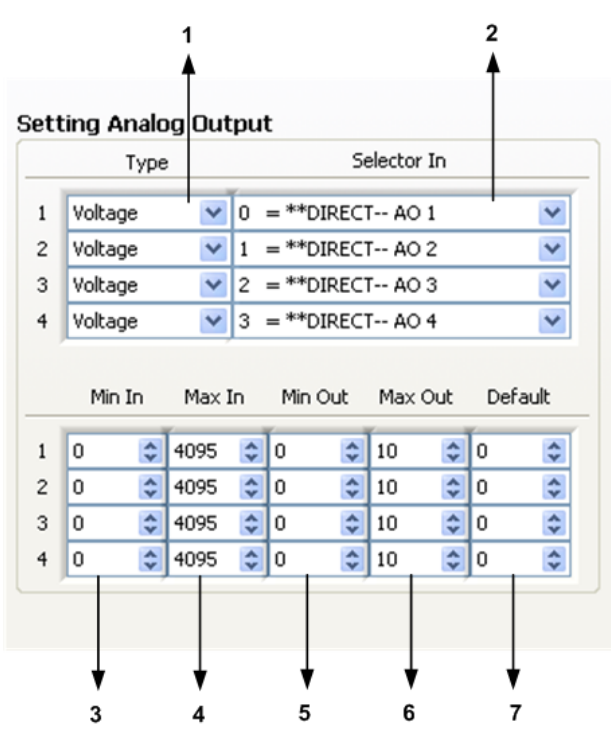

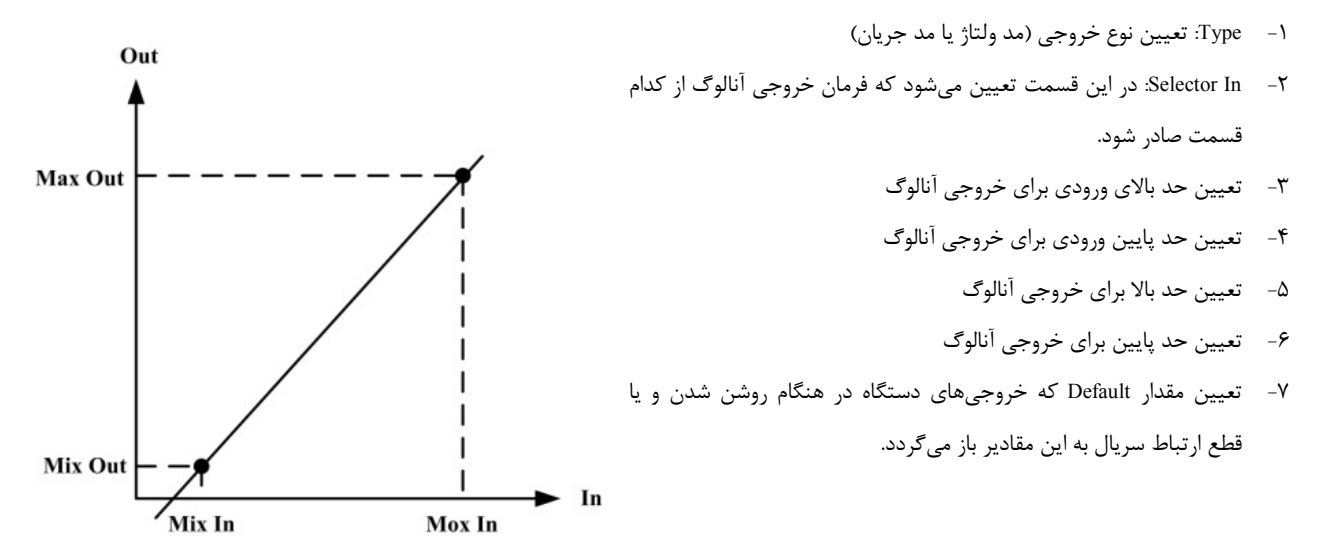

- بعد از اعمال تغییرات باید کلید Setting Save در غیر اینصورت تنظیمات شما ذخیره نمیشود و دستگاه بعد از راه اندازي مجدد طبق آنها عمل نخواهد کرد.
	- کلید ALL Default تمامی تنظیمات دستگاه را به مقادیر پیش فرض کارخانه باز میگرداند.

## **Main/Expansion-6-7-3** دستگاههاي اصلی این قابلیت را دارند که از آنها بتوانید به عنوان دستگاه توسعه **Convert Mode Device** استفاده کنید، همچنین در صورت نیاز میتوان مجدداً آنرا به اصلی تبدیل کرد. Mode Device: Main -1 Device Mode: نمایش مد عملکرد دستگاه -2 Expansion to Convert: تبدیل دستگاه اصلی به توسعه -3 Main to Convert: برگرداندن مد دستگاه اصلی که به توسعه تبدیل شده -4 Type Data Read: نوع دادههایی که دستگاه اصلی باید از توسعه دریافت کند.

- دستگاهی که به صورت توسعه به فروش رفته قابل تبدیل به اصلی نیست.
- فقط دستگاهی که به صورت اصلی به فروش رفته را میتوان تبدیل کرد.
- بعد از انجام عملیات تبدیل حتماً دستگاه را ریست کنید. بعد از راه اندازي مجدد دستگاه مطابق با تنظیمات انجام شده عمل میکند.

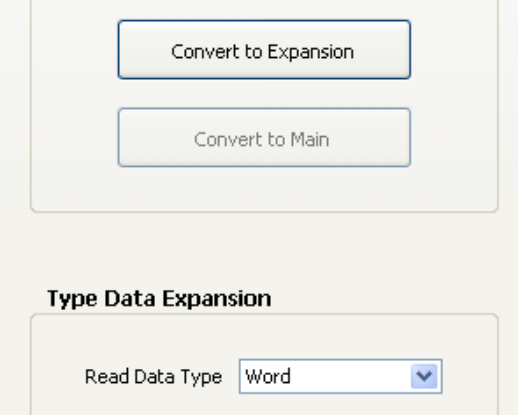

## **-3-3 -7 کالیبراسیون**

در این نرم افزار کالیبراسیون وروديهاي آنالوگ، خروجی آنالوگ و ترموکوپل را میتوان انجام داد. مراحل کالیبراسیون به صورت پشت سرهم از User درخواست میشود و باعث سهولت آن میگردد.

## **-3-3 -7 -1 کالیبراسیون ورودي آنالوگ**

براي کالیبراسیون وردي آنالوگ در مرحله اول باید کانال مورد نظر و نوع وردي آنالوگ را از منوي کشویی انتخاب نمایید.

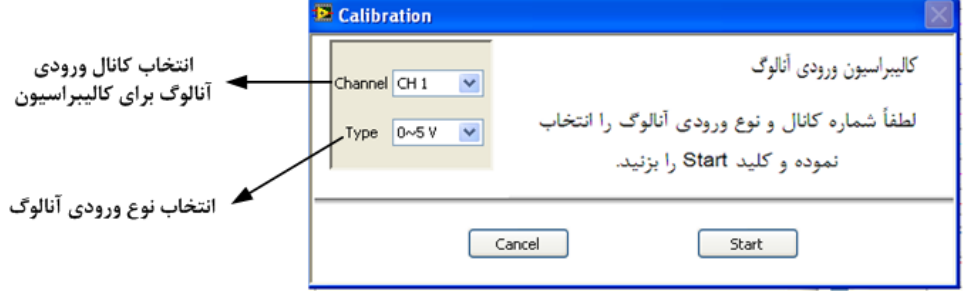

ورودي اول را به کانال ورودي مورد نظر اعمال کنید. در قسمت مشخص شده در شکل مقدار ولتاژ ورودي را وارد نمایید و سپس Next را بزنید.

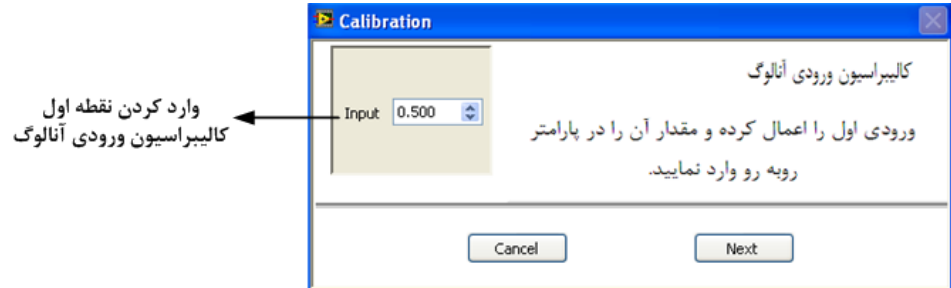

در مرحله بعد ورودي دوم را به کانال ورودي اعمال کنید. مقدرا ورودي را وارد کنید و سپس Next را بزنید.

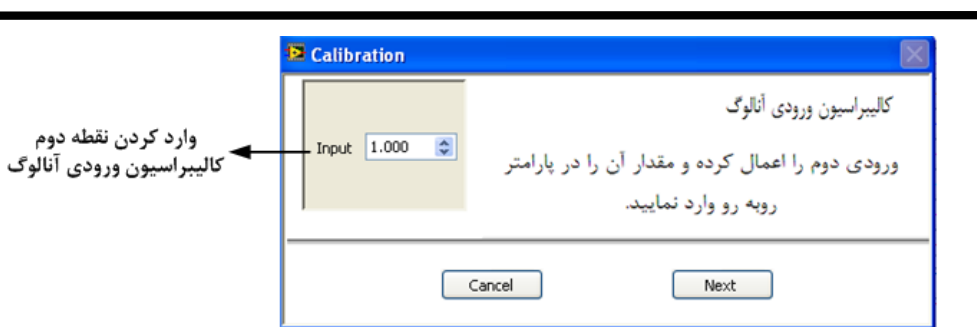

برلی تایید کالیبراسیون Finish و براي انصراف Cancel را بزنید.

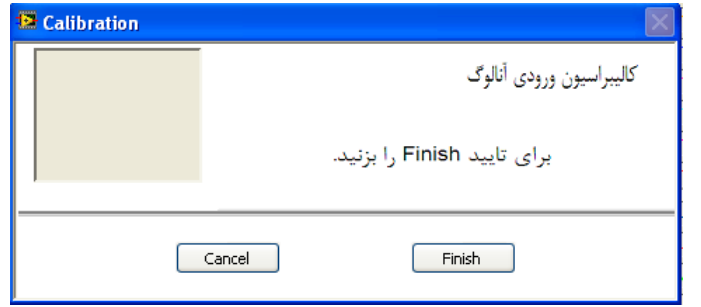

## **-3-3 -7 -2 کالیبراسیون خروجی آنالوگ**

در این صفحه کالیبره ولتاژ و جریان را میتوانید انجام دهید. مراحل کالیبراسیون به صورت زیر میباشد:

ابتدا شماره کانال و نوع خروجی آنالوگ را انتخاب نمایید و Start را بزنید.

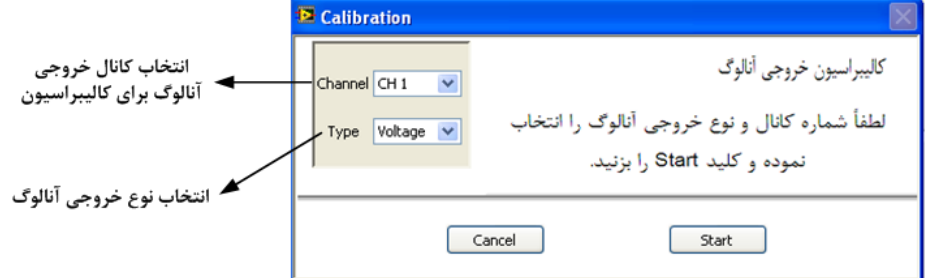

خروجی آنالوگ را اندازهگیري کرده (در صورتی که خروجی از نوع ولتاژ باشد، ولتاژ خروجی آنالوگ و در صورتی که خروجی از نوع جریان باشد، جریان خروجی آنالوگ را اندازه گیري کنید) و در قسمت مشخص شده وارد نمایید. سپس Next را بزنید.

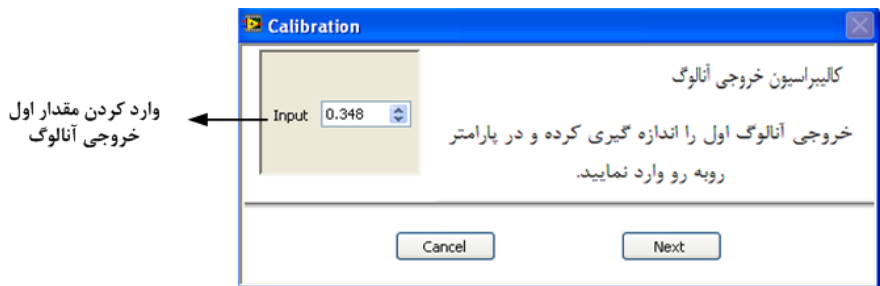

مجدداً خروجی آنالوگ را اندازهگیري کرده (در صورتی که خروجی از نوع ولتاژ باشد، ولتاژ خروجی آنالوگ و در صورتی که خروجی از نوع جریان باشد، جریان خروجی آنالوگ را اندازه گیري کنید) و در قسمت مشخص شده وارد نمایید. سپس Next را بزنید.

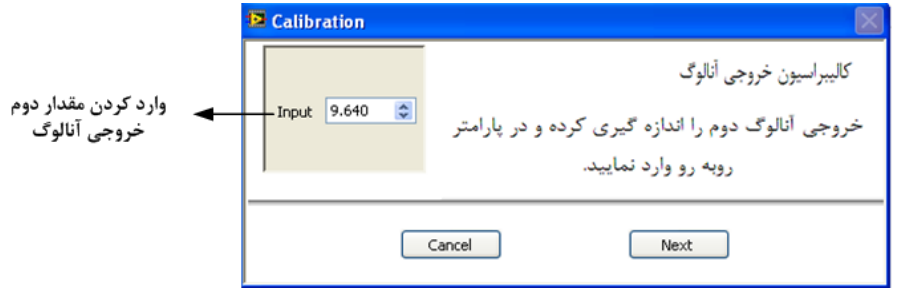

برلی تایید کالیبراسیون Finish و براي انصراف Cancel را بزنید.

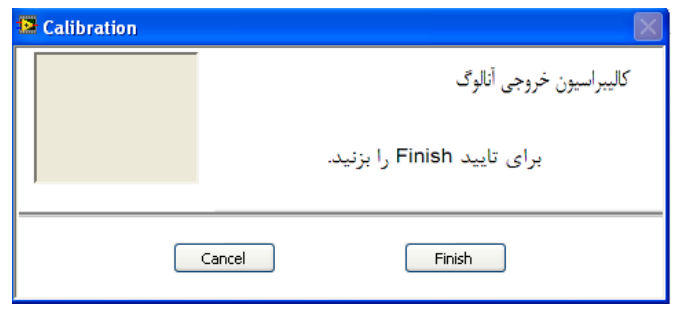

## **-3-3 -7 -3 کالیبراسیون ترموکوپل**

*توجه :* براي انجام کالیبراسیون ترموکوپل نیاز به دستگاههاي دقیق و قابل اطمینان دارید. در صورتی که چنین ابزاري در اختیار ندارید کالیبراسیون را به شرکت تیکا و یا شرکتهاي کالیبراسیون واگذار نمایید.

براي انجام کالیبراسیون ترموکوپل شماره کانال و نوع ترموکوپل را تعیین نمایید.

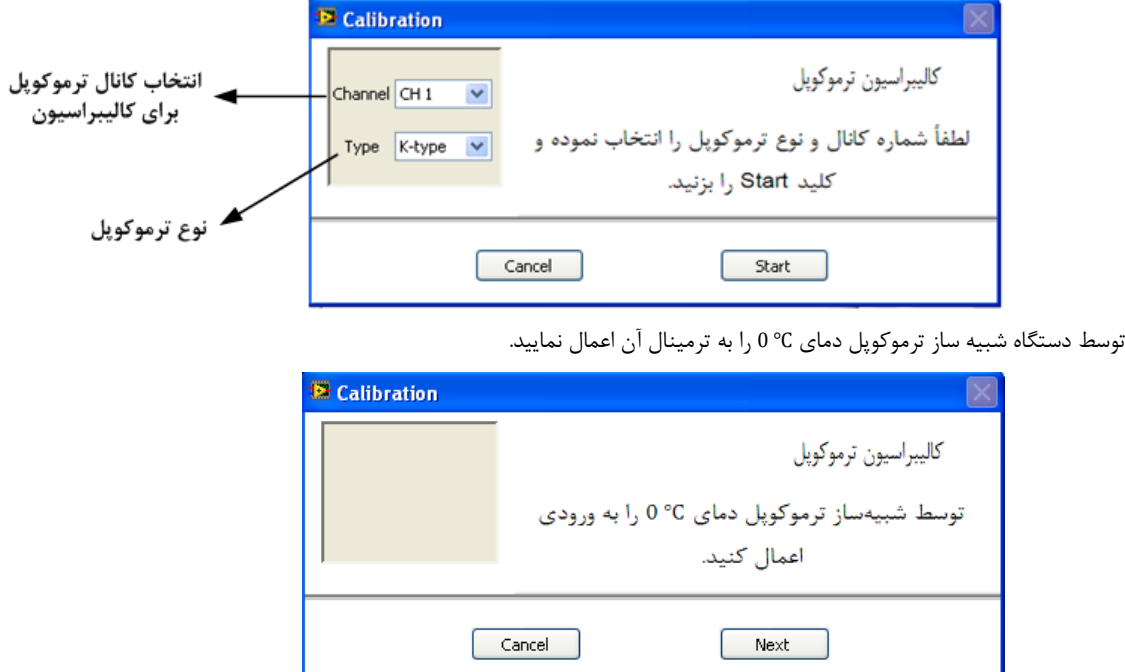

در این مرحله از منوي نشان داده شده در شکل یکی از دماها را انتخاب و خروجی دستگاه شبیه ساز را روي آن دما تنظیم نمایید، سپس Next را بزنید.

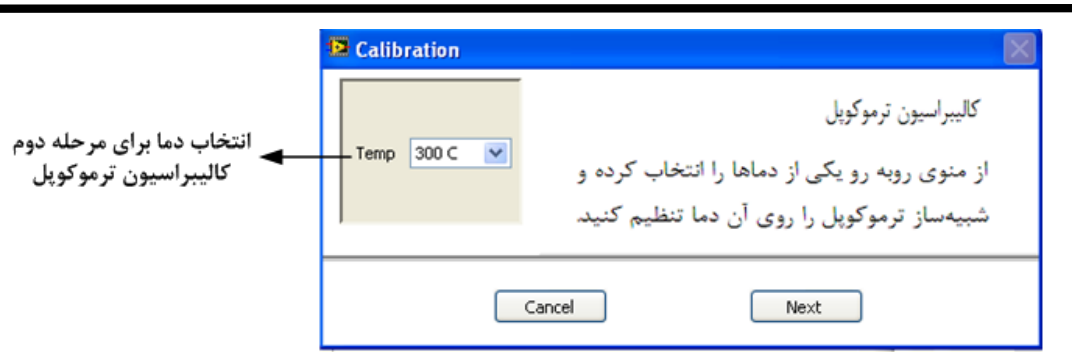

برلی تایید کالیبراسیون Finish و براي انصراف Cancel را بزنید.

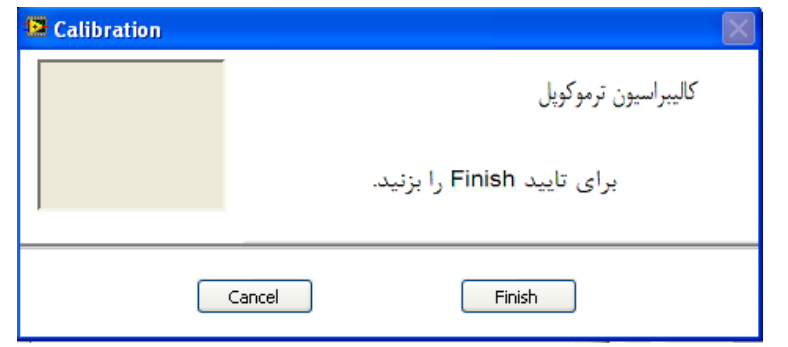

## **-8-3 استفاده از دستگاه**

- دستگاه را روي تابلو ورودي ریل ببندید.
- تمامی کابلها و کانکتورهاي دستگاه را پس از سیم بندي به دستگاه وصل کنید.
- تغذیه دستگاه را وصل کنید و ارتباط سریال را با کامپیوتر چک کنید (پس از نصب و اجراي نرم افزار مربوطه که در CD همراه دستگاه است). ارتباط سریال میتواند با کامپیوتر، PLC، HMI، Indicator، ... باشد.
	- وارد پنجره Setting شده و در صورت نیاز تنظیمات لازم را اعمال کنید..
	- وارد پنجره مربوط به دستگاه شوید و پارامترهاي مورد نیاز را تنظیم نمایید
- در این مرحله شما میتوانید پارامترهاي اندازهگیري شده توسط دستگاه را در صفحه مربوطه مشاهده نمایید و با کنترل خروجیهاي دستگاه را انجام دهید.

*نکته:* در صورتی که ما بخواهیم از طریق PLC و ... و یا از طریق نرم افزار دیگري به کنترل پارامترهاي دستگاه بپردازیم باید ابتدا توسط نرم افزار همراه دستگاه، تنظیمات آن را انجام دهیم و سپس دستگاه را به PLC و یا ... متصل کنیم.

## **-4 بخش چهارم**

## **-1-4 ارتباط با**PLC **و یا کنترل دستگاه از طریق نرم افزاري**

زمانی که ما بخواهیم دستگاه را با PLC و یا هر دستگاه دیگري ارتباط دهیم باید با برخی از رجیسترها و پارامترهاي داخلی دستگاه آشنا باشیم و همچنین باید مختصري راجع به پروتکل Modbus آشنا باشیم.

## **تنظیم پارامترهاي دستگاه**

- A. پارامترهاي مشخصه دستگاه
- B. پارامترهاي مقایسه کنندههاي دستگاه
	- C. پارامترهاي ارتباط سریال
- D. پارامترهاي پارامترهاي سنسور 160SMT
	- E. پارامترهاي ورودي دیجیتال
		- F. پارامترهاي خروجی رله
	- G. پارامترهاي ورودي آنالوگ
	- H. پارامترهاي خروجی آنالوگ
		- I. پارامترهاي ترموکوپل
	- J. متوسط پارامترهاي اندازه گیري شده
		- Max و Min مقدار .K
			- L. دستورات

## **-2-4 شرح پارامترهاي دستگاه**

## **-2-4 -1 پارامترهاي مشخصه دستگاه**

مقدار این متغییرها در کارخانه تنظیم میشود و غیر قابل تغییر میباشد. این پارامترها عبارتند از:

- ID) مشخصه دستگاه): مشخصه هر دستگاه نام آن دستگاه می باشد مانند -1301TM، -1302TM، -1303TM، -1304TM-1311،TM ، -TM TM-1328 ،TM-1327 ،TM-1325 ،TM-1324 ،TM-1322 ،TM-1321 ،TM-1314 ،TM-1313،1312
	- Version SW & HW: نسخه سخت افزار و نرم افزار دستگاه میباشد.

## **-2-4 -2 پارامترهاي مقایسه کننده ها**

مقایسه کنندهها به دو دسته تقسیم میشوند:

- -1 مقایسه کنندههاي عمومی
- -2 مقایسه کنندههاي سفارشی

## **-1 مقایسه کنندههاي عمومی**

در این دستگاه 20 مقایسه کننده براي وروديها (ماژولها) در نظر گرفته شده است که مقایسه کنندههاي 15~0 مربوط به وروديهاي دستگاه میباشد و مقایسه کننده 19~16 مربوط به متوسط پارامترهاي اندازه گیري میباشد

توجه داشته باشید که موقعیت هر ماژول در دستگاه تعیین کننده شماره مقایسه کننده مربوط به آن خواهد بود.

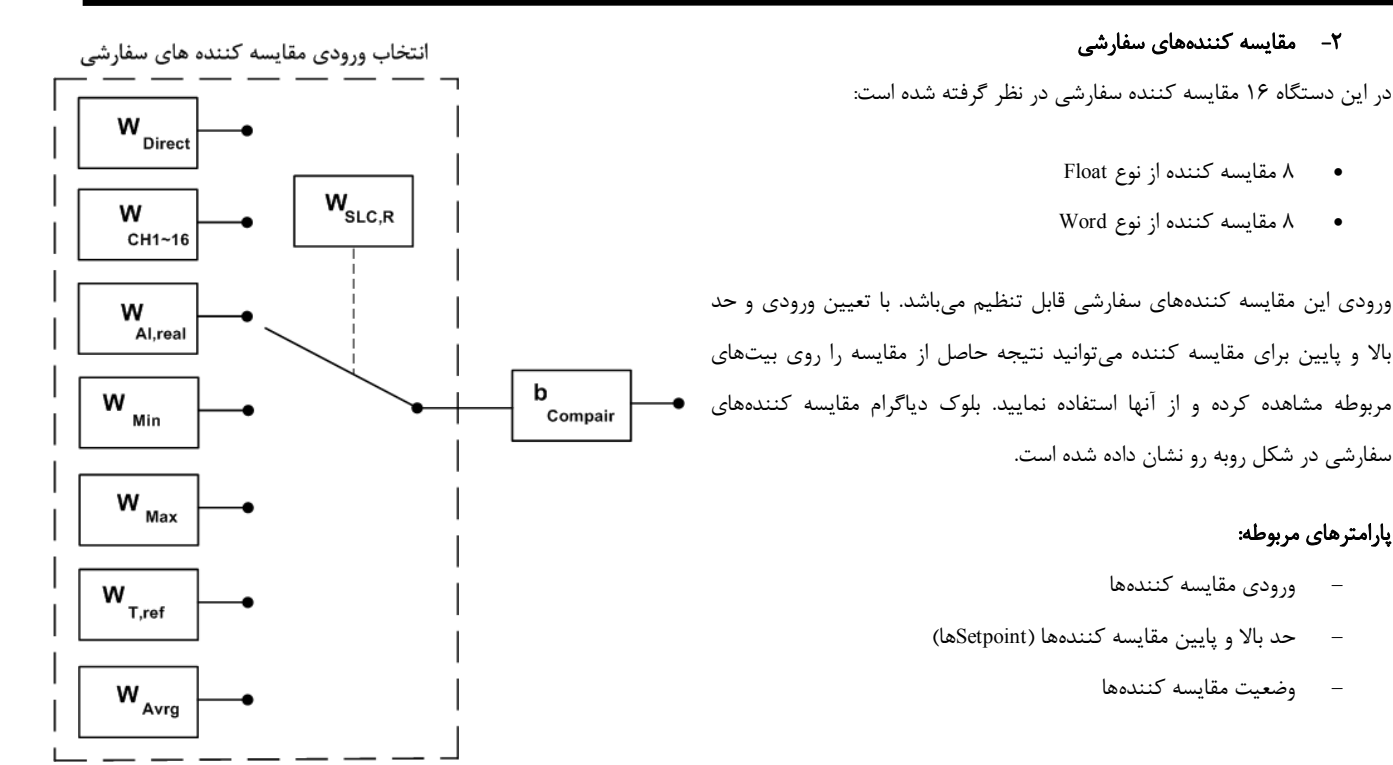

## **a (ورودي مقایسه کنندهها**

در مقایسه کنندههاي سفارشی باید ورودي آن را تنظیم کنید. براي تعیین ورودي مقایسه کنندهها Selector مربوط به هر مقایسه کننده را تنظیم نمایید. براي انتخاب هر یک از وروديها باید یک کد وارد نمایید. در جدول زیر هر کد و ورودي معادل آن آورده شده است:

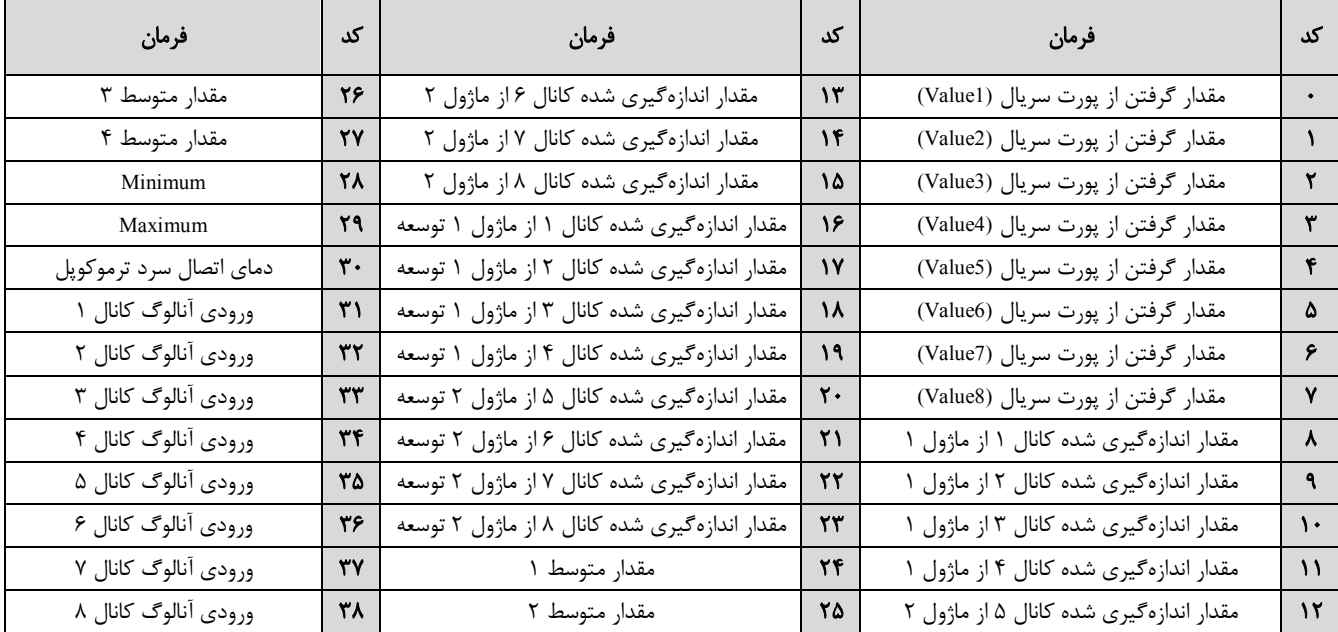

## **b (حد بالا و پایین مقایسه کنندهها (Setpointها)**

مقایسه کنندهها مقدار ورودي را با High Set و Low Set مقایسه میکنند و نتیجه را در بیت مربوط به همان مقایسه کننده قرار میدهند. نحوه مقایسه به صورت شکل رو به رو است:

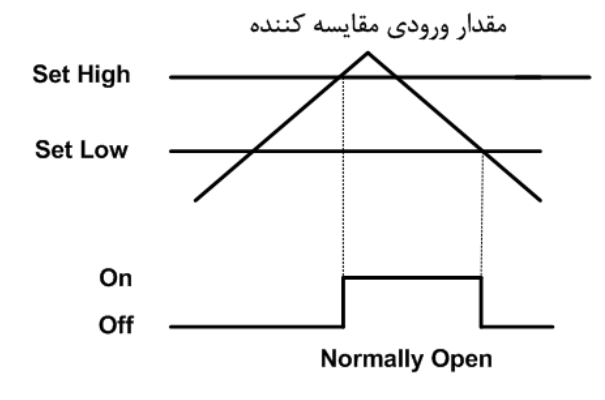

٢٨

### **c (وضعیت مقایسه کنندهها**

همانطور که در بالا اشاره شد نتیجه مقایسه در بیت مربوط به هر مقایسه کننده قرار میگیرد. آدرس این بیتیها را میتوانید در جدول آدرسهای بیتی مشاهده نمایید.

## **-2-4 -3 پارامترهاي ارتباط سریال**

ارتباط ماژول با کامپیوتر یا HMI یا PLC از طریق پورت سریال انجام میشود. براي برقراري این ارتباط مقدار پارامترهاي نرخ سریال، آدرس دستگاه و پریتی باید بطور صحیح انتخاب شوند. لازم به ذکر است، تنظیمات این پورت پس از روشن شدن دستگاه به صورت default بوده و برابر است با ( none=Parity .( , BaudRate=9600 , Add=250

اگر به مدت 5 ثانیه ارتباط سریال با تنظیمات فوق (default (برقرار نشود به صورت اتوماتیک تنظیمات دستگاه با تنظیمات ذخیره شده توسط شما بارگذاري میشود که در این حالت دستگاه قابلیت شبکه شدن را دارد.

- **-1 Address:** مقدار این پارامتر مشخص کننده آدرس دستگاه میباشد. در پروتکل Modbus آدرسهاي 1 تا 247 معتبر هستند. آدرس صفر، آدرس عمومی تمام دستگاههاي slave است.
- 57600 , 38400 b/s , 19200 b/s , 9600 b/s , 4800 b/s , 2400 b/s شده پشتیبانی فرکانسهاي .میکند مشخص را سریال پورت نرخ **:Baudrate -2** می باشد. b/s
	- **-3 Parity:** پریتهاي پشتیبانی شده توسط دستگاه even , odd ,none میباشد.

 $(Parity = none,$  Stop bit = 2) (Parity = even – odd, Stop bit =  $1$ )

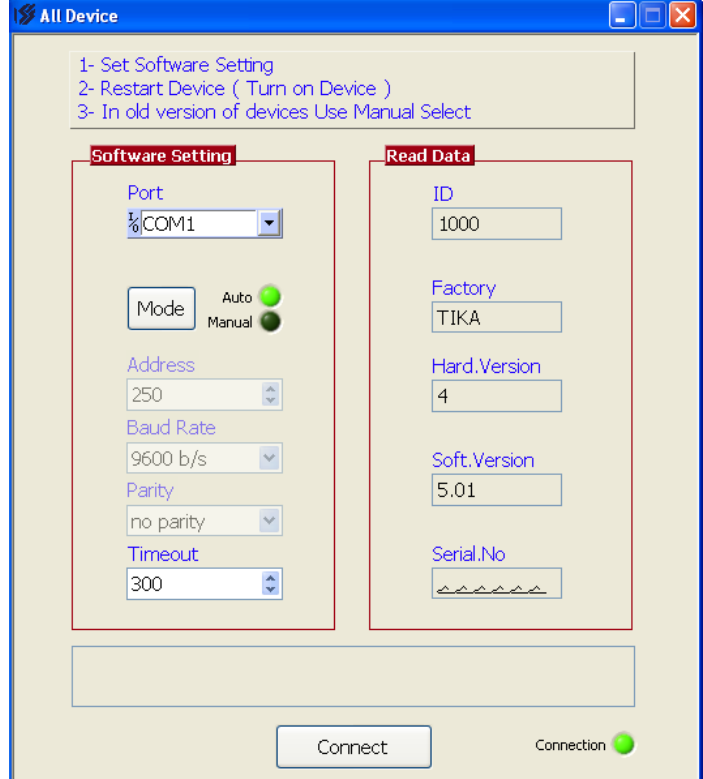

در صورت فراموشی هر کدام از پارامترها بالا ارتباط سریال برقرار نمیشود. براي رفع این مشکل از نرمافزار Device All در شاخه Setting TM استفاده نمایید. به این صورت که نرمافزار را باز کنید و دستگاه را ریست نمائید (دستگاه را خاموش و روشن کنید).

در پنجره باز شده تنظیمات پورت سریال را انجام دهید ( Software Setting) در این تنظیمات دو مد پیش بینی شده است (Manual, Auto). در حالت Auto تنظیمات برابر است با: 9600=Rate Baud , 250=Address none=Parity , و در حالت Manual این تنظیمات بصورت دستی قابل تغییر است. مد را در حالت Auto قرار دهید.

بعد از شناسایی دستگاه کلید Connect را بزنید تا نرمافزار دستگاه باز شود. با انتخاب منوي مربوطه میتوانید پارامترهاي پورت سریال را مشاهده کرده و تغییر دهید.

## **-2-4 -4 پارامترهاي سنسور**

خروجیهاي سریال پارامترهاي سنسور بصورت زیر است:

## **دماي کانالهاي ورودي:**

مقدار دماي کانالهاي ورودي در هر ثانیه محاسبه در فضاي RAM دستگاه قرار میگیرد و از طریق سریال قابل دسترس میباشد. مقدار دما در دو نوع متغییر float ) اعشاري 32 بیتی ) و integer) عدد صحیح با علامت 16 بیتی) ذخیره میشود. (مقدار دما در عدد 10ضرب و در متغییر integer ذخیره می- .(integer = float \* 10 :شود

- **sensor cut Value:** در صورت خرابی یکی از سنسورها این مقدار در دماي کانال مربوطه ریخته میشود.
	- **sensor Number:** تعداد سنسورهاي دستگاه را نشان میدهد.

## **-2-4 -5 پارامترهاي ورودي دیجیتال**

- وضعیت وروديهاي (Input(
- وضعیت لبه بالا رونده وروديها
- وضعیت لبه پایین رونده وروديها
	- (Filter Input) ورودي فیلتر

## **-1 وضعیت وروديها (Input(:**

وضعیت وروديها در این متغیرها ذخیره میشوند. مقدار این متغیرها فقط قابل خواندن میباشند. براي حذف نویز و اثرات لرزشهاي مکانیکی کلیدها، براي ورودي فیلتر در نظر گرفته شده است.

## **-2 وضعیت لبه بالا رونده وروديها**

براي لبه بالا رونده دو نوع نمایش داریم:

- به ازاي هر لبه بالا رونده وروديهاي دیجیتال مقدار این پارامتر تغییر وضعیت میدهد.
- به ازاي هر لبه بالا رونده در یک رجیستر دیگر بیت مربوطه یک میشود که باید توسط برنامه PC، PLC، HMI و ... آنرا صفر کرد تا بتواند لبه بالا رونده بعدي را نمایش دهد.

## **-3 وضعیت لبه پایین رونده وروديها**

براي لبه پایین رونده دو نوع نمایش داریم:

- به ازاي هر لبه پایین رونده وروديهاي دیجیتال مقدار این پارامتر تغییر وضعیت میدهد.
- به ازاي هر لبه پایین رونده در یک رجیستر دیگر بیت مربوطه یک میشود که باید توسط برنامه PC، PLC، HMI و ... آنرا صفر کرد تا بتواند لبه پایین رونده بعدي را نمایش دهد.

## **-4 فیلتر ورودي (Input Filter (:**

براي حذف نویز لرزش کلیدهاي مکانیکی براي وروديهاي فیلتر در نظر گرفته شده است.

## **-2-4 -6 پارامترهاي خروجی رله**

- وضعیت خروجی (Output(
- مقدار پیش فرض خروجیها (Output Default(

- زمان برگشت به پیش فرض(default Timer (
	- فرمان رلهها

## **-1 وضعیت خروجی Output**

وضعیت خروجیها در این متغیرها ذخیره میشوند. مقدار این متغیرها هم قابل نوشتن و هم قابل خواندن میباشد.

## **-2 مقدار پیش فرض خروجیها**

براي هر خروجی میتوان مقدار اولیه یا پیش فرض تعریف نمود. خروجیها در دو لحظه از زمان به مقدار پیش فرض برمیگردند:

- لحظه روشن شدن دستگاه
- زمانی که ارتباط سریال قطع شود (البته این مورد بستگی به مقدار پارامتر default Timer دارد)

## **-3 زمان برگشت به پیش فرض default Timer) بر حسب ثانیه):**

با مقدار دادن به این پارامتر بعد از قطع ارتباط سریال، در صورتی که فرمان رلهها از پورت سریال باشد وضعیت خروجیها به مقدار پیش فرض خود میروند. اگر این پارامتر صفر در نظر گرفته شود این عملکرد غیرفعال میشود.

## **-4 فرمان رلهها**

براي فرمان رلهها باید Selector هر رله را تنظیم نمایید تا از پارامتري که براي آن تعریف شده فرمان بگیرد. در متغیر Selector Relay مربوط به هر رله باید به یک بیت اشاره شود شود و میتوان فرمان رلهها را از قسمتهاي مختلفی صادر کرد. که در این صورت دو وضعیت بوجود میآید:

- i. فرمان گرفتن از پورت سریال
	- ii. فرمان گرفتن از Device

به عبارتی این بیت میتواند فرمان دهی مستقیم از Modbus، مقایسه کننده سنسور دما و رطوبت، مقایسه کننده ورودي دیجیتال، ورودي دیجیتال و ... باشد.

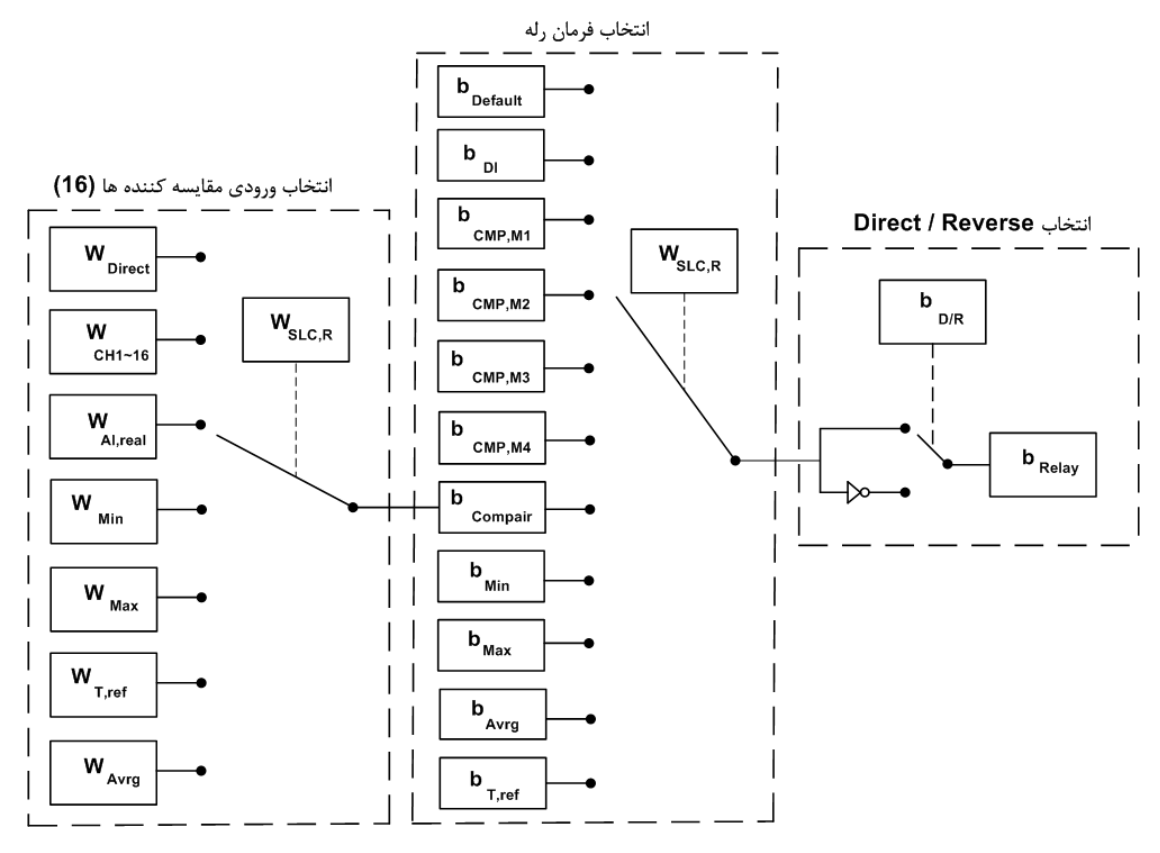

- نحوه تعیین Relay selector به این صورت میباشد که، با توجه به شماره رله مورد نظر باید Relay Selector مربوطه را تنظیم کنید. از آنجا که براي فرمان دهی رلهها باید به یک بیت اشاره کرد، باید شماره بیت موردنظر را درSelector Relay مربوطه وارد کنید. براي تعیین این بیت از جدول متغیرهاي بیتی استفاده کنید.
- براي حالتی که رله از ورودي دیجیتال فرمان میگیرد دو وضعیت اتفاق میافتد به این صورت که به ازاي هر ورودي یک خروجی رله داشته باشد و یا اینکه از مقایسه کننده آن استفاده کرده و بعد از تعداد خاصی که ورودي خورده شد خروجی رله داشته باشیم.

## **مثال :1**

فرض کنید دستگاه شما 1304-TM و داراي ۸ ورودي ديجيتال و ۸ خروجي رله باشد و بخواهيد به ازاي ورودي دوم به رله سوم فرمان بدهيد و داريم:

 ورودي دوم  $B17:$ بیت Selector خروجی سوم W283 : آدرس  $\leftarrow$ 

شما باید در آدرس 283 عدد 17 را قرار دهید. در این صورت به ازاي اعمال ورودي دوم خروجی رله سوم وصل میشود.

## **مثال :2**

حال فرض کنید بخواهیم به ازاي 20 بار خورده شدن ورودي دوم، خروجی رله سوم فرمان بگیرد. در این حالت باید از مقایسه کنندهها استفاده کرد و مقدار مقایسه کننده مربوط به ورودي دوم (از نوع Word (را برابر 20 قرار داد که در این صورت داریم:

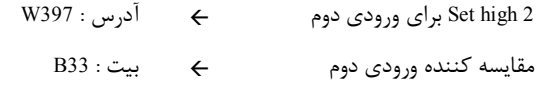

شما باید در رجیستر 283 عدد 33 را قرار دهید و در رجیستر 397W مقدار 20 را قرار دهید تا بعد از 20 بار خورده شدن ورودي مقدار بیت مقایسه کننده (33B (یک شود و فرمان به رله صادر گردد.

## **مثال :3**

فرض کنید دستگاه شما TM-1321 (۸ سنسور دمای SMT160) و دارای دستگاه توسعه 1302-TM (۸ خروجی رله) باشد و بخواهید به ازای دمای سنسور چهارم به رله اول فرمان بدهید.

براي این منظور باید براي دماي سنسور محدوده بالا و پایین آن را تنظیم نمایید تا در صورتی که دما از این بازه کمتر یا بشتر شود مقایسه کننده مربوط به آن تغییر وضعیت بدهد (صفر و یا یک شود).

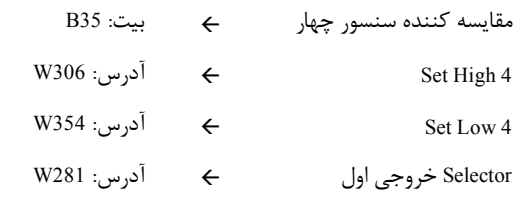

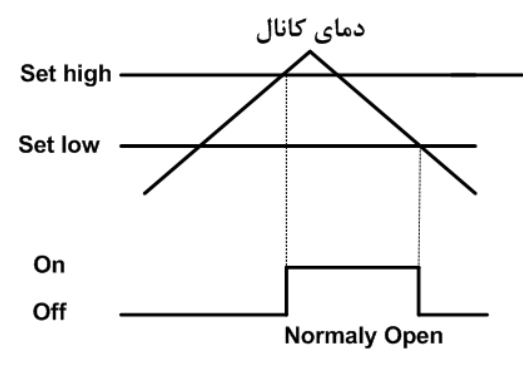

شما باید در آدرس 281 عدد 35 را قرار دهید. در این صورت به ازاي بالا رفتن دما از مقدار 4 High Set خروجی مقایسه کننده یک میشود و به رله فرمان وصل میدهد، و به ازاي پایین آمدن دما از 4 Low Set خروجی مقایسه کننده صفر شده و به رله فرمان قطع میدهد.

همچنین میتوانید از بیتهاي رزرو استفاده کنید و نتیجه محاسبات خود را در آن ذخیره کرده و براي فرمان دادن به رلهها از آن استفاده کنید.

## **-2-4 -7 پارامترهاي ورودي آنالوگ**

خروجیهاي سریال پارامترهاي ورودي آنالوگ به صورت زیر میباشد:

## **-1 پارامترهاي مربوط به نوع ورودي**

نوع ورودي میتواند از نوع ولتاژي یا جریانی تعیین شود. این پارامتر باید به دو صورت نرم افزاري و سخت افزاري تنظیم شود. براي تنظیم سخت افزاري به نصب و اتصالات قسمت ورودي آنالوگ مراجعه کنید. براي تنظیم نرم افزاري باید متغیر Input Type را با توجه به جدول زیر مقدار دهی نمایید.

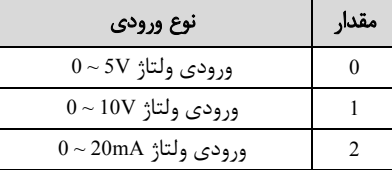

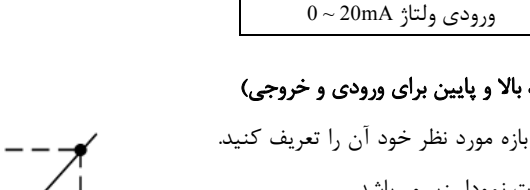

## **-2 پارامترهاي مربوط به رنج ورودي و خروجی (حد بالا و پایین براي ورودي و خروجی)**

رنج خروجی مستقل از نوع ورودي میباشد و میتوانید در بازه مورد نظر خود آن را تعریف کنید. نحوه محاسبه خروجی به ازاي رنج ورودي و خروجی به صورت نمودار زیر میباشد.

## **-3 مقادیر کانالهاي ورودي آنالوگ**

مقدار ورودي آنالوگ هر کانال پس از محاسبه در فضاي RAM دستگاه قرار میگیرد و از طریق سریال قابل دسترسی میباشد. این مقادیر در دو نوع float) اعشاري 32 بیتی) و integer) عدد صحیح با علامت 16 بیتی) ذخیره میشوند (مقادیر ورودي آنالوگ در عدد 10 ضرب میشود و در  $(integer = float * 10 : 30)$ متغییر integer ذخیره می $\zeta$ ردد

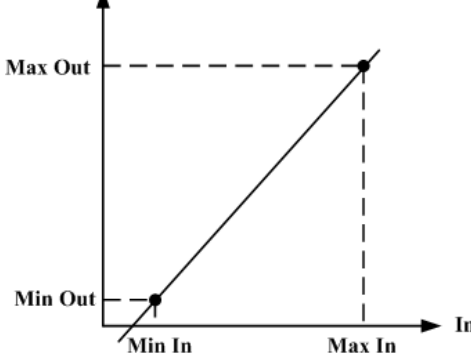

Out

## **-2-4 -8 پارامترهاي خروجی آنالوگ**

- فرمان خروجیهاي آنالوگ (Selector Output(
- کنترل مستقیم خروجیهاي آنالوگ (4 ~ 1 Out Analog(
	- نوع خروجی آنالوگ (Mode(
- محدوده بالا و پایین خروجیهای آنالوگ ( 4~ 1Out Mix Out Max Out Max Out )
	- مقدار پیش فرض خروجیهاي آنالوگ (Default(
	- زمان بازگشت به پیش فرض (Default Timer(
- محدوده بالا و پایین وروديهاي مربوط به خروجيهاي آنالوگ ( 4~1 Mix In 1~4) (Mix In Max In

## **-1 فرمان خروجی هاي آنالوگ**

براي فرمان خروجی هاي آنالوگ باید Selector مربوط به هر کانال را تنظیم نمایید تا از پارامتري که براي آن تعریف شده فرمان بگیرد. براي تعیین فرمان هر کانال باید یک کد وارد کنید که در جدول زیر هر کد و فرمان مربوط به آن آورده شده است.

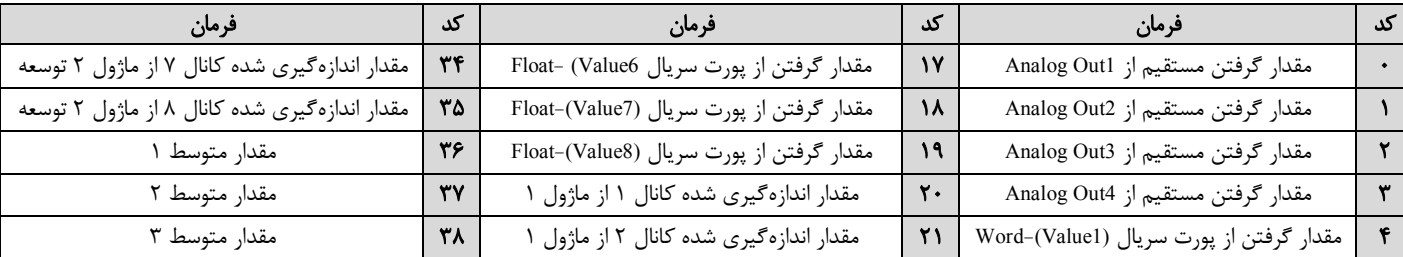

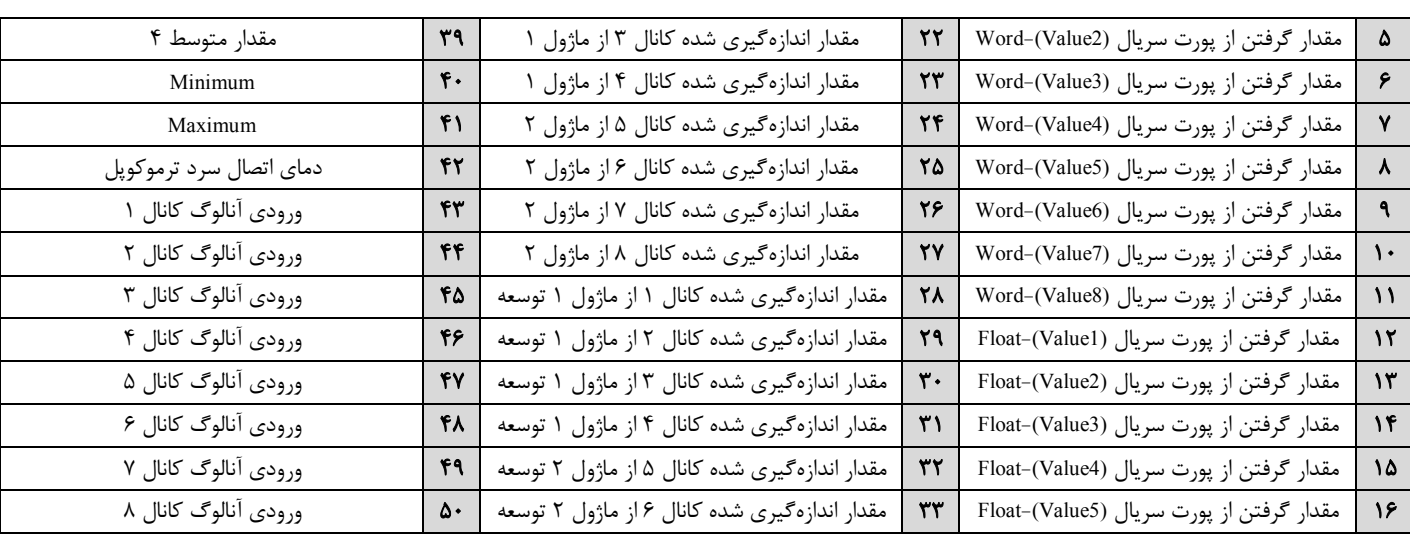

## **-2 کنترل مستقیم خروجیهاي آنالوگ**

در صورتی که فرمان خروجیهاي آنالوگ را در وضعیت فرمان از طریق پورت سریال تنظیم شده باشد، با مقدار دادن به 4~1Out Analog میتوان هر کانال را بصورت مستقیم کنترل نمود. مقدار این پارامتر بین 4095~0 قابل تغییر میباشد(دقت خروجی 12bit میباشد که در این صورت 1 − 212 = 4095 ).

## **-3 نوع خروجی آنالوگ**

نوع خروجیهای آنالوگ میتواند ولتاژی و یا جریانی باشد. با توجه به اینکه کدام نوع خروجی مورد استفاده قرار می $\zeta$ و دیگر باید این پارامتر را تنظیم نمایید.

## **-4 محدوده بالا و پایین خروجیهاي آنالوگ**

مقدار حد بالایی خروجی آنالوگ (Max (و حد پایین خروجی آنالوگ (Mix (به ازاي هر کانال را میتوان تنظیم نمود. این مقادیر در بازه V10 ~ 0 قابل تعیین میباشند.

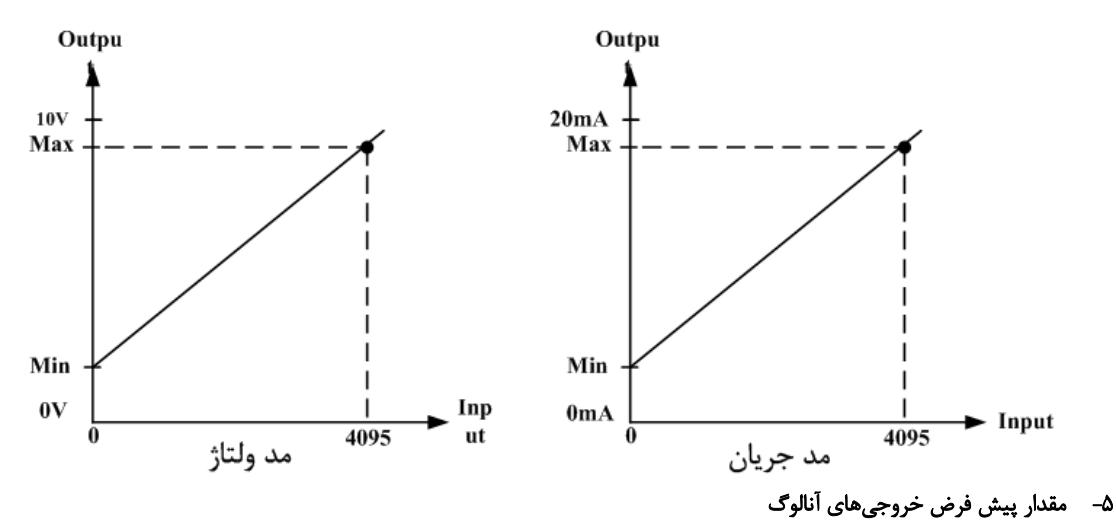

براي هر خروجی میتوان مقدار اولیه یا پیش فرض تعریف نمود. خروجیها در دو لحظه از زمان به مقدار پیش فرض برمیگردند.

- I. لحظه روشن شدن دستگاه
- II. زمانی که ارتباط سریال قطع شود (البته این مورد بستگی به مقدار پارامتر Default Timer دارد).

## **-6 زمان بازگشت به پیش فرض**

با مقدار دادن به این پارامتر بعد از قطع ارتباط سریال، اگر فرمان خروجیها از پورت سریال باشد در این صورت وضعیت خروجیها به مقدار پیش فرض خود میروند. اگر این پارامتر صفر در نظر گرفته شود این عملکرد غیر فعال میشود.

## **-7 محدوده بالا و پایین وروديهاي مربوط به خروجیهاي آنالوگ**

در صورتی که فرمان خروجیهاي آنالوگ از Device تنظیم شده باشد باید این پارامتر را تنظیم کنید. با توجه به اینکه فرمان از کدام پارامتر دستگاه صادر میشود حد بالا و پایین را باید تنظیم نمایید. نحوه محاسبه مقدار Out Analog براي هر کانال به صورت نمودار روبه رو میباشد.

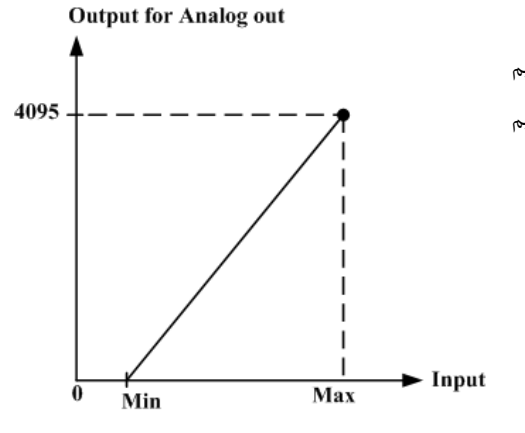

## **مثال:1**

فرض کنید فرمان ورودي کانال 1 خروجی آنالوگ را از کانال 1 دما ( سنسور 160SMT ( تنظیم شده باشد و رنج دماي محیطی که این سنسور در آن قرار دارد 25°C - 37°C باشد. در این حالت مقادیر حد بالا و پایین ورودی مربوط به خروجی آنالوگ کانال یک را به صورت زیر باید مقدار بدهید.

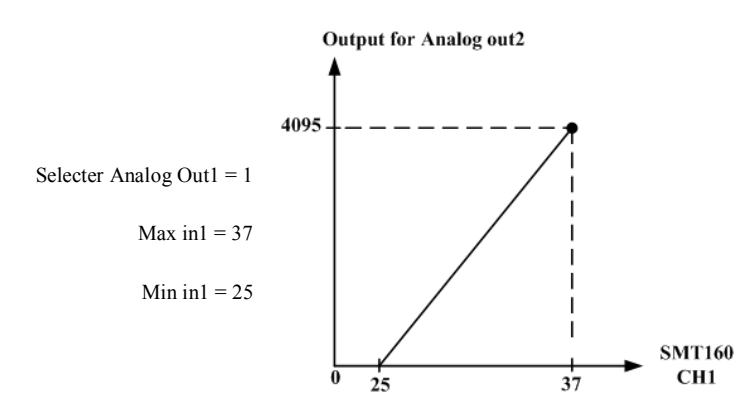

در این صورت به ازای بازه دمایی 25 °C ~ 37 خروجی آنالوگ %100 ~ %0 تغییرات خواهد داشت.

## **-2-4 -9 متوسط پارامترهاي ترموکوپل**

پارامترهاي ترموکوپل بصورت زیر است:

## **- دماي کانالهاي ترموکوپل**

مقدار دماي محاسبه در فضاي RAM دستگاه قرار میگیرد و از طریق سریال قابل دسترس میباشد. مقدار دما در دو نوع متغییر float ) اعشاري 32 بیتی ) و integer) عدد صحیح با علامت 16 بیتی) ذخیره میشود. (مقدار دما در عدد 10ضرب و در متغییر integer ذخیره میشود: 10 \* float = integer(.

## **- نوع ترموکوپل**

در این قسمت باید نوع ترموکوپلهایی که به ورودي دستگاه متصل میشوند را نتخاب نمایید. دقت نمایید که نوع ترموکوپل را به درستی انتخاب نمایید، تا مقدار نشان داده شده مقادیر صحیحی باشند.

- **sensor cut Value:** در صورت خرابی و یا قطع بودن یکی از سنسورها این مقدار در دماي کانال مربوطه ریخته میشود.
	- **sensor Number:** تعداد سنسورهاي دستگاه را نشان میدهد.

**Offset**: با مقدار دادن به این پارامترها میتوانید هر کانال ترموکوپل را کالیبره نمایید.

*تذکر:* با توجه به اینکه ماژولهاي این دستگاه به طور پیش فرض 4 کاناله در نظر گرفته شدهاند، پارامتر کانال 4 از ماژول 1 و پارامتر کانال 4 از ماژول 2 بدون استفاده میباشد.

## **-2-4 -10 متوسط پارامترهاي اندازه گیري شده**

- مقدار متوسط گیري شده
- آدرس شروع براي متوسط گیري
- آدرس انتهایی براي متوسط گیري

## **-1 مقدار متوسط گیري شده**

این دستگاه داراي چهار متوسط میباشد. متوسط گیري بر روي پارامترهاي اندازهگیري شده توسط دستگاه انجام میشود.هر کدام از این متوسط ها داراي یک نقطه شروع و یک نقطه انتهایی می باشند . تعیین نقطه شروع و انتهایی باید متناسب به نوع و ورودي هاي دستگاه تعیین شود.

### **مثال :**

فرض کنید دستگاه شما TM-1301 (۸ سنسور دماي SMT160) و داراي دستگاه توسعه 1350-TM (۸ خروجي رله) باشد.

می خواهیم متوسط سنسور شماره 1 تا شماره 4 را روي 1 Average و متوسط بین سنسور شماره 3 تا شماره 5 را روي 2 Average و متوسط بین سنسور شماره 2 تا شماره 8 را روي 3 Average داشته باشیم.

براي این کار مطابق زیر عمل کنید:

 $Start1 = 1. End1 = 4 \rightarrow Average1 =$  $Temp1 + Temp2 + Temp3 + Temp4$ 4  $Start2 = 3, End2 = 5 \rightarrow Average2 = \frac{Temp3 + Temp4 + Temp5}{2}$ 3  $Start3 = 2, End3 = 8 \rightarrow Average3 = \frac{Temp2 + Temp3 + Temp4 + Temp5 + Temp6 + Temp7 + Temp8}{7}$ 7

## **-2 آدرس شروع براي متوسط گیري**

با توجه به نوع و وروديهاي دستگاهی که در اختیار شما قرار دارد، به این پارامتر مقدار بدهید.

## **-3 آدرس انتهایی براي متوسط گیري**

با توجه به نوع و وروديهاي دستگاهی که در اختیار شما قرار دارد، به این پارامتر مقدار بدهید.

### **-2-4 -11 مقدار** Min **و** Max

- مقدار Min و Max
	- آدرس شروع
	- آدرس انتهایی

## **-1 مقدار Min و Max**

این دستگاه داراي پارامتر مینیمم و ماکزیمم میباشد. این پارامترها داراي یک نقطه شروع و یک نقطه انتهایی می باشند. تعیین نقطه شروع و انتهایی باید متناسب به نوع و ورودي هاي دستگاه تعیین شود. نحوه عملکرد به این صورت است که در هر لحظه، بین پارامترهاي آدرس شروع و انتهایی مقدار حداقل و حداکثر در این دو رجیستر نمایش داده میشود. این مقادیر از روي پارامترهاي اندازهگیري شده توسط دستگاه به دست میآیند.

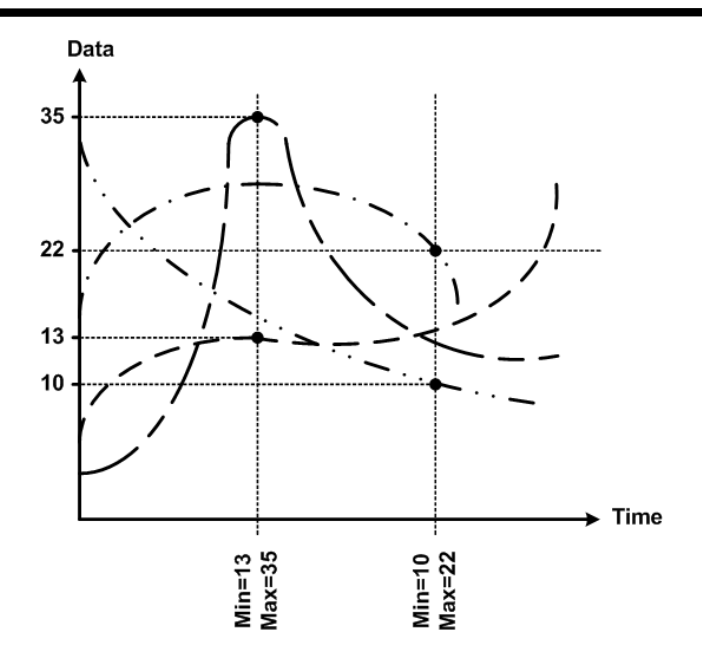

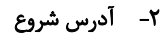

با توجه به نوع و وروديهاي دستگاهی که در اختیار شما قرار دارد، به این پارامتر مقدار بدهید.

## **-3 آدرس انتهایی**

با توجه به نوع و وروديهاي دستگاهی که در اختیار شما قرار دارد، به این پارامتر مقدار بدهید.

## **-2-4 -12 دستورات**

در این دستگاهها فرمانهایی تعبیه شده که میتوان عملیاتی از قبیل تعیین مقدار set point بالا وپایین، مقدار Relay selector ،Value cut sensor و ... را انجام داد. دستورات عمومی به صورت کلی روي همه بخشها اعمال میشوند. لیست دستورات در زیر آمده است:

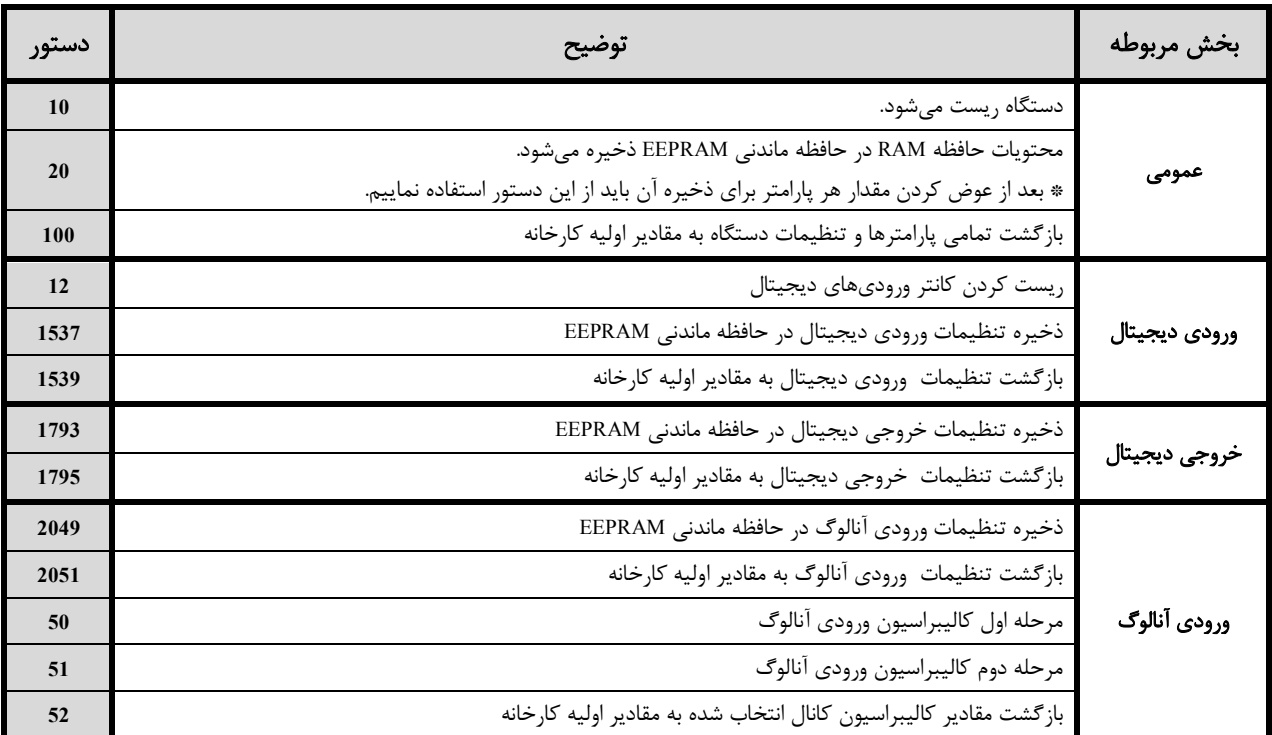

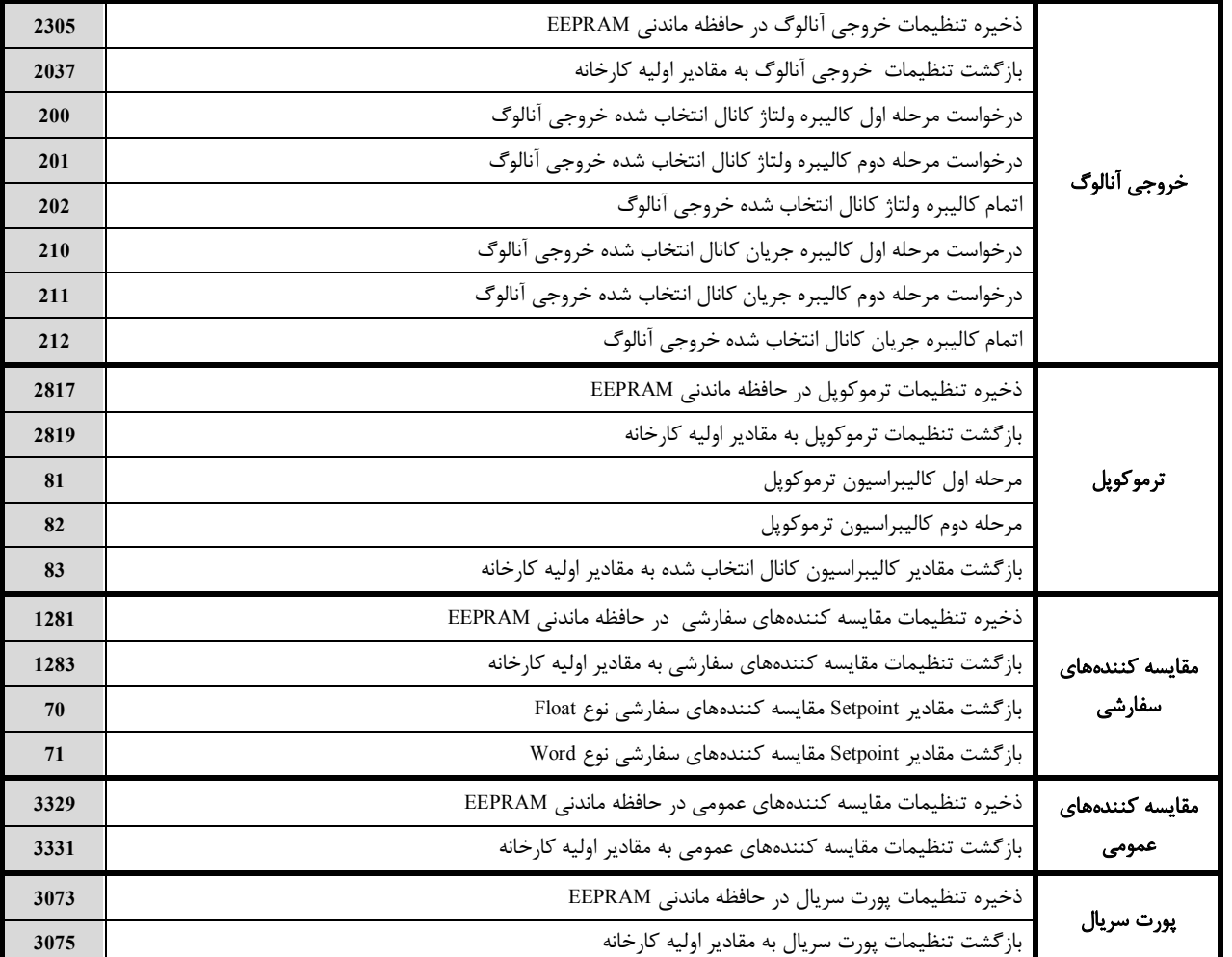

## **-3-4 جدول آدرس هاي دستگاه**

## **-3-4 -1 آدرس متغییرهاي بیتی**

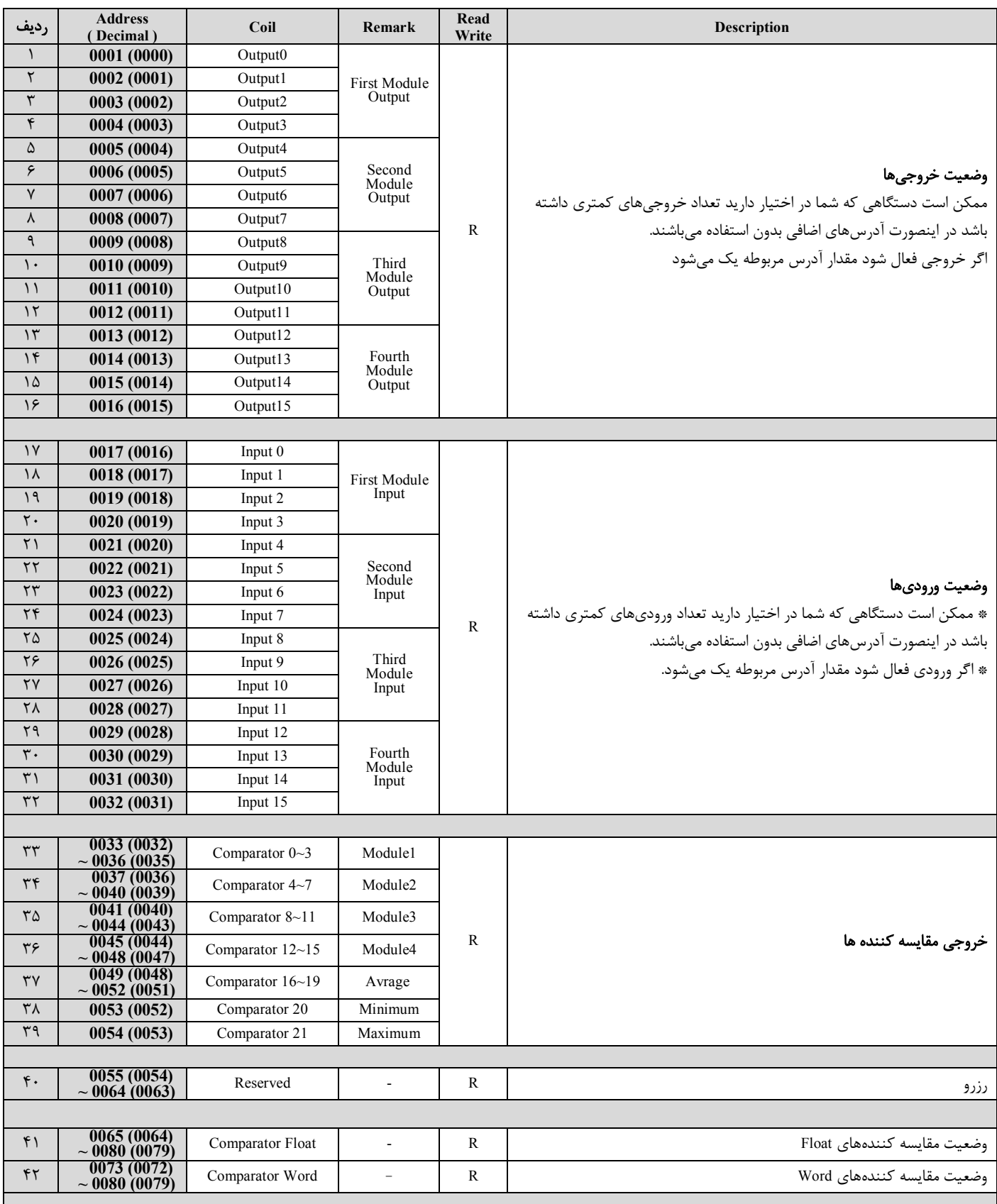

**Ver1.0**

# **TIKA** Engineering Co. (LTD) **تیــــکا مهندسی شرکت**

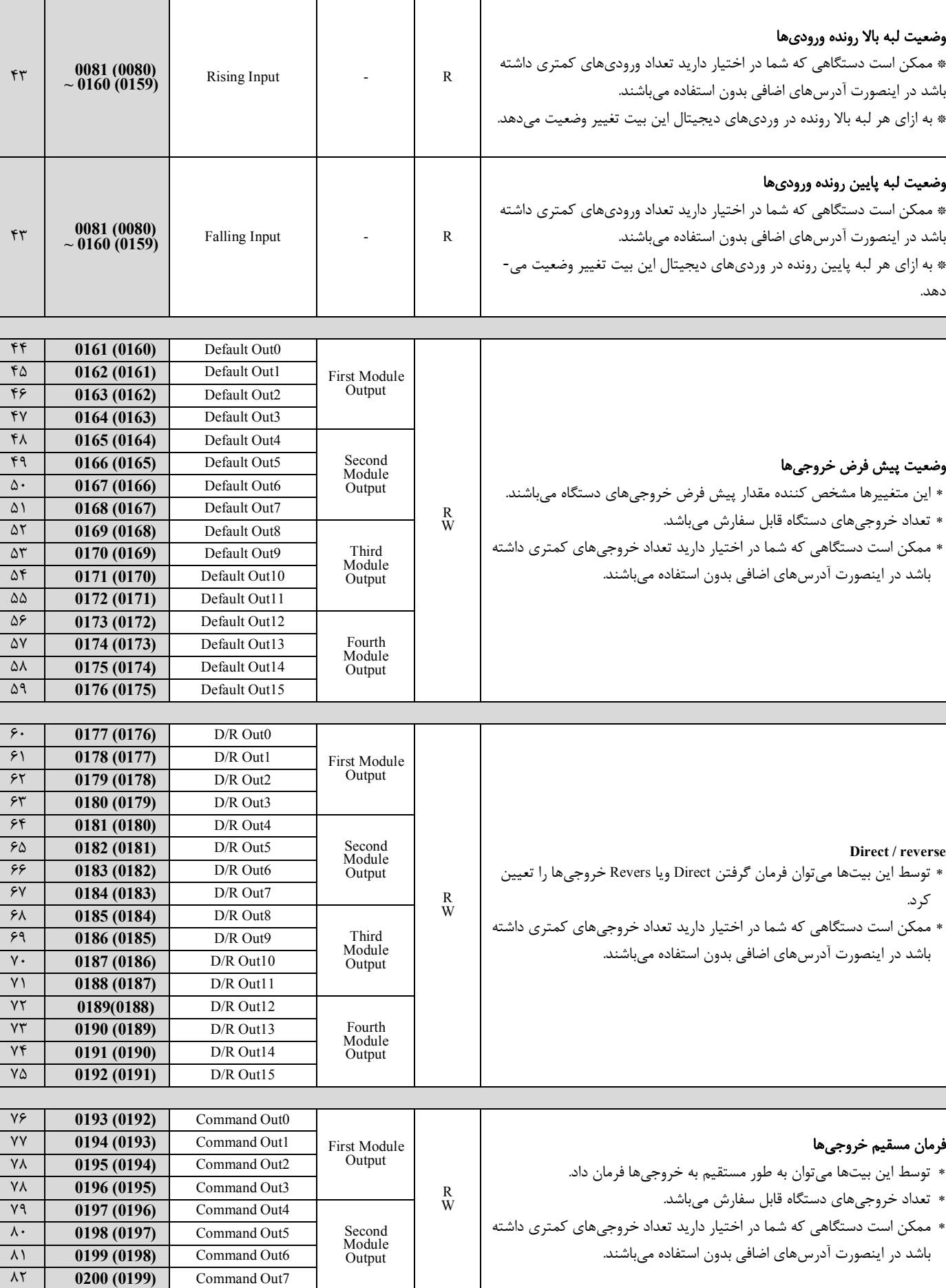

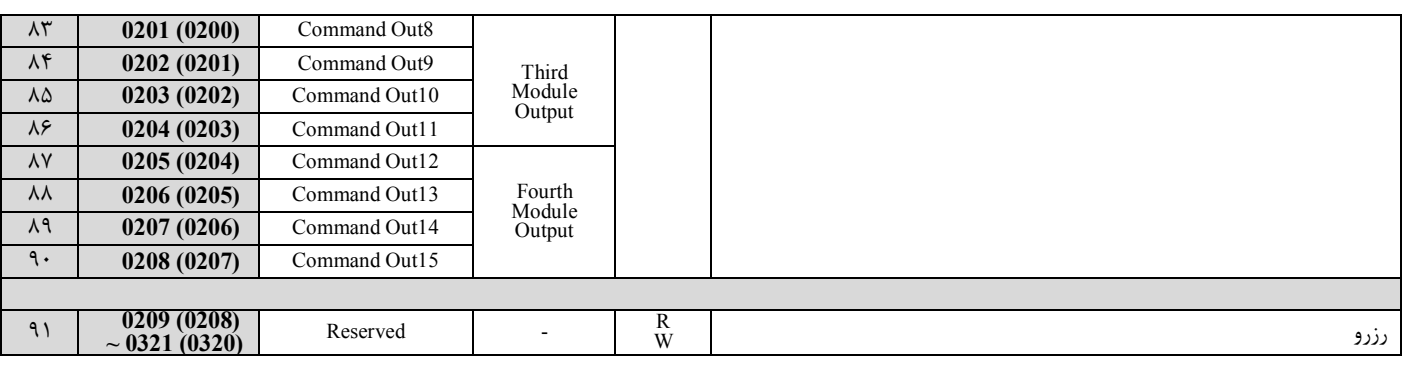

## **-3-4 -2 آدرس متغییرهاي رجیستري دستگاه**

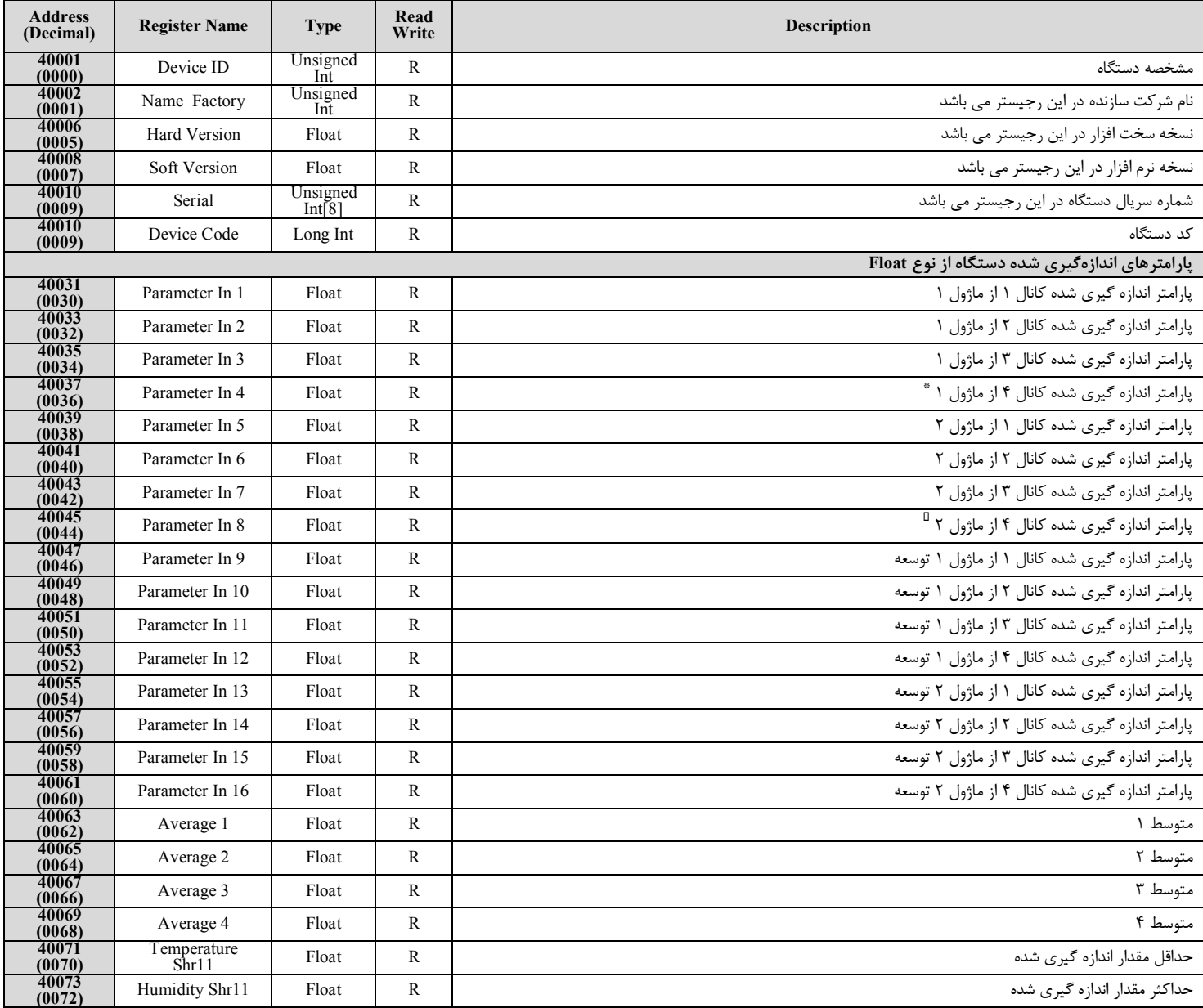

\* در دستگاههایی که ورودي ترموکوپل دارند، به دلیل اینکه هر ماژول ترموکوپل 3 کاناله میباشد، کانال 4 از ماژول 1 بدون استفاده است.

 $\overline{a}$ 

در دستگاههایی که ورودي ترموکوپل دارند، به دلیل اینکه هر ماژول ترموکوپل 3 کاناله میباشد، کانال4 از ماژول 2 بدون استفاده است.

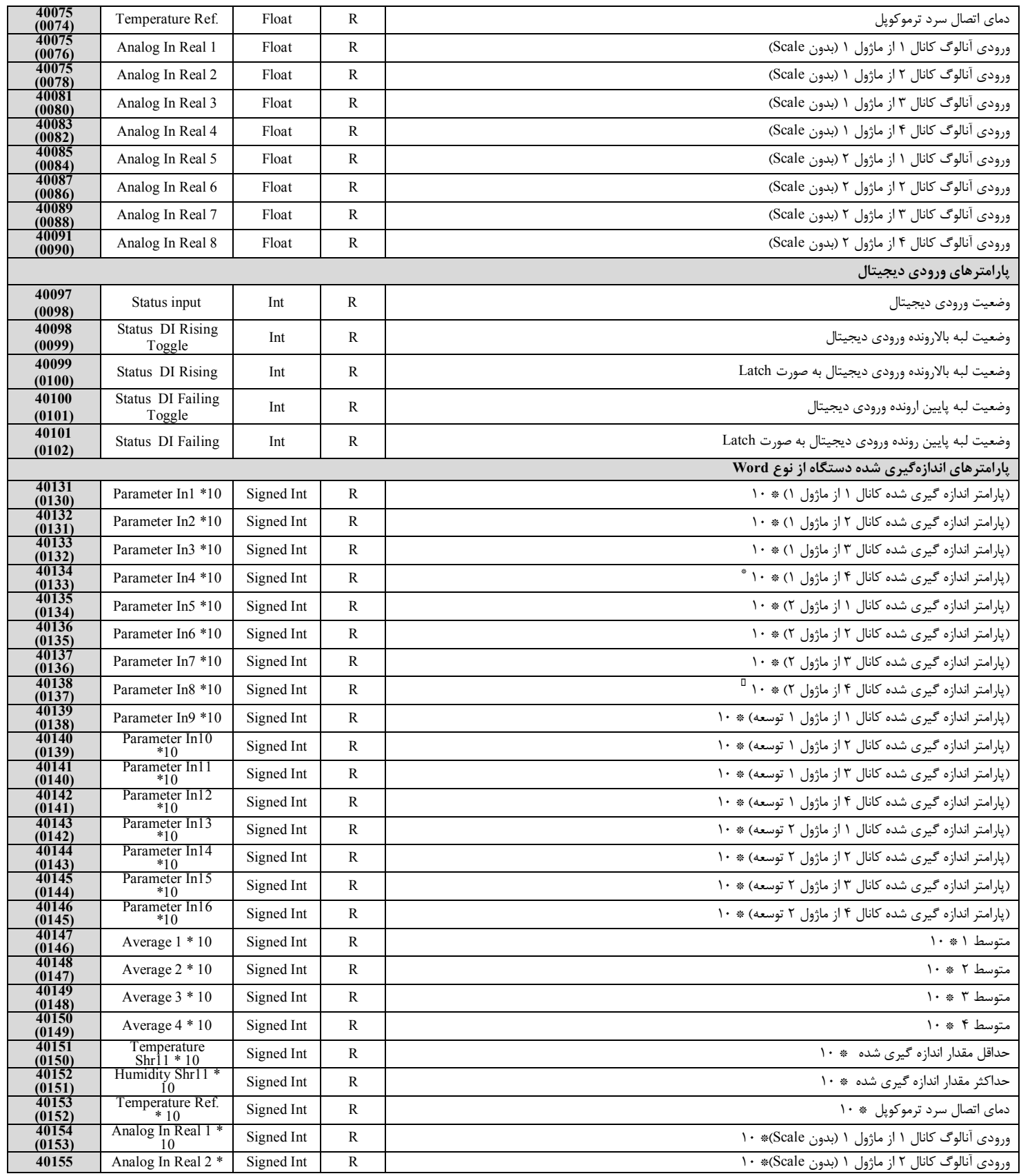

\* در دستگاههایی که ورودي ترموکوپل دارند، به دلیل اینکه هر ماژول ترموکوپل 3 کاناله میباشد، کانال4 از ماژول 1 بدون استفاده است.

 $\overline{a}$ 

در دستگاههایی که ورودي ترموکوپل دارند، به دلیل اینکه هر ماژول ترموکوپل 3 کاناله میباشد، کانال4 از ماژول 2 بدون استفاده است.

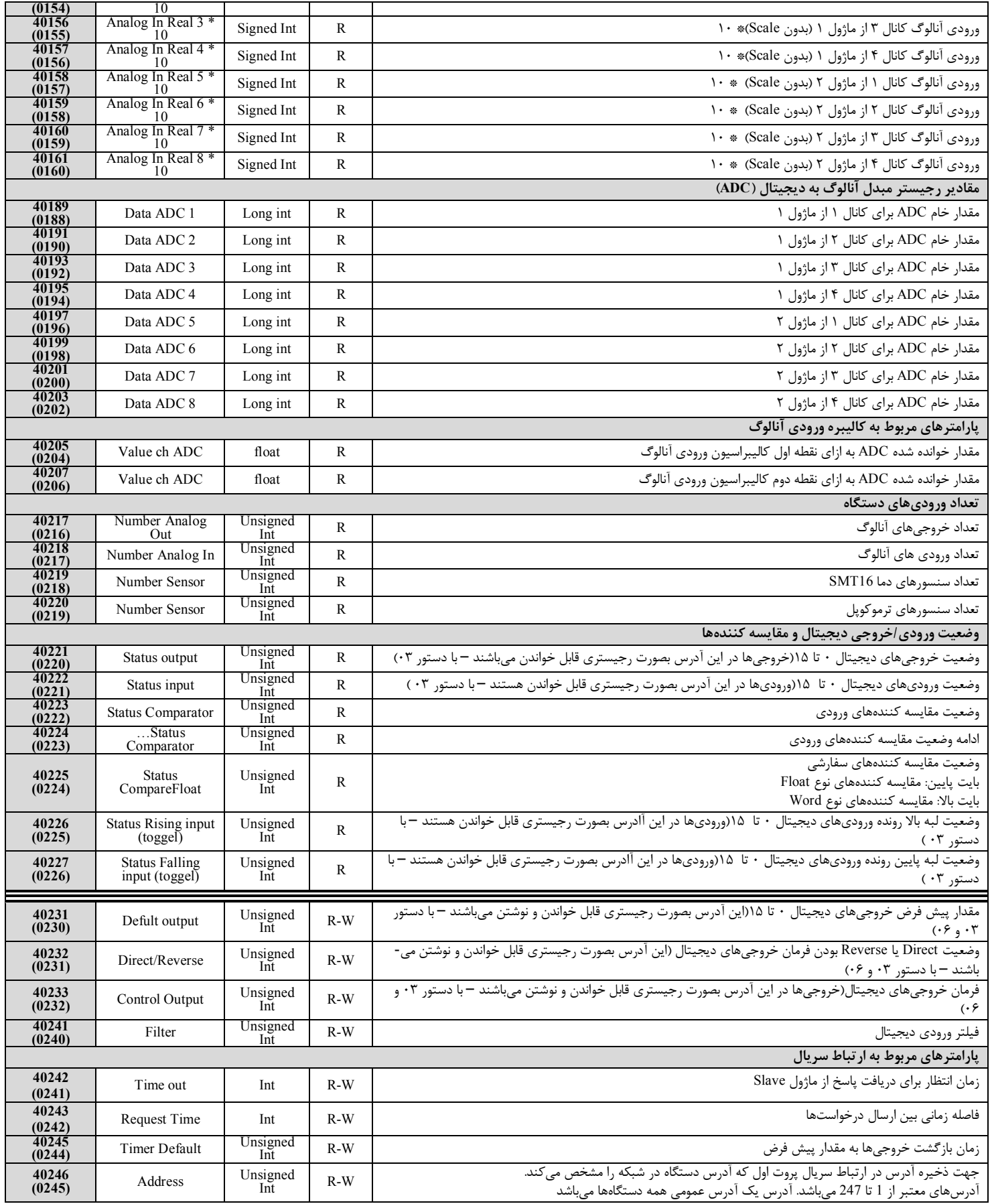

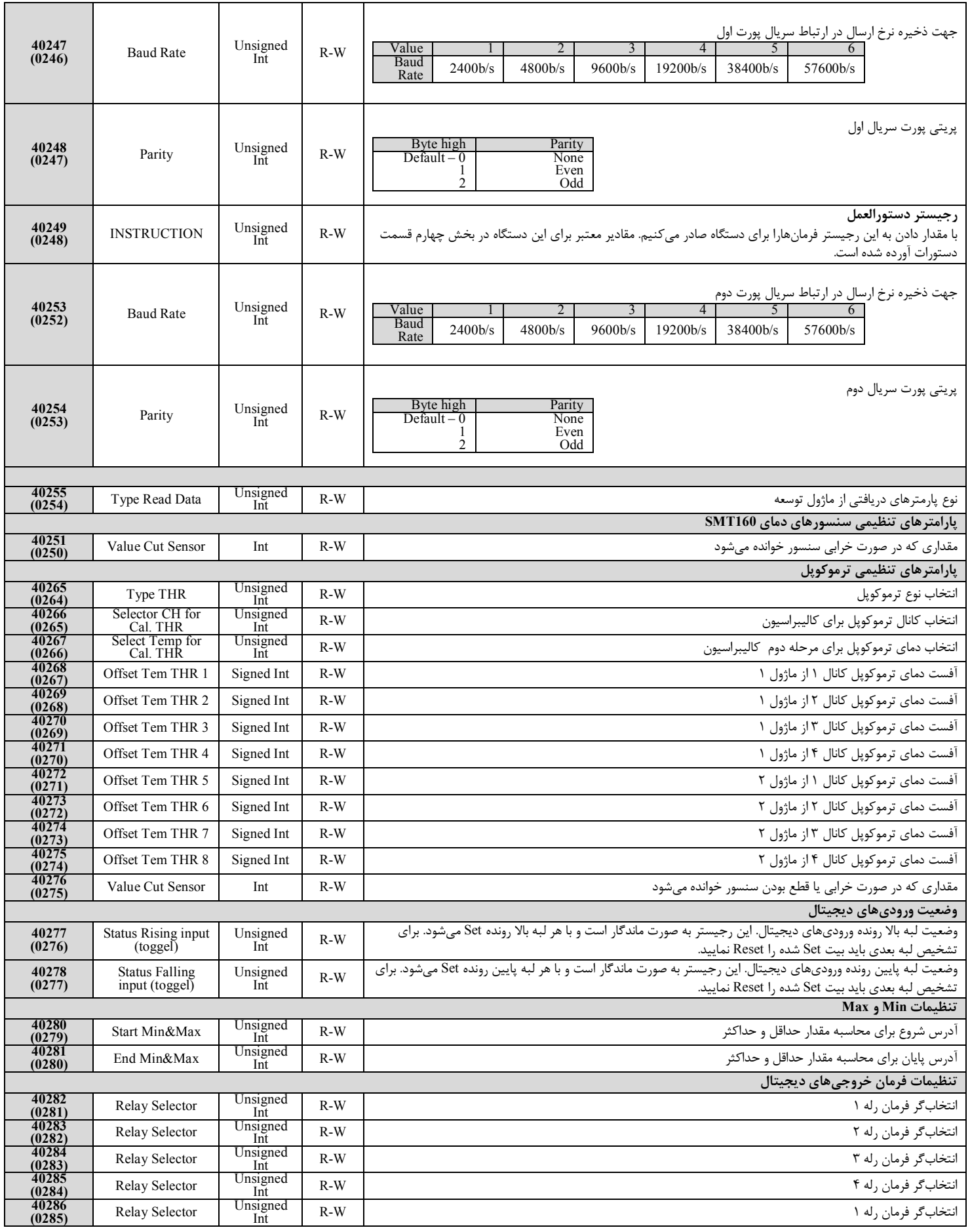

**Ver1. 0**

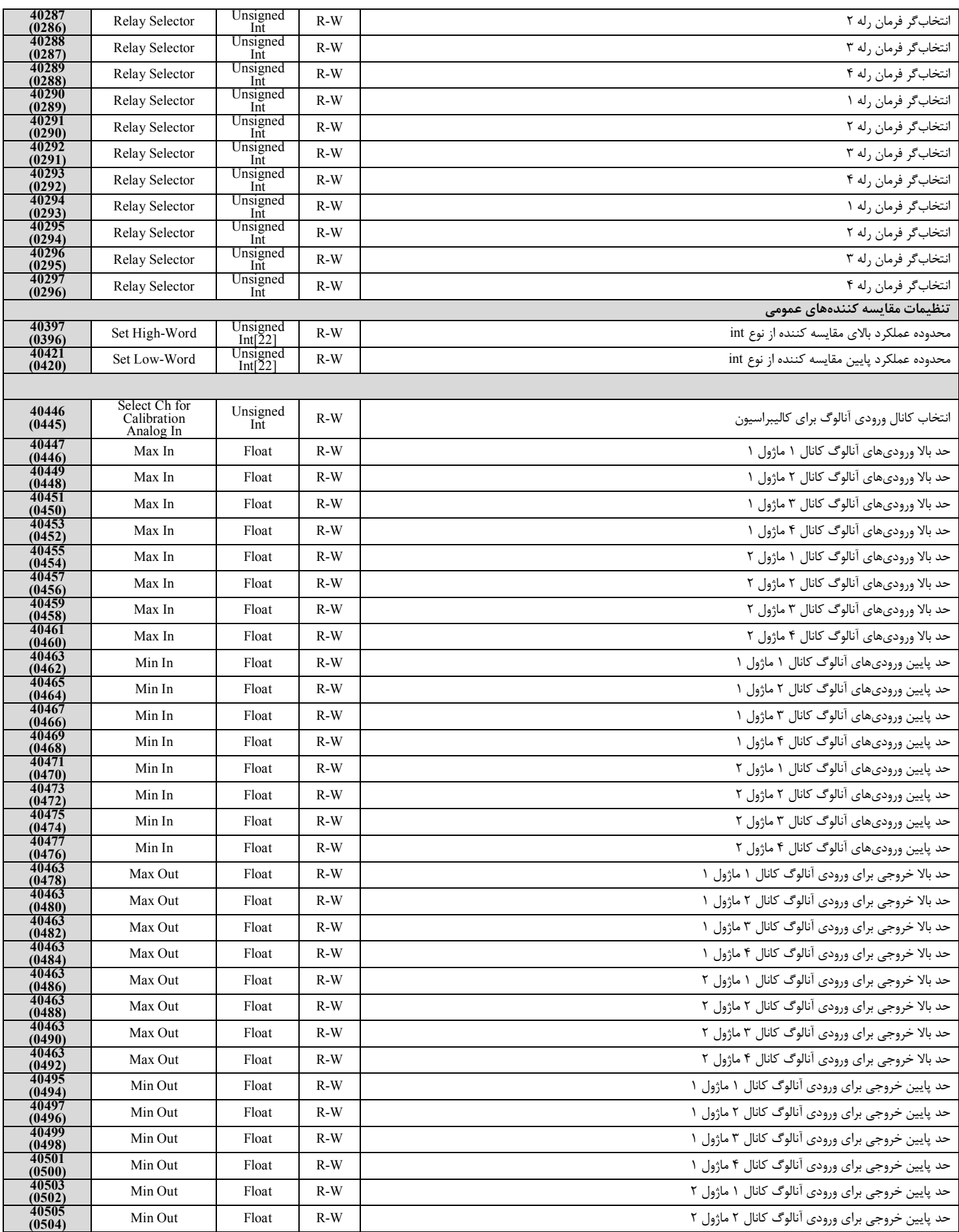

**Ver1. 0**

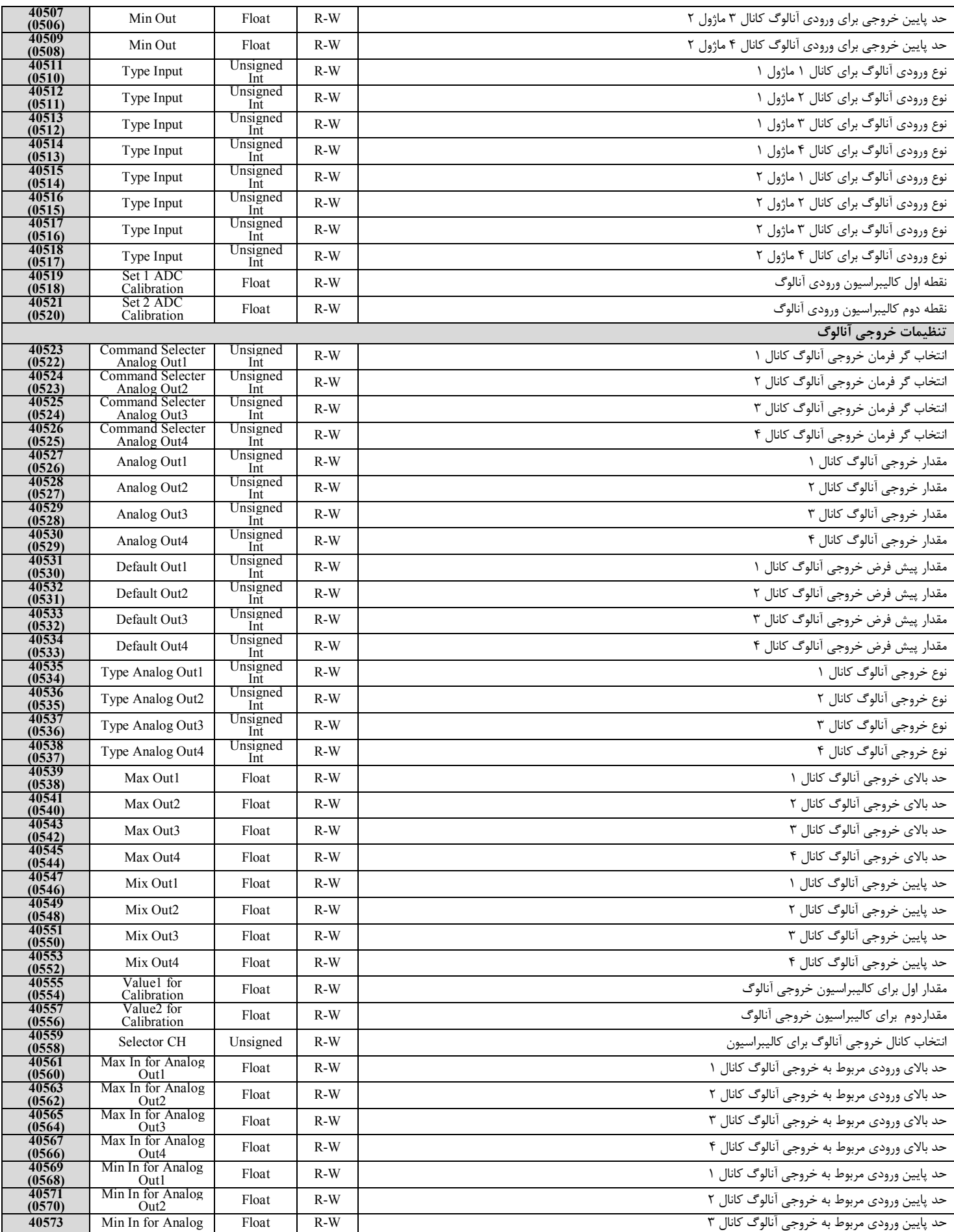

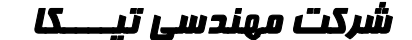

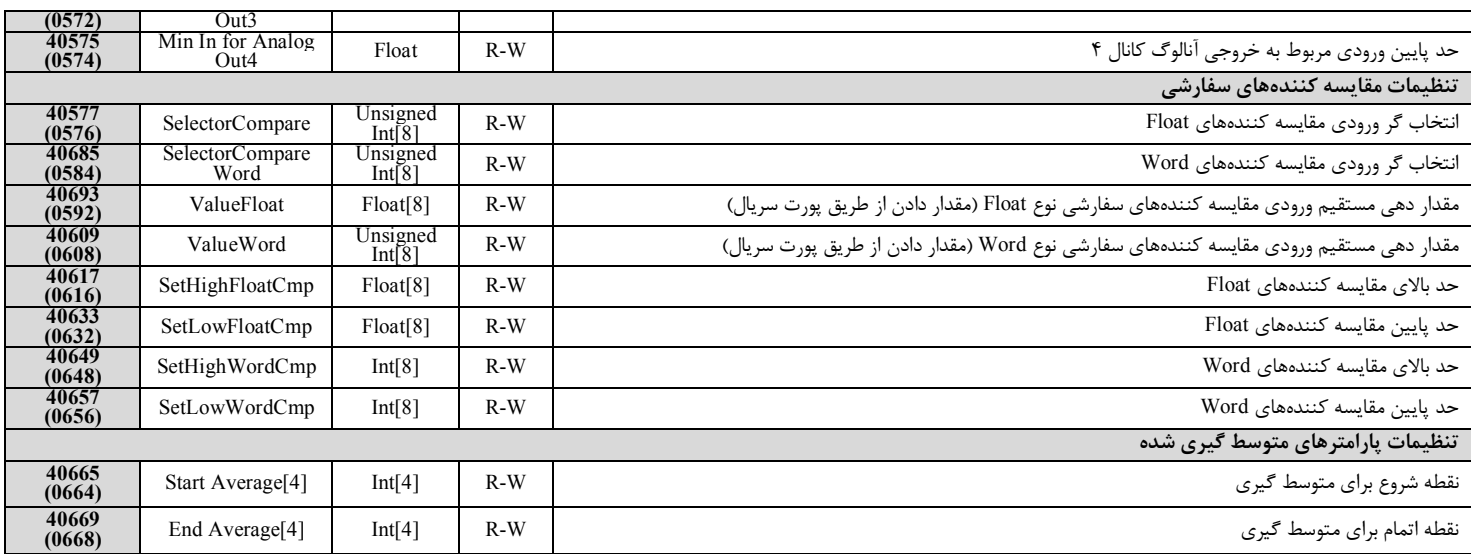

## **-4-4 مختصري راجع به پروتکل** Modbus

در این پروتکل از یک Bus دو سیمه روي پورت سریال استفاده میشود، در هر Bus یک Master و چندین Slave وجود دارد. روش تبادل

اطلاعات بصورت درخواست و پاسخ است که کدهاي درخواست اصلی به شرح زیراست.

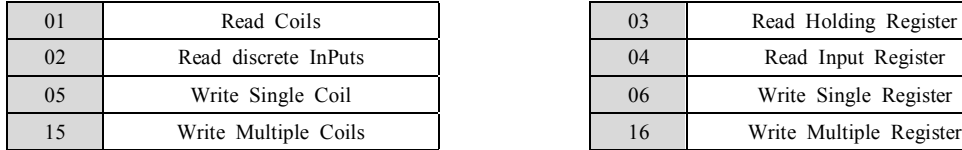

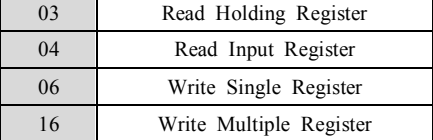

**مثال:** 

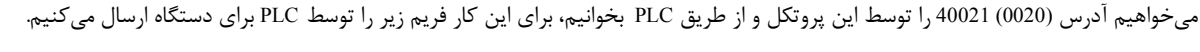

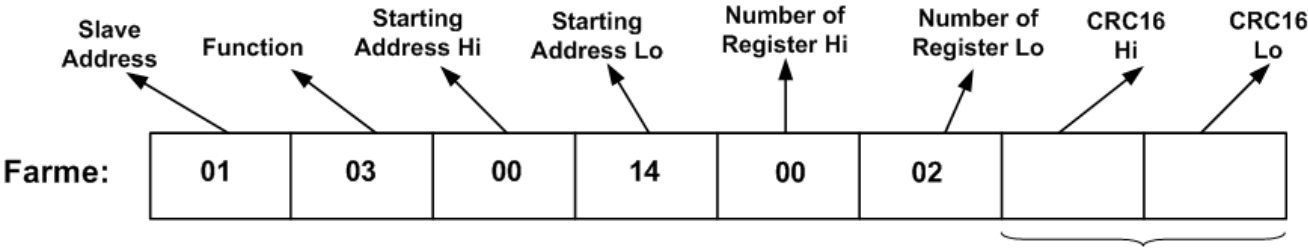

## CRC

Addreee Slave: آدرس دستگاه

Function: کد درخواست که از جدول فوق استفاده شده است.

Starting Address: آدرس شروع محل خواندن که مربوط به آدرس رجیسترهای داخلی دستگاه است، در اینجا آدرس 0020Decimal : 0014Hex است.

Number of Register Hi تعداد رجیسترهای مورد نظر که در اینجا تعداد ۱ پارامتر با فرمت Float یعنی 2 رجیستر مدنظر است =0002Decimal : 0002Hex

16CRC: کد خطاي CRC

در حالت پاسخ که دستگاه به PLC پاسخ میدهد Frame زیر به PLC ارسال میشود.

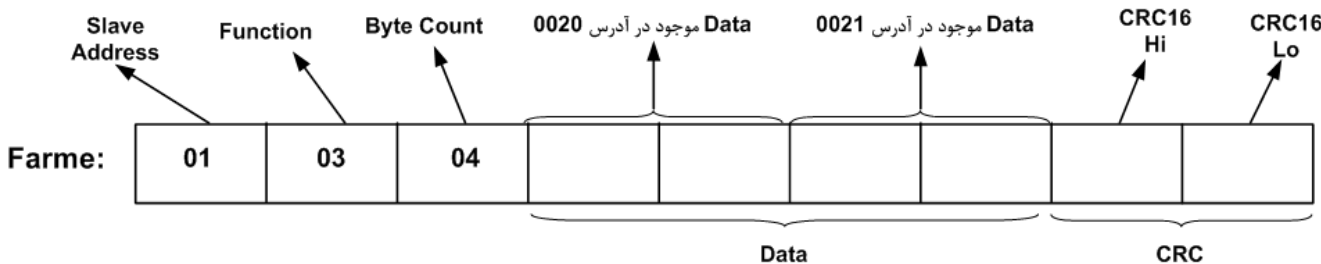

Data

Byte Count: تعداد بایت های دیتای ارسالی است.

**نکته**: فاصله بین دو بایت نباید از 1.5 کاراکتر بیشتر و فاصله بین دو فریم نباید از 3.5 کاراکتر کمتر شود.

# **تاریخچه ویرایش ها**

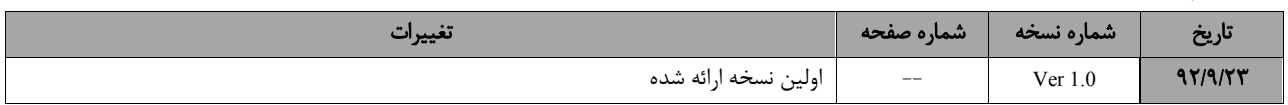

آخرین نسخه این راهنما را از سایت شرکت تیکا دریافت کنید.

http://tikaeng.ir/